# **Calliope Documentation**

*Release 0.6.2*

**Calliope contributors**

**Jun 04, 2018**

# **Contents**

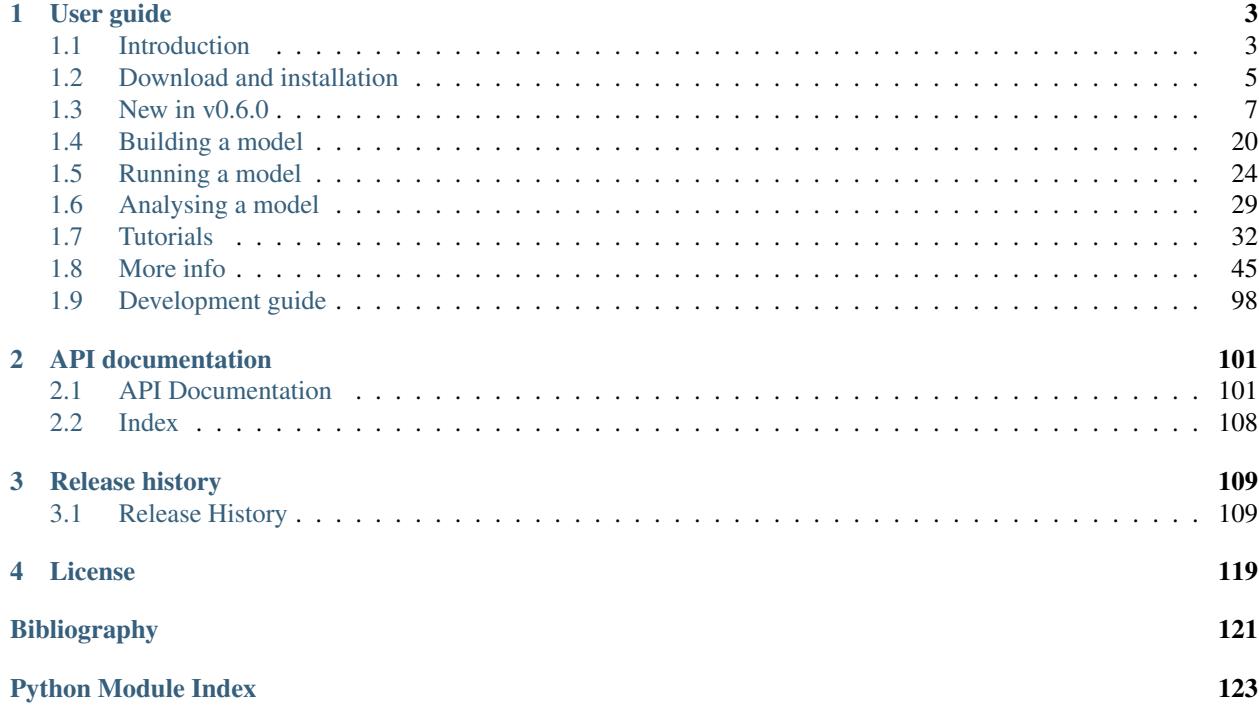

#### v0.6.2 (*[Release history](#page-112-1)*)

This is the documentation for version 0.6.2. See the [main project website](http://www.callio.pe/) for contact details and other useful information.

Calliope focuses on flexibility, high spatial and temporal resolution, the ability to execute many runs based on the same base model, and a clear separation of framework (code) and model (data).

A model based on Calliope consists of a collection of text files (in YAML and CSV formats) that define the technologies, locations and resource potentials. Calliope takes these files, constructs an optimisation problem, solves it, and reports results in the form of [xarray Datasets](http://xarray.pydata.org/en/stable/) which in turn can easily be converted into [Pandas](http://pandas.pydata.org/) data structures, for easy analysis with Calliope's built-in tools or the standard Python data analysis stack.

Calliope's built-in tools allow interactive exploration of results, as shown in the following example of a model that includes three energy carriers (electricity, heat, and gas):

Calliope is developed in the open [on GitHub](https://github.com/calliope-project/calliope) and contributions are very welcome (see the *[Development guide](#page-101-0)*). See the list of [open issues](https://github.com/calliope-project/calliope/issues) and planned [milestones](https://github.com/calliope-project/calliope/milestones) for an overview of where development is heading, and [join us on Gitter](https://gitter.im/calliope-project/calliope) to ask questions or discuss code.

Key features of Calliope include:

- Model specification in an easy-to-read and machine-processable YAML format
- Generic technology definition allows modelling any mix of production, storage and consumption
- Resolved in space: define locations with individual resource potentials
- Resolved in time: read time series with arbitrary resolution
- Able to run on high-performance computing (HPC) clusters
- Uses a state-of-the-art Python toolchain based on [Pyomo,](https://software.sandia.gov/trac/coopr/wiki/Pyomo) [xarray,](http://xarray.pydata.org/) and [Pandas](http://pandas.pydata.org/)
- Freely available under the Apache 2.0 license

# CHAPTER 1

# User guide

# <span id="page-6-1"></span><span id="page-6-0"></span>**1.1 Introduction**

The basic process of modelling with Calliope is based on three steps:

- 1. Create a model from scratch or by adjusting an existing model (*[Building a model](#page-23-0)*)
- 2. Run your model (*[Running a model](#page-27-0)*)
- 3. Analyse and visualise model results (*[Analysing a model](#page-32-0)*)

# **1.1.1 Energy system models**

Energy system models allow analysts to form internally coherent scenarios of how energy is extracted, converted, transported, and used, and how these processes might change in the future. These models have been gaining renewed importance as methods to help navigate the climate policy-driven transformation of the energy system.

Calliope is an attempt to design an energy system model from the ground of up with specific design goals in mind (see below). Therefore, the model approach and data format layout may be different from approaches used in other models. The design of the nodes approach used in Calliope was influenced by the power nodes modelling framework by *[\[Heussen2010\]](#page-124-1)*.

Calliope was designed to address questions around the transition to renewable energy, so there are tools that are likely to be more suitable for other types of questions. In particular, the following related energy modelling systems are available under open source or free software licenses:

- [SWITCH:](http://switch-model.org/) A power system model focused on renewables integration, using multi-stage stochastic linear optimisation, as well as hourly resource potential and demand data. Written in the commercial AMPL language and GPL-licensed *[\[Fripp2012\]](#page-124-2)*.
- [Temoa:](http://temoaproject.org/) An energy system model with multi-stage stochastic optimisation functionality which can be deployed to computing clusters, to address parametric uncertainty. Written in Python/Pyomo and AGPL-licensed *[\[Hunter2013\]](#page-124-3)*.

• [OSeMOSYS:](http://www.osemosys.org/) A simplified energy system model similar to the MARKAL/TIMES model families, which can be used as a stand-alone tool or integrated in the [LEAP energy model.](http://www.energycommunity.org/LEAP/) Written in GLPK, a free subset of the commercial AMPL language, and Apache 2.0-licensed *[\[Howells2011\]](#page-124-4)*.

Additional energy models that are partially or fully open can be found on the [Open Energy Modelling Initiative's wiki.](http://wiki.openmod-initiative.org/wiki/Model_fact_sheets)

# **1.1.2 Rationale**

Calliope was designed with the following goals in mind:

- Designed from the ground up to analyze energy systems with high shares of renewable energy or other variable generation
- Formulated to allow arbitrary spatial and temporal resolution, and equipped with the necessary tools to deal with time series input data
- Allow easy separation of model code and data, and modular extensibility of model code
- Make models easily modifiable, archiveable and auditable (e.g. in a Git repository), by using well-defined and human-readable text formats
- Simplify the definition and deployment of large numbers of model runs to high-performance computing clusters
- Able to run stand-alone from the command-line, but also provide an API for programmatic access and embedding in larger analyses
- Be a first-class citizen of the Python world (installable with conda and pip, with properly documented and tested code that mostly conforms to PEP8)
- Have a free and open-source code base under a permissive license

# **1.1.3 Acknowledgments**

Initial development was partially funded by the [Grantham Institute](http://www.imperial.ac.uk/grantham) at Imperial College London and the European Institute of Innovation & Technology's [Climate-KIC program.](http://www.climate-kic.org)

# **1.1.4 License**

Calliope is released under the Apache 2.0 license, which is a permissive open-source license much like the MIT or BSD licenses. This means that Calliope can be incorporated in both commercial and non-commercial projects.

```
Copyright 2013-2018 Calliope contributors listed in AUTHORS
Licensed under the Apache License, Version 2.0 (the "License");
you may not use this file except in compliance with the License.
You may obtain a copy of the License at
  http://www.apache.org/licenses/LICENSE-2.0
Unless required by applicable law or agreed to in writing, software
distributed under the License is distributed on an "AS IS" BASIS,
WITHOUT WARRANTIES OR CONDITIONS OF ANY KIND, either express or implied.
See the License for the specific language governing permissions and
limitations under the License.
```
# **1.1.5 References**

# <span id="page-8-0"></span>**1.2 Download and installation**

# **1.2.1 Requirements**

Calliope has been tested on Linux, macOS, and Windows.

Running Calliope requires four things:

- 1. The Python programming language, version 3.6 or higher.
- 2. A number of Python add-on modules (see *[below for the complete list](#page-9-0)*).
- 3. A solver: Calliope has been tested with GLPK, CBC, Gurobi, and CPLEX. Any other solver that is compatible with Pyomo should also work.
- 4. The Calliope software itself.

# **1.2.2 Recommended installation method**

The easiest way to get a working Calliope installation is to use the free conda package manager, which can install all of the four things described above in a single step.

To get conda, [download and install the "Miniconda" distribution for your operating system](https://conda.io/miniconda.html) (using the version for Python 3).

With Miniconda installed, you can create a new Python 3.6 environment called "calliope" with all the necessary modules, including the free and open source GLPK solver, by running the following command in a terminal or command-line window:

\$ conda create -c conda-forge -n calliope python=3.6 calliope

To use Calliope, you need to activate the calliope environment each time. On Linux and macOS:

```
$ source activate calliope
```
On Windows:

```
$ activate calliope
```
You are now ready to use Calliope together with the free and open source GLPK solver. Read the next section for more information on alternative solvers.

# **1.2.3 Updating an existing installation**

If following the recommended installation method above, the following command, assuming the conda environment is active, will update Calliope to the newest version:

\$ conda update -c conda-forge calliope

# **1.2.4 Solvers**

You need at least one of the solvers supported by Pyomo installed. CPLEX or Gurobi are recommended for large problems, and have been confirmed to work with Calliope. Refer to the documentation of your solver on how to install it.

## **GLPK**

[GLPK](https://www.gnu.org/software/glpk/) is free and open-source, but can take too much time and/or too much memory on larger problems. If using the recommended installation approach above, GLPK is already installed in the calliope environment. To install GLPK manually, refer to the [GLPK website.](https://www.gnu.org/software/glpk/)

#### **CBC**

[CBC](https://projects.coin-or.org/Cbc) is another free and open-source option. CBC can be installed via conda on Linux and macOS by running conda install -c conda-forge coincbc. Windows binary packages and further documentation are available at [the CBC website.](https://projects.coin-or.org/Cbc)

#### **Gurobi**

[Gurobi](https://www.gurobi.com/) is commercial but significantly faster than GLPK and CBC, which is relevant for larger problems. It needs a license to work, which can be obtained for free for academic use by creating an account on gurobi.com.

While Gurobi can be installed via conda  $(conda$  install  $-c$  gurobi gurobi) we recommend downloading and installing the installer from the [Gurobi website,](https://www.gurobi.com/) as the conda package has repeatedly shown various issues.

After installing, log on to the [Gurobi website](https://www.gurobi.com/) and obtain a (free academic or paid commercial) license, then activate it on your system via the instructions given online (using the grbgetkey command).

### **CPLEX**

Another commercial alternative is [CPLEX.](https://www.ibm.com/products/ilog-cplex-optimization-studio) IBM offer academic licenses for CPLEX. Refer to the IBM website for details.

# <span id="page-9-0"></span>**1.2.5 Python module requirements**

Refer to [requirements/base.yml](https://github.com/calliope-project/calliope/blob/master/requirements/base.yml) in the Calliope repository for a full and up-to-date listing of required third-party packages.

Some of the key packages Calliope relies on are:

- [Pyomo](https://www.pyomo.org/)
- [Pandas](http://pandas.pydata.org/)
- [Xarray](http://xarray.pydata.org/)
- [Plotly](https://plot.ly/)
- [Jupyter](https://jupyter.org/) (optional, but highly recommended, and used for the example notebooks in the tutorials)

# <span id="page-10-0"></span>**1.3 New in v0.6.0**

Version *0.6* is backwards incompatible with version *0.5*. If you are familiar with how Calliope functions then this page will act as a reference for moving to version *0.6*.

# **1.3.1 Converting a 0.5.x model to 0.6.0**

Version *0.6* provides a conversion script to models created with Calliope 0.5 into 0.6-compatible models:

calliope convert run.yaml model.yaml output\_dir

run.yaml and model.yaml are the main run and model configuration files of the 0.5 model to be converted, while output\_dir is a directory into which the converted model will be saved.

The file structure of the input model is preserved (all YAML and CSV input files and their folder structure), but all information from the run configuration file is merged into the main model configuration file.

Time series are handled by the script: the set\_t.csv required in Calliope 0.5 models is removed, with the time step information inserted directly into each of the remaining time series CSV files.

The conversion script has some important limitations:

- Comments in YAML files are lost
- Parallel run configurations are not converted to the new override group configuration format
- The group\_fraction constraint is not converted, as its formulation has changed substantially in 0.6.0
- carrier\_ratios are not converted
- Operational mode configuration is not converted

Functionality which is not converted, has been removed in version 0.6.0, or keys not known to the script, are moved into a \_\_disabled key in the output YAML files, so they remain visible for the user to remove or to manually convert if needed.

The script also adds interest rate and lifetime for each technology, using the implicit default values from Calliope 0.5 (25 years lifetime, a 0.10 interest rate for the monetary cost class and 0 for other cost classes).

See also:

#### **0.6.0 model configuration changes**

This page lists the full contents of calliope/config/conversion\_0.6.0.yaml, which documents the changes in model configuration from 0.5.x to 0.6.0:

```
# Structure of this file:
# Each major section of model / run configuration has its own top-level key.
# Within each top-level section, changes are given as ``old name: new name``,
# and if the specific setting has been removed, the new name is ``null``,
# possibly with a comment indicating
run_config:
    import: null # use import statements in model configuration file instead
   subset_y: null
   subset_x: null
    subset_t: model.subset_time
    solver: run.solver
```

```
solver_options: run.solver_options
   name: null
   model: null # since there is no separate run configuration file any more, there
˓→is no need to specify a model configuration file
   mode: run.mode
   output.format: null
   output.path: null
   debug.keep_temp_files: run.save_logs
   debug.symbolic_solver_labels: null
   override: null # now achieved with override groups, see override.yaml in examples
   parallel: null
   random_seed: model.random_seed
   debug: null # no longer available
model_config:
   opmode: null
   startup_time: null
   name: model.name
   data_path: model.timeseries_data_path
   objective: null # custom objective not implemented yet
   constraints: null # custom constraints not implemented yet
   system_margin: model.reserve_margin
   group_fraction: null # major change to structure of this constraint, not
˓→automatically converted
   metadata: null ### SPECIAL LOGIC: move coordinates over to location configuration
tech_config:
   parent: essentials.parent
   group: null # Use tech_groups to specify groups
   name: essentials.name
   stack_weight: null # stack_weight is no longer supported
   color: essentials.color
   x_map: null # now achieved by directly specifying file=filename.csv:column
   carrier: essentials.carrier
   primary_carrier: essentials.primary_carrier_out
   carrier_in: essentials.carrier_in # If conversion_plus, now a list of carrier
˓→names. Ratios between carriers found in constraints.carrier_ratios
   carrier_in_2: essentials.carrier_in_2 # If conversion_plus, now a list of carrier<sub>n</sub>
˓→names. Ratios between carriers found in constraints.carrier_ratios
   carrier_in_3: essentials.carrier_in_3 # If conversion_plus, now a list of carrier
˓→names. Ratios between carriers found in constraints.carrier_ratios
   carrier_out: essentials.carrier_out # If conversion_plus, now a list of carrier
˓→names. Ratios between carriers found in constraints.carrier_ratios
   carrier_out_2: essentials.carrier_out_2 # If conversion_plus, now a list of.
˓→carrier names. Ratios between carriers found in constraints.carrier_ratios
   carrier_out_3: essentials.carrier_out_3 # If conversion_plus, now a list of
˓→carrier names. Ratios between carriers found in constraints.carrier_ratios
   export: constraints.export_carrier
   constraints.r: constraints.resource
   constraints.force_r: constraints.force_resource
   constraints.r_unit: constraints.resource_unit
   constraints.r_eff: constraints.resource_eff
   constraints.r_area.min: constraints.resource_area_min
    constraints.r_area.max: constraints.resource_area_max
    constraints.r_area.equals: constraints.resource_area_equals
```

```
constraints.r_area_per_e_cap: constraints.resource_area_per_energy_cap
   constraints.r_cap.min: constraints.resource_cap_min
   constraints.r_cap.max: constraints.resource_cap_max
   constraints.r_cap.equals: constraints.resource_cap_equals
   constraints.r_cap_equals_e_cap: constraints.resource_cap_equals_energy_cap
   constraints.r_scale: constraints.resource_scale
   constraints.r_scale_to_peak: constraints.resource_scale_to_peak
   constraints.s_init: constraints.storage_initial
   constraints.s_cap.min: constraints.storage_cap_min
   constraints.s_cap.max: constraints.storage_cap_max
   constraints.s_cap.equals: constraints.storage_cap_equals
   constraints.s_cap_per_unit: constraints.storage_cap_per_unit
   constraints.c_rate: constraints.charge_rate
   constraints.s_time.max: null
   constraints.use_s_time: null
   constraints.s_loss: constraints.storage_loss
   constraints.e_prod: constraints.energy_prod
   constraints.e_con: constraints.energy_con
   constraints.p_eff: constraints.parasitic_eff
   constraints.e_eff: constraints.energy_eff
   constraints.e_eff_per_distance: constraints.energy_eff_per_distance
   constraints.e_cap.min: constraints.energy_cap_min
   constraints.e_cap.max: constraints.energy_cap_max
   constraints.e_cap.equals: constraints.energy_cap_equals
   constraints.e_cap_total.max: constraints.energy_cap_max_systemwide
   constraints.e_cap_total.equals: constraints.energy_cap_equals_systemwide
   constraints.e_cap_scale: constraints.energy_cap_scale
   constraints.e_cap.min_use: constraints.energy_cap_min_use
   constraints.e_cap_min_use: constraints.energy_cap_min_use
   constraints.e_cap_per_unit: constraints.energy_cap_per_unit
   constraints.e_ramping: constraints.energy_ramping
   constraints.export_cap: constraints.export_cap
   constraints.export_carrier: constraints.export_carrier
   constraints.units.min: constraints.units_min
   constraints.units.max: constraints.units_max
   constraints.units.equals: constraints.units_equals
   constraints.r_scale_to_peak: null
   constraints.allow_r2: null
   constraints.r2_startup_only: null
   constraints.r2_eff: null
   constraints.r2_cap.min: null
   constraints.r2_cap.max: null
   constraints.r2_cap.equals: null
   constraints.r2_cap_follow: null
   constraints.r2_cap_follow_mode: null
   constraints.s_time.max: null
   weight: null
   per_distance: null
tech_constraints_per_distance_config:
    e_loss: constraints.energy_eff_per_distance
tech_costs_config:
   s_cap: storage_cap
   r_area: resource_area
```

```
r_cap: resource_cap
   r2_cap: null
   e_cap: energy_cap
   om_frac: om_annual_investment_fraction
   om_fixed: om_annual
   om_var: om_prod
   om_fuel: om_con
   export: export
   purchase: purchase
tech_costs_per_distance_config:
   e_cap: energy_cap_per_distance
location_config:
   override: techs
   techs: null # List as keys of the subdict 'techs'
   within: null
###
depreciation_config: # manually processed in convert.py, listed here for completeness
   plant_life: constraints.lifetime
   interest: costs.{cost_class}.interest_rate
```
# **1.3.2 Removed functionality**

If you require any of the removed functionality, we recommend you [open an issue on GitHub](https://github.com/calliope-project/calliope/issues) for it to be built into a later revision of *0.6*.

### **Technology constraints**

- *s\_time* (providing a minimum/maximum/exact time of stored energy available for discharge) no longer exists. This constraint was relatively unpredictable in its effects when providing any combination of *s\_cap*, *e\_cap*, *c\_rate* and time clustering.
- The variable r2 (providing a secondary resource that could be used by a supply/supply plus technology), along with all its constraints, have been removed. To utilise multiple resource inputs, conversion\_plus can be used instead.
- *r\_scale\_to\_peak* (allowing a user to provide a value for the peak resource to which the entire time series would be scaled accordingly) has been removed. *resource\_scale* (previously *r\_scale*) can still be used for scaling resource values by the given scale factor.
- *weight* (giving a technology a disproportionate weight in the objective function calculation) has been removed.

#### **Custom objectives**

The ability to load additional constraints or objectives has been removed. It is still possible to define a custom objective, but to load it, a modeller needs to use a development installation of Calliope and load the function manually.

See also:

*[Development guide](#page-101-0)*

# **1.3.3 Updated functionality**

#### **Verbosity**

Almost all sets, constraints, costs, and variables have been updated to be more verbose, making models more readable. The primary updates are:

#### **Sets**

- $y \rightarrow$  *techs*
- $x \rightarrow \text{locs}$
- *c* -> *carriers*
- $k \rightarrow \text{costs}$

#### **Constraints/Costs**

- *e* -> *energy*, e.g. *e\_cap* -> *energy\_cap*
- *r* -> *resource*, e.g. *r\_cap* -> *resource\_cap*
- *s* -> *storage*, e.g. *s\_cap* -> *storage\_cap*
- *c\_rate* -> *charge\_rate*
- *p\_eff* -> *parasitic\_eff*

#### **Variables**

- *r* -> *resource\_con*: an output from the model giving how much of a resource was consumed
- *r* -> *resource*: the available resource as an input parameter to the model
- *c\_prod*/*c\_con* -> *carrier\_prod*/*carrier\_con*: The produced/consumed carrier energy in each time storage\_cap

### **Model and run configuration**

*run.yaml* no longer exists. Instead, all information needed to run a model is now stored in *model.yaml* under the headings *model* and *run*.

*run only* contains information about the solver: which one to use and any specific solver options to apply.

*model* contains all other information: time subsetting, model mode, output format, parallel runs, and time clustering.

To solve a model, point to the *model.yaml* file, e.g.: calliope run path/to/model.yaml.

#### <span id="page-15-0"></span>**Overrides**

Overrides are no longer applied within *run.yaml* (or even *model.yaml*). Instead, overrides are grouped and placed into a separate YAML file, called for example *overrides.yaml*.

Each group defines any number of overrides to the technology, location, link, model, or run definitions. One or several such groups can then be applied when solving a model, e.g.:

*overrides.yaml*:

```
higher_costs:
    techs.ccgt.costs.monetary.energy_cap: 10
    locations.region2.techs.csp.costs.monetary.energy_cap: 100
winter:
    model.subset_time: ['2005-01-01', '2005-02-28']
```
Running in the command line:

```
calliope run model.yaml --override_file=overrides.yaml:higher_costs
calliope run model.yaml --override_file=overrides.yaml:higher_costs,winter
```
Running interactively:

```
# only apply the 'higher_costs' override group
model = calliope.Model(
    'model.yaml',
   override_file='overrides.yaml:higher_costs'
)
# apply both the 'higher_costs' and 'winter' override groups
model2 = calliope.Model(
    'model.yaml',
    override_file='overrides.yaml:higher_costs,winter'
)
```
As in version *0.5*, overrides can be applied when creating a *Model* object, via the argument *override\_dict*. A dictionary can then be given:

```
higher_costs = {
    'techs.ccgt.costs.monetary.energy_cap': 10,
    'locations.region2.techs.csp.costs.monetary.energy_cap': 100
}
model = calliope.Model('model.yaml', override_dict=higher_costs)
```
#### **Parallel runs**

Building on the simplified way to define overrides (see above) and on lessons learnt during the development of Calliope so far, the functionality to generate multiple runs to run either on a single machine or in parallel on a high-performance cluster has been greatly simplified and improved.

#### See also:

*[Generating scripts to run a model many times](#page-58-0)*

#### **Location and technology subsets**

In model configuration, *subset\_x* and *subset\_y* (subsetting the used locations and technologies, respectively) no longer exist. *subset\_t*, now called *subset\_time*, does still exist.

To remove specific technologies or locations from a model, the new and much more powerful exists option can be used.

#### See also:

*[Removing techs, locations and links](#page-57-0)*

### **Technology definition**

A technology is now defined in three parts: *essentials*, *constraints*, and *costs*. All top-level definitions (*parent*, *carrier\_out*, etc.) are now given under *essentials* and cannot be defined per-location – they are defined only once for a given technology and apply model-wide. Both *constraints* and *costs* remain the same as in *0.5*, but with more verbose naming:

Old:

```
supply_grid_power:
   name: 'National grid import'
   parent: supply
   carrier: power
   constraints:
       r: inf
       e_cap.max: 2000
   costs:
       monetary:
           e_cap: 15
           om_fuel: 0.1
```
New:

```
supply_grid_power:
   essentials:
       name: 'National grid import'
       parent: supply
       carrier: electricity
    constraints:
       resource: inf
       energy_cap_max: 2000
       lifetime: 25
    costs:
       monetary:
           interest_rate: 0.10
            energy_cap: 15
           om_con: 0.1
```
Carrier ratios and export carriers have also been moved from essentials into constraints:

Old:

```
chp:
   name: 'Combined heat and power'
    stack_weight: 100
    parent: conversion_plus
```

```
export: true
primary_carrier_out: power
carrier_in: gas
carrier_out: power
carrier_out_2:
    heat: 0.8
constraints:
    e_cap.max: 1500
    e_eff: 0.405
costs:
    monetary:
        e_cap: 750
        om_var: 0.004
        export: file=export_power.csv
```
New:

```
chp:
   essentials:
       name: 'Combined heat and power'
       parent: conversion_plus
       primary_carrier_out: electricity
       carrier_in: gas
       carrier_out: electricity
       carrier_out_2: heat
   constraints:
       export_carrier: electricity
       energy_cap_max: 1500
       energy_eff: 0.405
       carrier_ratios.carrier_out_2.heat: 0.8
       lifetime: 25
   costs:
       monetary:
           interest_rate: 0.10
           energy_cap: 750
           om_prod: 0.004
           export: file=export_power.csv
```
Per distance constraints and costs have now been incorporated under the constraints and costs keys, with a '\_per\_distance' suffix:

Old:

```
heat_pipes:
   name: 'District heat distribution'
   parent: transmission
   carrier: heat
    constraints:
        e_cap.max: 2000
   constraints_per_distance:
        e_loss: 0.025
    costs_per_distance:
       monetary:
            e_cap: 0.3
```
New:

```
heat_pipes:
   essentials:
       name: 'District heat distribution'
       parent: transmission
       carrier: heat
    constraints:
       energy_cap_max: 2000
       energy_eff_per_distance: 0.975
       lifetime: 25
    costs:
       monetary:
            interest_rate: 0.10
            energy_cap_per_distance: 0.3
```
#### **Interest rates and life times**

As seen in the above examples, technology lifetime and interest rate must now be defined for each technology, under *costs*. In version *0.5*, technologies not defining these would silently use implicit default values of 0.10 for interest rate and 25 years for life time. Setting these explicitly for any technology which has investment costs (i.e. those which are not *om\_*. . . or *export*) is now mandatory; no default values exist any more.

#### **Location definition**

In version *0.5*, location definitions included a list of technologies to permit at that location(s). An additional *overrides* key permitted per-location changes to model-wide technology definitions.

In *0.6*, "overriding" refers only to model-wide overrides applied *[as described above](#page-15-0)*. At each location, *techs* simply lists all allowed technologies and any possible changes to model-wide configuration values to apply at this location only, as shown below:

Old:

```
locations:
    region1:
        techs: [ccgt, csp]
        overrides:
            ccgt:
                constraints:
                    energy_cap: 100
```
New:

```
locations:
   region1:
        techs:
            ccgt:
                constraints:
                    energy_cap: 100
            # Note that csp must be listed to be permitted here,
            # even though it has no location-specific configuration.
            csp:
```
#### **Loading time series data from CSV files**

*x\_map* (mapping a technology name to a column in a CSV file) has been removed. Instead, a user can define the time series file column when defining the file name, separated from the file name by a *:*. If no column name is provided, Calliope will look for a column with the location name.

Old:

```
# will look for the column `demand` in the file `demand_heat_r.csv`
locations:
    region1:
        techs: [demand_power]
            overrides:
                demand_power:
                    x_map: demand
                    constraints:
                        r: file
```
New:

```
# will look for the column `demand` in the file `demand_heat_r.csv`
locations:
   region1:
        techs:
            demand_power:
                constraints:
                    resource: file=demand_heat.csv:demand
```
#### **Link definition**

Links have remained much the same as before. However, there is a slightly different structure in defining technologies, bringing the definition of link technologies more in line with the rest of the model configuration format.

Old:

```
links:
    region1,region2:
        ac_transmission:
            constraints:
                e_cap: 1000
```
New:

```
links:
    region1,region2:
        techs:
            ac_transmission:
                constraints:
                    energy_cap: 1000
```
#### **Location metadata**

Location coordinates, previously given under the *metadata* key, are now given directly per location:

Old:

```
metadata:
    # metadata given in cartesian coordinates, not lat, lon.
   map_boundary:
       lower_left:
           x: 0
           y: 0
        upper_right:
           x: 1
           y: 1
    location_coordinates:
       region1: {x: 2, y: 7}
        region2: {x: 8, y: 7}
```
New:

```
locations:
   region1:
        techs:
            ccgt:
            csp:
        coordinates: {x: 2, y: 7}
    region2:
        techs:
            demand_power:
        coordinates: {x: 8, y: 7}
```
#### **group\_share constraint**

The group\_fraction constraint is now called group\_share and has a different formulation more in line with the rest of the tech-specific constraints:

```
group_share:
   csp,ccgt:
        energy_cap_min: 0.5
        energy_cap_max: 0.9
        carrier_prod_min:
            power: 0.5
```
In the process of making these updates, the demand\_power\_peak and (undocumented) ignored\_techs options were removed from group\_share.

#### **charge\_rate**

When first introduced, charge rate was used to hard-link *energy\_cap* and *storage\_cap* for a storage/supply\_plus technology. This meant that on defining energy\_cap\_max and charge\_rate, a user was implicitly defining storage\_cap\_max. This hard-link has now been removed, replaced with only one constraint concerning charge rate:  $storage_{cap}(loc::tech) \ge energy_{cap}(loc:tech) \times charge\_rate(loc:tech).$ 

#### See also:

*[Capacity](#page-91-0)*

#### **Pre-processed data**

Version *0.5* kept pre-processed data in either a dictionary (static data), pandas dataframe (location data) or an [xarray](http://xarray.pydata.org/en/stable/generated/xarray.Dataset.html) [Dataset](http://xarray.pydata.org/en/stable/generated/xarray.Dataset.html) (timeseries data). To view a value that would be used in optimisation, the user would call *model.get\_option()*. Similarly, to edit a value before running the model, a user could use *model.set\_option()*.

Now, all pre-processed data is held in a single unified [xarray Dataset:](http://xarray.pydata.org/en/stable/generated/xarray.Dataset.html) *model.inputs*.

To view and edit this data before it is sent to the solver, a user need only use standard xarray functionality (see their [documentation](http://xarray.pydata.org/en/stable/) for more information).

#### **Plotting data**

Note: Advanced plotting is still under construction. In case our current functionality is insufficient, input and output data can be plotted by the user using their preferred Python plotting tools, or any other language that can access either NetCDF or CSV data.

Plotting functions can now be called directly on the model and now use [Plotly](https://plot.ly/python/) instead of *0.5*'s matplotlib.

Changes are:

- calliope.analysis.plot\_capacity(model.solution) to model.plot.capacity()
- calliope.analysis.plot\_transmission(model.solution, carrier='power', tech='ac\_transmission') to model.plot.transmission()
- calliope.analysis.plot\_carrier\_production(model.solution, carrier='power') to model.plot.timeseries()

All available data is plotted, with dropdown menus available for a user to move between plots. A summary of all plotting can also be produced using  $model.plot.summary()$ , a function that is also available via the command line interface.

#### See also:

*[Model class](#page-104-2)*

#### **Operational mode**

In *0.6*, running in operational mode changes capacities from decision variables to parameters, preventing various issues that plagued operational mode in prior versions. Additional sense checks were added to ensure that functionality incompatible with operational mode, such as time clustering, is not accidentally used together with it.

#### See also:

*[Operational mode](#page-57-1)*

# **1.3.4 New functionality**

#### **Debugging & checks**

A user can now output a data structure of all model input data (the *model\_run* dictionary) after Calliope's internal preprocessing, into a YAML file, for debugging. This debug file includes comments as to where constraint/cost values have originated (e.g. having been set by a location-specific configuration, or from a model-wide override group).

Similarly, sense checks are undertaken at several points during pre-processing to ensure the model being built is robust. This includes checks for missing data, possibly misspelled constraints, incompatible inputs, and much more.

This functionality will not find all possible user input errors, as this is an impossible task. However, it flags common mistakes, and the format of implementation allows for further checks to be applied in the future.

#### **Pre-processed model**

Having the pre-processed model available in one [xarray Dataset](http://xarray.pydata.org/en/stable/generated/xarray.Dataset.html) allows a model to be saved to file *before* being run. Although pre-processing is quick, this allows a user to avoid pre-processing the same file multiple times. Instead, they can read in a previously saved NetCDF file which fully describes the model.

#### **Multiple backends**

Our primary solver backend is [Pyomo.](http://www.pyomo.org/) However, we have now extracted all pre-processing stages from the backend, with all data for a model run being stored in a single [xarray Dataset.](http://xarray.pydata.org/en/stable/generated/xarray.Dataset.html) This permits the implementation of additional backends.

One such backend currently in an experimental state is based on [JuMP](https://github.com/JuliaOpt/JuMP.jl) in the Julia programming language. Linking Calliope to Julia is a long-term project, for which we welcome any contributions.

#### **Pyomo warmstart**

Warmstart functionality can be used in solvers other than GLPK. They allow a previously constructed model to be changed slightly without having to be fully rebuilt. This can speed up re-running a model when you have just a few input parameters you would like to change (the cost of a technology, for instance).

Although the use of warmstart existed in operational mode in version *0.5*, now it extends to all possible parameters in all models. This functionality is currently undocumented in Calliope, but the Pyomo documentation provides some information and the Pyomo model built by Calliope can be accessed by *model.\_backend\_model*.

#### **Backend interface**

Once the backend model has been built, it can be accessed by a user, via Calliope. Parameters can be checked and changed, constraints can be activated/deactivated and a model can be re run, all without having to build the backend again. User who are familiar with building large models with Pyomo will be aware of the time penalty associated with processing the model in Pyomo. This additional functionality helps mitigate this, as changing a few parameters need not require complete model rebuild.

#### See also:

*[Pyomo backend interface](#page-108-0)*

#### **Logging**

In an interactive Python session (e.g. using Jupyter notebook), output from Calliope can be triggered at different levels of verbosity. By default on building the model  $(calliope.Model() )$  and running it  $(model.run() )$ , there is no logging displayed unless it is at least a *WARNING*. For helpful information on where the model is in its pre-processing and running in the solver, verbosity can be increased using calliope.set\_log\_level().

#### See also:

*[Utility classes: AttrDict, Exceptions, Logging](#page-109-0)*

# <span id="page-23-0"></span>**1.4 Building a model**

In short, a Calliope model works like this: supply technologies can take a resource from outside of the modeled system and turn it into a specific energy **carrier** in the system. The model specifies one or more **locations** along with the technologies allowed at those locations. **Transmission technologies** can move energy of the same carrier from one location to another, while **conversion technologies** can convert one carrier into another at the same location. **Demand** technologies remove energy from the system, while storage technologies can store energy at a specific location. Putting all of these possibilities together allows a modeller to specify as simple or as complex a model as necessary to answer a given research question.

In more technical terms, Calliope allows a modeller to define technologies with arbitrary characteristics by "inheriting" basic traits from a number of included base tech groups – supply, supply\_plus, demand, conversion, conversion\_plus, and transmission. These groups are described in more detail in *[List of abstract base](#page-80-0) [technology groups](#page-80-0)*.

# **1.4.1 Terminology**

The terminology defined here is used throughout the documentation and the model code and configuration files:

- Technology: a technology that produces, consumes, converts or transports energy
- Location: a site which can contain multiple technologies and which may contain other locations for energy balancing purposes
- Resource: a source or sink of energy that can (or must) be used by a technology to introduce into or remove energy from the system
- Carrier: an energy carrier that groups technologies together into the same network, for example electricity or heat.

As more generally in constrained optimisation, the following terms are also used:

- Parameter: a fixed coefficient that enters into model equations
- Variable: a variable coefficient (decision variable) that enters into model equations
- Set: an index in the algebraic formulation of the equations
- Constraint: an equality or inequality expression that constrains one or several variables

# **1.4.2 Files that define a model**

Calliope models are defined through YAML files, which are both human-readable and computer-readable, and CSV files (a simple tabular format) for time series data.

It makes sense to collect all files belonging to a model inside a single model directory. The layout of that directory typically looks roughly like this (+ denotes directories, - files):

```
+ example_model
    + model_config
        - locations.yaml
        - techs.yaml
    + timeseries_data
        - solar_resource.csv
        - electricity_demand.csv
    - model.yaml
    - overrides.yaml
```
In the above example, the files model.yaml, locations.yaml and techs.yaml together are the model definition. This definition could be in one file, but it is more readable when split into multiple. We use the above layout in the example models and in our research!

Inside the timeseries\_data directory, timeseries are stored as CSV files. The location of this directory can be specified in the model configuration, e.g. in model.yaml.

Note: The easiest way to create a new model is to use the calliope new command, which makes a copy of one of the built-in examples models:

```
$ calliope new my_new_model
```
This creates a new directory, my\_new\_model, in the current working directory.

By default, calliope new uses the national-scale example model as a template. To use a different template, you can specify the example model to use, e.g.: --template=urban\_scale.

#### See also:

*[YAML configuration file format](#page-87-0)*, *[Built-in example models](#page-61-0)*, *[Time series data](#page-49-0)*

# **1.4.3 Model configuration (model)**

The model configuration specifies all aspects of the model to run. It is structured into several top-level headings (keys in the YAML file): model, techs, locations, links, and run. We will discuss each of these in turn, starting with model<sup>.</sup>

```
model:
    name: 'My energy model'
    timeseries_data_path: 'timeseries_data'
    reserve_margin:
        power: 0
    subset_time: ['2005-01-01', '2005-01-05']
```
Besides the model's name (name) and the path for CSV time series data (timeseries\_data\_path), model-wide constraints can be set, like reserve\_margin.

To speed up model runs, the above example specifies a time subset to run the model over only five days of time series data (subset\_time: ['2005-01-01', '2005-01-05'])– this is entirely optional. Usually, a full model will contain at least one year of data, but subsetting time can be useful to speed up a model for testing purposes.

See also:

*[National scale example model](#page-61-1)*, *[List of model settings](#page-75-0)*

### **1.4.4 Technologies (techs)**

The techs section in the model configuration specifies all of the model's technologies. In our current example, this is in a separate file, model\_config/techs.yaml, which is imported into the main model.yaml file alongside the file for locations described further below:

import**:**

```
- 'model_config/techs.yaml'
```

```
- 'model_config/locations.yaml'
```
Note: The import statement can specify a list of paths to additional files to import (the imported files, in turn, may include further files, so arbitrary degrees of nested configurations are possible). The import statement can either give an absolute path or a path relative to the importing file.

The following example shows the definition of a ccgt technology, i.e. a combined cycle gas turbine that delivers electricity:

```
ccgt:
   essentials:
       name: 'Combined cycle gas turbine'
       color: '#FDC97D'
       parent: supply
       carrier_out: power
    constraints:
       resource: inf
        energy_eff: 0.5
        energy_cap_max: 40000 # kW
        energy_cap_max_systemwide: 100000 # kW
        energy_ramping: 0.8
       lifetime: 25
   costs:
       monetary:
           interest_rate: 0.10
           energy_cap: 750 # USD per kW
            om_con: 0.02 # USD per kWh
```
Each technology must specify some essentials, most importantly a name, the abstract base technology it is inheriting from (parent), and its energy carrier (carrier\_out in the case of a supply technology). Specifying a color is optional but useful for using the built-in visualisation tools (see *[Analysing a model](#page-32-0)*).

The constraints section gives all constraints for the technology, such as allowed capacities, conversion efficiencies, the life time (used in levelised cost calculations), and the resource it consumes (in the above example, the resource is set to infinite via inf).

The costs section gives costs for the technology. Calliope uses the concept of "cost classes" to allow accounting for more than just monetary costs. The above example specifies only the monetary cost class, but any number of other classes could be used, for example co2 to account for emissions.

By default the monetary cost class is used in the objective function, which seeks to minimize total costs. Additional cost classes can be created simply by adding them to the definition of costs for a technology. To use an alternative cost class and/or sense (minimize/maximize) in the objective function, the objective\_options parameter can be set in the run configuration, e.g. objective\_options: {'cost\_class': 'emissions', 'sense': 'minimize'}.

#### See also:

*[List of possible constraints](#page-76-0)*, *[List of possible costs](#page-80-1)*, *[tutorials](#page-35-0)*, *[built-in examples](#page-61-0)*

### **Allowing for unmet demand**

For a model to find a feasible solution, supply must always be able to meet demand. To avoid the solver failing to find a solution, you can ensure feasibility:

```
run:
    ensure_feasibility: true
```
This will create an unmet demand decision variable in the optimisation, which can pick up any mismatch between supply and demand, across all energy carriers. It has a very high cost associated with its use, so it will only appear when absolutely necessary.

Note: When ensuring feasibility, you can also set a [big M value](https://en.wikipedia.org/wiki/Big_M_method) (run.bigM). This is the "cost" of unmet demand. It is possible to make model convergence very slow if bigM is set too high. default bigM is  $1x10<sup>9</sup>$ , but should be close to the maximum total system cost that you can imagine. This is perhaps closer to  $1x10<sup>6</sup>$  for urban scale models.

# **1.4.5 Locations and links (locations, links)**

A model can specify any number of locations. These locations are linked together by transmission technologies. By consuming an energy carrier in one location and outputting it in another, linked location, transmission technologies allow resources to be drawn from the system at a different location from where they are brought into it.

The locations section specifies each location:

```
locations:
    region1:
        coordinates: {lat: 40, lon: -2}
        techs:
            unmet_demand_power:
            demand_power:
            ccgt:
                constraints:
                    energy_cap_max: 30000
```
Locations can optionally specify coordinates (used in visualisation or to compute distance between them) and must specify techs allowed at that location. As seen in the example above, each allowed tech must be listed, and can optionally specify additional location-specific constraints. If given, location-specific constraints supersede any model-wide constraints a technology defines in the techs section for that location.

The links section specifies possible transmission links between locations in the form  $location1, location2$ :

```
links:
   region1,region2:
        techs:
            ac_transmission:
                constraints:
                    energy_cap_max: 10000
```
In the above example, an high-voltage AC transmission line is specified to connect region1 with region2. For this to work, a transmission technology called ac\_transmission must have previously been defined in the model's techs section. There, it can be given model-wide constraints such as costs. As in the case of locations, the links section can specify per-link constraints that supersede any model-wide constraints.

The modeller can also specify a distance for each link, and use per-distance constraints and costs for transmission technologies.

#### See also:

*[List of possible constraints](#page-76-0)*, *[List of possible costs](#page-80-1)*.

### **1.4.6 Run configuration (run)**

The only required setting in the run configuration is the solver to use:

```
run:
    solver: glpk
    model: plan
```
the most important parts of the run section are solver and mode. A model can run either in planning mode (plan) or operational mode (operate). In planning mode, capacities are determined by the model, whereas in operational mode, capacities are fixed and the system is operated with a receding horizon control algorithm.

Possible options for solver include  $g \&p \&p, g \url{ (g \url{ (h, g \url{ (h, g \url{ (h, g \url{ (h, g \url{ (h, g \url{ (h, g \url{ (h, g \url{ (h, g \url{ (h, g \url{ (h, g \url{ (h, g \url{ (h, g \url{ (h, g \url{ (h, g \url{ (h, g \url{ (h, g \url{ (h, g \url{ (h, g \url{ (h, g \url{ (h, g \url{ (h, g \ur$ the Pyomo library. Any [solver compatible with Pyomo](https://software.sandia.gov/downloads/pub/pyomo/PyomoInstallGuide.html#Solvers) should work with Calliope.

For solvers with which Pyomo provides more than one way to interface, the additional solver\_io option can be used. In the case of Gurobi, for example, it is usually fastest to use the direct Python interface:

```
run:
    solver: gurobi
    solver_io: python
```
Note: The opposite is currently true for CPLEX, which runs faster with the default solver *io*.

Further optional settings, including debug settings, can be specified in the run configuration.

#### See also:

*[List of run settings](#page-76-1)*, *[Debugging failing runs](#page-60-0)*, *[Solver options](#page-60-1)*, *[documentation on operational mode](#page-57-1)*.

# <span id="page-27-1"></span>**1.4.7 Overrides**

To make it easier to run a given model multiple times with slightly changed settings or constraints, for example, varying the cost of a key technology, it is possible to define and apply "override groups" in a separate file (in the above example, overrides.yaml):

```
run1:
    model.subset_time: ['2005-01-01', '2005-01-31']
run2:
    model.subset_time: ['2005-02-01', '2005-02-31']
```
Each group is given by a name (above, run1 and run2) and any number of model settings – anything in the model configuration can be overridden by an override group. In the above example, the two runs specify different time subsets, so would run an otherwise identical model over two different periods of time series data.

One or several override groups can be applied when running a model, as described in *[Running a model](#page-27-0)*. They can also be used to generate scripts that run a Calliope model with slightly changed settings many times, either sequentially, or in parallel on a high-performance cluster.

See also:

*[Generating scripts to run a model many times](#page-58-0)*

# <span id="page-27-0"></span>**1.5 Running a model**

There are essentially three ways to run a Calliope model:

1. With the calliope run command-line tool.

- 2. By programmatically creating and running a model from within other Python code, or in an interactive Python session.
- 3. By generating and then executing scripts with the calliope generate\_runs command-line tool, which is primarily designed for running many scenarios on a high-performance cluster.

# <span id="page-28-0"></span>**1.5.1 Running with the command-line tool**

We can easily run a model after creating it (see *[Building a model](#page-23-0)*), saving results to a single NetCDF file for further processing:

\$ calliope run testmodel/model.yaml --save netcdf=results.nc

The calliope run command takes the following options:

- --save\_netcdf={filename.nc}: Save complete model, including results, to the given NetCDF file. This is the recommended way to save model input and output data into a single file, as it preserves all data fully, and allows later reconstruction of the Calliope model for further analysis.
- $--$ save  $\csc=\{div\cot y \text{ name}\}$ : Save results as a set of CSV files to the given directory. This can be handy if the modeler needs results in a simple text-based format for further processing with a tool like Microsoft Excel.
- --save\_plots={filename.html}: Save interactive plots to the given HTML file (see *[Analysing a model](#page-32-0)* for further details on the plotting functionality).
- $-\text{debug}$ : Run in debug mode, which prints more internal information, and is useful when troubleshooting failing models.
- --override\_file={filename.yaml}:{override\_groups}: Specify override groups to apply to the model (see below for more information).
- --help: Show all available options.

Multiple options can be specified, for example, saving NetCDF, CSV, and HTML plots simultaneously:

```
$ calliope run testmodel/model.yaml --save_netcdf=results.nc --save_csv=outputs --
˓→save_plots=plots.html
```
**Warning:** Unlike in versions prior to 0.6.0, the command-line tool in Calliope 0.6.0 and upward does not save results by default – the modeller must specify one of the -save options.

#### **Overrides**

Assuming we have specified an override group called milp in a file called overrides.yaml, we can apply it to our model with:

```
$ calliope run testmodel/model.yaml --override_file=overrides.yaml:milp --save_
˓→netcdf=results.nc
```
Multiple overrides from the YAML file can be applied at once. For example, we may want to change some of the costs through an additional override group called high\_cost\_scenario. We could then use --override file=overrides.yaml:milp,high cost scenario to apply both overrides simultaneously.

See also:

*[Analysing a model](#page-32-0)*, *[Overrides](#page-27-1)*

# **1.5.2 Running interactively with Python**

The most basic way to run a model programmatically from within a Python interpreter is to create a  $Mode1$  instance with a given model.yaml configuration file, and then call its [run\(\)](#page-104-4) method:

```
import calliope
model = calliope.Model('path/to/model.yaml')
model.run()
```
Note: If config is not specified (i.e. model = Model()), an error is raised. See *[Built-in example models](#page-61-0)* for information on instantiating a simple example model without specifying a custom model configuration.

Note: Calliope logs useful progress information to the INFO log level, but does not change the default log level from WARNING. To see progress information when running interactively, call calliope. set log\_level('INFO') immediately after importing Calliope.

Other ways to load a model interactively are:

- Passing an AttrDict or standard Python dictionary to the [Model](#page-104-3) constructor, with the same nested format as the YAML model configuration (top-level keys: model, run, locations, techs).
- Loading a previously saved model from a NetCDF file with model = calliope.read netcdf('path/ to/saved\_model.nc'). This can either be a pre-processed model saved before its run method was called, which will include input data only, or a completely solved model, which will include input and result data.

After instantiating the Model object, and before calling the run() method, it is possible to manually inspect and adjust the configuration of the model. The pre-processed inputs are all held in the xarray Dataset model. inputs.

After the model has been solved, an xarray Dataset containing results (model.results) can be accessed. At this point, the model can be saved with either  $to\_\text{csv}($  or  $to\_\text{netcdf}()$ , which saves all inputs and results, and is equivalent to the corresponding --save options of the command-line tool.

#### See also:

An example of interactive running in a Python session, which also demonstrates some of the analysis possibilities after running a model, is given in the *[tutorials](#page-35-0)*. You can download and run the embedded notebooks on your own machine (if both Calliope and the Jupyter Notebook are installed).

#### **Overrides**

There are two ways to apply override groups interactively:

1. By setting the *override\_file* argument analogously to use in the command-line tool, e.g.:

```
model = calliope.Model(
   'model.yaml',
    override_file='overrides.yaml:milp'
)
```
2. By passing the *override dict* argument, which is a Python dictionary or AttrDict of overrides:

```
model = calliope.Model(
   'model.yaml',
   override_dict={'run.solver': 'gurobi'}
)
```
#### **Tracking progress**

When running Calliope in command line, logging of model pre-processing and solving occurs automatically. Interactively, for example in a Jupyter notebook, you can enable verbose logging by running the following code before instantiating and running a Calliope model:

```
import logging
logging.basicConfig(
    level=logging.INFO,
    format='%(levelname)s: %(message)s',
)
logger = logging.getLogger()
```
This will include model processing output, as well as the output of the chosen solver.

# **1.5.3 Generating scripts for many model runs**

Scripts to simplify the creation and execution of a large number of Calliope model runs are generated with the calliope generate\_runs command-line tool. More detail on this is available in *[Generating scripts to run](#page-58-0) [a model many times](#page-58-0)*.

### **1.5.4 Improving solution times**

Large models will take time to solve. The most basic advice is to just let it run on a remote device (another computer or a high performance computing cluster) and forget about it until it is done. However, if you need results *now*, there are ways to improve solution time, invariably at the expense of model 'accuracy'.

#### **Number of variables**

The sets locs, techs, timesteps, carriers, and costs all contribute to model complexity. A reduction of any of these sets will reduce the number of resulting decision variables in the optimisation, which in turn will improve solution times.

Note: By reducing the number of locations (e.g. merging nearby locations) you also remove the technologies linking those locations to the rest of the system, which is additionally beneficial.

Currently, we only provide automatic set reduction for timesteps. Timesteps can be resampled (e.g. 1hr -> 2hr intervals), masked (e.g. 1hr -> 12hr intervals except one week of particular interest), or clustered (e.g. 365 days to 5 days, each representing 73 days of the year, with 1hr resolution). In so doing, significant solution time improvements can be acheived.

See also:

*[Time resolution adjustment](#page-50-0)*, [Stefan Pfenninger \(2017\). Dealing with multiple decades of hourly wind and PV time](https://doi.org/10.1016/j.apenergy.2017.03.051) [series in energy models: a comparison of methods to reduce time resolution and the planning implications of inter](https://doi.org/10.1016/j.apenergy.2017.03.051)[annual variability. Applied Energy.](https://doi.org/10.1016/j.apenergy.2017.03.051)

#### **Complex technologies**

Calliope is primarily an LP framework, but application of certain constraints will trigger binary or integer decision variables. When triggered, a MILP model will be created.

In both cases, there will be a time penalty, as linear programming solvers are less able to converge on solutions of problems which include binary or integer decision variables. But, the additional functionality can be useful. A purchasing cost allows for a cost curve of the form  $y = Mx + C$  to be applied to a technology, instead of the LP costs which are all of the form  $y = Mx$ . Integer units also trigger per-timestep decision variables, which allow technologies to be "on" or "off" at each timestep.

Additionally, in LP models, interactions between timesteps (in storage technologies) can lead to longer solution time. The exact extent of this is as-yet untested.

#### **Model mode**

Solution time increases more than linearly with the number of decision variables. As it splits the model into ~daily chunks, operational mode can help to alleviate solution time of big problems. This is clearly at the expense of fixing technology capacities. However, one solution is to use a heavily time clustered plan mode to get indicative model capacities. Then run operate mode with these capacities to get a higher resolution operation strategy. If necessary, this process could be iterated.

#### See also:

*[Operational mode](#page-57-1)*

#### **Solver choice**

The open-source solvers (GLPK and CBC) are slower than the commercial solvers. If you are an academic researcher, it is recommended to acquire a free licence for Gurobi or CPLEX to very quickly improve solution times. GLPK in particular is slow when solving MILP models. CBC is an improvement, but can still be several orders of magnitude slower at reaching a solution than Gurobi or CPLEX.

#### See also:

*[Solver options](#page-60-1)*

#### **Rerunning a model**

After running, if there is an infeasibility you want to address, or simply a few values you dont think were quite right, you can change them and rerun your model. If you change them in *model.inputs*, just rerun the model as model. run(force\_rerun=True).

Note: model.run(force\_rerun=True) will replace you current model.results and rebuild he entire model backend. You may want to save your model before doing this.

Particularly if your problem is large, you may not want to rebuild the backend to change a few small values. Instead you can interface directly with the backend using the model.backend functions, to update individual parameter values and switch constraints on/off. By rerunning the backend specifically, you can optimise your problem with these backend changes, without rebuilding the backend entirely.

Note: model.inputs and model.results will not be changed when updating and rerunning the backend. Instead, a new xarray Dataset is returned.

#### See also:

*[Interfacing with the solver backend](#page-59-0)*

# **1.5.5 Debugging failing runs**

What will typically go wrong, in order of decreasing likelihood:

- The model is improperly defined or missing data. Calliope will attempt to diagnose some common errors and raise an appropriate error message.
- The model is consistent and properly defined but infeasible. Calliope will be able to construct the model and pass it on to the solver, but the solver (after a potentially long time) will abort with a message stating that the model is infeasible.
- There is a bug in Calliope causing the model to crash either before being passed to the solver, or after the solver has completed and when results are passed back to Calliope.

Calliope provides help in diagnosing model issues. See the section on *[debugging failing runs](#page-60-0)*.

# <span id="page-32-0"></span>**1.6 Analysing a model**

Calliope inputs and results are designed for easy handling. Whatever software you prefer to use for data processing, either the NetCDF or CSV output options should provide a path to importing your Calliope results. If you prefer to not worry about writing your own scripts, then we have that covered too! The built-in plotting functions in plot are built on [Plotly'](https://plot.ly/)s interactive visualisation tools to bring your data to life.

# **1.6.1 Accessing model data and results**

A model which solved successfully has two primary Datasets with data of interest:

- model.inputs: contains all input data, such as renewable resource capacity factors
- model.results: contains all results data, such as dispatch decisions and installed capacities

In both of these, variables are indexed over concatenated sets of locations and technologies, over a dimension we call loc\_techs. For example, if a technology called boiler only exists in location X1 and not in locations X2 or X3, then it will have a single entry in the loc\_techs dimension called X1::boiler. For parameters which also consider different energy carriers, we use a loc\_tech\_carrier dimension, such that we would have, in the case of the prior boiler example, X1::boiler::heat.

This concatenated set formulation is memory-efficient but cumbersome to deal with, so the model. get\_formatted\_array(name\_of\_variable) function can be used to retrieve a DataArray indexed over separate dimensions (any of *techs*, *locs*, *carriers*, *costs*, *timesteps*, depending on the desired variable).

Note: On saving to CSV (see the *[command-line interface documentation](#page-28-0)*), all variables are saved to a single file each, which are always indexed over all dimensions rather than just the concatenated dimensions.

# **1.6.2 Visualising results**

In an interactive Python session, there are four primary visualisation functions: capacity, timeseries, transmission, and summary. To gain access to result visualisation without the need to interact with Python, the summary plot can also be accessed from the command line interface (*[see below](#page-34-0)*).

Refer to the *[API documentation for the analysis module](#page-106-0)* for an overview of available analysis functionality.

Refer to the *[tutorials](#page-35-0)* for some basic analysis techniques.

#### **Plotting time series**

The following example shows a timeseries plot of the built-in urban scale example model:

In Python, we get this function by calling model.plot.timeseries(). It includes all relevant timeseries information, from both inputs and results. We can force it to only have particular results in the dropdown menu:

```
# Only inputs or only results
model.plot.timeseries(array='inputs')
model.plot.timeseries(array='results')
# Only consumed resource
model.plot.timeseries(array='resource_con')
# Only consumed resource and `power` carrier flow
model.plot.timeseries(array=['power', `resource_con`])
```
The data used to build the plots can also be subset and ordered by using the subset argument. This uses [xarray's](http://xarray.pydata.org/en/stable/indexing.html) ['loc' indexing functionality](http://xarray.pydata.org/en/stable/indexing.html) to access subsets of data:

```
# Only show region1 data (rather than the default, which is a sum of all locations)
model.plot.timeseries(subset={'locs': ['region1']})
# Only show a subset of technologies
model.plot.timeseries(subset={'techs': ['ccgt', 'csp']})
# Assuming our model has three techs, 'ccgt', 'csp', and 'battery',
# specifying `subset` lets us order them in the stacked barchart
model.plot.timeseries(subset={'techs': ['ccgt', 'battery', 'csp']})
```
When aggregating model timesteps with clustering methods, the timeseries plots are adjusted accordingly (example from the built-in time\_clustering example model):

#### See also:

*[API documentation for the analysis module](#page-106-0)*

#### **Plotting capacities**

The following example shows a capacity plot of the built-in urban scale example model:

Functionality is similar to timeseries, this time called by model.plot.capacity(). Here we show capacity limits set at input and chosen capacities at output. Choosing dropdowns and subsetting works in the same way as for timeseries plots

#### **Plotting transmission**

The following example shows a transmission plot of the built-in urban scale example model:

By calling model.plot.transmission() you will see installed links, their capacities (on hover), and the locations of the nodes. This functionality only works if you have physically pinpointed your locations using the coordinates key for your location.

The above plot uses [Mapbox](https://www.mapbox.com/) to overlay our transmission plot on Openstreetmap. By creating an account at Mapbox and acquiring a Mapbox access token, you can also create similar visualisations by giving the token to the plotting function: model.plot.transmission(mapbox\_access\_token='your token here').

Without the token, the plot will fall back on simple country-level outlines. In this urban scale example, the background is thus just grey (zoom out to see the UK!):

Note: If the coordinates were in *x* and *y*, not *lat* and *lon*, the transmission trace would be given on a cartesian plot.

#### <span id="page-34-0"></span>**Summary plots**

If you want all the data in one place, you can run model.plot.summary(out\_file='path/to/file. html'), which will build a HTML file of all the interactive plots (maintaining the interactivity) and save it to out\_file. This HTML file can be opened in a web browser to show all the plots. This funcionality is made avaiable in the command line interface by using the command --save\_plots=filename.html when running the model.

See an [example of such a HTML plot here.](../_static/plot_summary.html)

#### See also:

*[Running with the command-line tool](#page-28-0)*

#### **Saving publication-quality SVG figures**

On calling any of the three primary plotting functions, you can also set  $\sec_5 v = \csc_7 v = \csc_7 v$  a high quality vector graphic to be saved. This file can be prepared for publication in programs like [Inkscape.](https://inkscape.org/en/)

Note: For similar results in the command line interface, you'll currently need to save your model to netcdf (--save\_netcdf={filename.nc}) then load it into a Calliope Model object in Python. Once there, you can use the above functions to get your SVGs.

# **1.6.3 Reading solutions**

Calliope provides functionality to read a previously-saved model from a single NetCDF file:

solved\_model = calliope.read\_netcdf**(**'my\_saved\_model.nc'**)**

In the above example, the model's input data will be available under solved\_model.inputs, while the results (if the model had previously been solved) are available under solved model.results.

Both of these are [xarray.Datasets](http://xarray.pydata.org/en/stable/data-structures.html#dataset) and can be further processed with Python.

See also:

The [xarray documentation](http://xarray.pydata.org/en/stable/) should be consulted for further information on dealing with Datasets. Calliope's NetCDF files follow the [CF conventions](http://cfconventions.org/) and can easily be processed with any other tool that can deal with NetCDF.

# <span id="page-35-0"></span>**1.7 Tutorials**

The tutorials are based on the built-in example models, they explain the key steps necessary to set up and run simple models. Refer to the other parts of the documentation for more detailed information on configuring and running more complex models. The built-in examples are simple on purpose, to show the key components of a Calliope model with which models of arbitrary complexity can be built.

The *[first tutorial](#page-35-1)* builds a model for part of a national grid, exhibiting the following Calliope functionality:

- Use of supply, supply\_plus, demand, storage and transmission technologies
- Nested locations
- Multiple cost types

The *[second tutorial](#page-40-0)* builds a model for part of a district network, exhibiting the following Calliope functionality:

- Use of supply, demand, conversion, conversion\_plus, and transmission technologies
- Use of multiple energy carriers
- Revenue generation, by carrier export

The *[third tutorial](#page-47-0)* extends the second tutorial, exhibiting binary and integer decision variable functionality (extended an LP model to a MILP model)

# <span id="page-35-1"></span>**1.7.1 Tutorial 1: national scale**

This example consists of two possible power supply technologies, a power demand at two locations, the possibility for battery storage at one of the locations, and a transmission technology linking the two. The diagram below gives an overview:

Fig. 1: Overview of the built-in national-scale example model

### **Supply-side technologies**

The example model defines two power supply technologies.

The first is ccgt (combined-cycle gas turbine), which serves as an example of a simple technology with an infinite resource. Its only constraints are the cost of built capacity (energy\_cap) and a constraint on its maximum built capacity.

Fig. 2: The layout of a supply node, in this case  $ccgt$ , which has an infinite resource, a carrier conversion efficiency (energy<sub>eff</sub>), and a constraint on its maximum built energy<sub>cap</sub> (which puts an upper limit on energy<sub>prod</sub>).

The definition of this technology in the example model's configuration looks as follows:
```
ccgt:
   essentials:
       name: 'Combined cycle gas turbine'
       color: '#E37A72'
       parent: supply
       carrier_out: power
   constraints:
       resource: inf
       energy_eff: 0.5
       energy_cap_max: 40000 # kW
       energy_cap_max_systemwide: 100000 # kW
       energy_ramping: 0.8
       lifetime: 25
   costs:
       monetary:
           interest_rate: 0.10
           energy_cap: 750 # USD per kW
           om_con: 0.02 # USD per kWh
```
There are a few things to note. First, ccgt defines essential information: a name, a color (given as an HTML color code, for later visualisation), its parent, supply, and its carrier\_out, power. It has set itself up as a power supply technology. This is followed by the definition of constraints and costs (the only cost class used is monetary, but this is where other "costs", such as emissions, could be defined).

Note: There are technically no restrictions on the units used in model definitions. Usually, the units will be kW and kWh, alongside a currency like USD for costs. It is the responsibility of the modeler to ensure that units are correct and consistent. Some of the analysis functionality in the analysis module assumes that kW and kWh are used when drawing figure and axis labels, but apart from that, there is nothing preventing the use of other units.

The second technology is csp (concentrating solar power), and serves as an example of a complex supply\_plus technology making use of:

- a finite resource based on time series data
- built-in storage
- plant-internal losses (parasitic\_eff)

Fig. 3: The layout of a more complex node, in this case csp, which makes use of most node-level functionality available.

This definition in the example model's configuration is more verbose:

```
csp:
   essentials:
       name: 'Concentrating solar power'
       color: '#F9CF22'
       parent: supply_plus
       carrier_out: power
    constraints:
       storage_cap_max: 614033
        charge_rate: 1
       storage_loss: 0.002
        resource: file=csp_resource.csv
        energy_eff: 0.4
```

```
parasitic_eff: 0.9
    resource_area_max: inf
    energy_cap_max: 10000
    lifetime: 25
costs:
   monetary:
       interest_rate: 0.10
       storage_cap: 50
       resource_area: 200
       resource_cap: 200
        energy_cap: 1000
        om_prod: 0.002
```
Again, csp has the definitions for name, color, parent, and carrier\_out. Its constraints are more numerous: it defines a maximum storage capacity (storage\_cap\_max), an hourly storage loss rate (storage\_loss), then specifies that its resource should be read from a file (more on that below). It also defines a carrier conversion efficiency of 0.4 and a parasitic efficiency of 0.9 (i.e., an internal loss of 0.1). Finally, the resource collector area and the installed carrier conversion capacity are constrained to a maximum.

The costs are more numerous as well, and include monetary costs for all relevant components along the conversion from resource to carrier (power): storage capacity, resource collector area, resource conversion capacity, energy conversion capacity, and variable operational and maintenance costs. Finally, it also overrides the default value for the monetary interest rate.

# **Storage technologies**

The second location allows a limited amount of battery storage to be deployed to better balance the system. This technology is defined as follows:

```
battery:
   essentials:
       name: 'Battery storage'
       color: '#3B61E3'
       parent: storage
       carrier: power
   constraints:
       energy_cap_max: 1000 # kW
       storage_cap_max: inf
       charge_rate: 4
       energy_eff: 0.95 # 0.95 * 0.95 = 0.9025 round trip efficiency
       storage_loss: 0 # No loss over time assumed
       lifetime: 25
   costs:
       monetary:
           interest_rate: 0.10
           storage_cap: 200 # USD per kWh storage capacity
```
Fig. 4: A storage node with an energy<sub>eff</sub> and storage<sub>loss</sub>.

The contraints give a maximum installed generation capacity for battery storage together with a charge rate (charge\_rate) of 4, which in turn limits the storage capacity. The charge rate is the charge/discharge rate / storage capacity (a.k.a the battery *resevoir*). In the case of a storage technology, energy\_eff applies twice: on charging and discharging. In addition, storage technologies can lose stored energy over time – in this case, we set this loss to zero.

## **Other technologies**

Three more technologies are needed for a simple model. First, a definition of power demand:

Fig. 5: A simple demand node.

```
demand_power:
   essentials:
        name: 'Power demand'
        color: '#072486'
        parent: demand
        carrier: power
```
Power demand is a technology like any other. We will associate an actual demand time series with the demand technology later.

What remains to set up is a simple transmission technologies. Transmission technologies (like conversion technologies) look different than other nodes, as they link the carrier at one location to the carrier at another (or, in the case of conversion, one carrier to another at the same location):

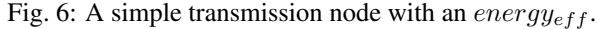

```
ac_transmission:
    essentials:
       name: 'AC power transmission'
        color: '#8465A9'
        parent: transmission
        carrier: power
    constraints:
        energy_eff: 0.85
        lifetime: 25
    costs:
        monetary:
           interest_rate: 0.10
            energy_cap: 200
            om_prod: 0.002
free_transmission:
   essentials:
       name: 'Local power transmission'
        color: '#6783E3'
        parent: transmission
        carrier: power
    constraints:
       energy_cap_max: inf
        energy_eff: 1.0
    costs:
       monetary:
            om_prod: 0
```
ac\_transmission has an efficiency of 0.85, so a loss during transmission of 0.15, as well as some cost definitions.

free\_transmission allows local power transmission from any of the csp facilities to the nearest location. As the name suggests, it applies no cost or efficiency losses to this transmission.

### **Locations**

In order to translate the model requirements shown in this section's introduction into a model definition, five locations are used: region-1, region-2, region1-1, region1-2, and region1-3.

The technologies are set up in these locations as follows:

Fig. 7: Locations and their technologies in the example model

Let's now look at the first location definition:

```
region1:
   coordinates: {lat: 40, lon: -2}
    techs:
        demand_power:
            constraints:
                resource: file=demand-1.csv:demand
        ccgt:
           constraints:
                energy_cap_max: 30000 # increased to ensure no unmet_demand in first
˓→timestep
```
There are several things to note here:

- The location specifies a dictionary of technologies that it allows (techs), with each key of the dictionary referring to the name of technologies defined in our techs.yaml file. Note that technologies listed here must have been defined elsewhere in the model configuration.
- It also overrides some options for both demand\_power and ccgt. For the latter, it simply sets a locationspecific maximum capacity constraint. For demand\_power, the options set here are related to reading the demand time series from a CSV file. CSV is a simple text-based format that stores tables by comma-separated rows. Note that we did not define any resource option in the definition of the demand\_power technology. Instead, this is done directly via a location-specific override. For this location, the file demand-1.csv is loaded and the column demand is taken (the text after the colon). If no column is specified, Calliope will assume that the column name matches the location name region1-1. Note that in Calliope, a supply is positive and a demand is negative, so the stored CSV data will be negative.
- Coordinates are defined by latitude (lat) and longitude (lon), which will be used to calculate distance of transmission lines (unless we specify otherwise later on) and for location-based visualisation.

The remaining location definitions look like this:

```
region2:
    coordinates: {lat: 40, lon: -8}
    techs:
        demand_power:
            constraints:
               resource: file=demand-2.csv:demand
        battery:
region1-1.coordinates: {lat: 41, lon: -2}
region1-2.coordinates: {lat: 39, lon: -1}
region1-3.coordinates: {lat: 39, lon: -2}
region1-1, region1-2, region1-3:
    techs:
        csp:
```
region2 is very similar to region1, except that it does not allow the ccgt technology. The three region1 locations are defined together, except for their location coordinates, i.e. they each get the exact same configuration. They allow only the csp technology, this allows us to model three possible sites for CSP plants.

For transmission technologies, the model also needs to know which locations can be linked, and this is set up in the model configuration as follows:

```
region1,region2:
    techs:
        ac_transmission:
            constraints:
                energy_cap_max: 10000
region1,region1-1:
    techs:
        free_transmission:
region1,region1-2:
    techs:
        free_transmission:
region1,region1-3:
    techs:
        free_transmission:
```
We are able to override constraints for transmission technologies at this point, such as the maximum capacity of the specific region1 to region2 link shown here.

# **Running the model**

We now take you through running the model in a Jupyter notebook, which is included fully below. To download and run the notebook yourself, you can find it [here.](https://nbviewer.ipython.org/url/calliope.readthedocs.io/en/v0.6.2/_static/notebooks/national_scale.ipynb) You will need to have Calliope installed.

# <span id="page-40-0"></span>**1.7.2 Tutorial 2: urban scale**

This example consists of two possible sources of electricity, one possible source of heat, and one possible source of simultaneous heat and electricity. There are three locations, each describing a building, with transmission links between them. The diagram below gives an overview:

Fig. 8: Overview of the built-in urban-scale example model

# **Supply technologies**

This example model defines three supply technologies.

The first two are supply\_gas and supply\_grid\_power, referring to the supply of gas (natural gas) and electricity, respectively, from the national distribution system. These 'inifinitely' available national commodities can become energy carriers in the system, with the cost of their purchase being considered at supply, not conversion.

Fig. 9: The layout of a simple supply technology, in this case  $supp1y_g$ as, which has a resource input and a carrier output. A carrier conversion efficiency  $(energy_{eff})$  can also be applied (although isn't considered for our supply technologies in this problem).

The definition of these technologies in the example model's configuration looks as follows:

```
supply_grid_power:
   essentials:
       name: 'National grid import'
        color: '#C5ABE3'
       parent: supply
        carrier: electricity
    constraints:
       resource: inf
        energy_cap_max: 2000
        lifetime: 25
    costs:
        monetary:
            interest_rate: 0.10
            energy_cap: 15
            om_con: 0.1 # 10p/kWh electricity price #ppt
supply_gas:
   essentials:
       name: 'Natural gas import'
        color: '#C98AAD'
       parent: supply
       carrier: gas
    constraints:
        resource: inf
        energy_cap_max: 2000
        lifetime: 25
    costs:
       monetary:
            interest_rate: 0.10
            energy_cap: 1
            om_con: 0.025 # 2.5p/kWh gas price #ppt
```
The final supply technology is pv (solar photovoltaic power), which serves as an inflexible supply technology. It has a time-dependant resource availablity, loaded from file, a maximum area over which it can capture its reosurce (resource\_area\_max) and a requirement that all available resource must be used (force\_resource: True). This emulates the reality of solar technologies: once installed, their production matches the availability of solar energy.

The efficiency of the DC to AC inverter (which occurs after conversion from resource to energy carrier) is considered in parasitic\_eff and the resource\_area\_per\_energy\_cap gives a link between the installed area of solar panels to the installed capacity of those panels (i.e. kWp).

In most cases, domestic PV panels are able to export excess energy to the national grid. We allow this here by specifying an export\_carrier. Revenue for export will be considered on a per-location basis.

The definition of this technology in the example model's configuration looks as follows:

```
pv:
    essentials:
       name: 'Solar photovoltaic power'
       color: '#F9D956'
       parent: supply_power_plus
    constraints:
       export_carrier: electricity
        resource: file=pv_resource.csv # Already accounts for panel efficiency - kWh/
˓→m2. Source: Renewables.ninja Solar PV Power - Version: 1.1 - License: https://
˓→creativecommons.org/licenses/by-nc/4.0/ - Reference: https://doi.org/10.1016/j.
˓→energy.2016.08.060
```

```
parasitic_eff: 0.85 # inverter losses
    energy_cap_max: 250
    resource_area_max: 1500
    force_resource: true
    resource_area_per_energy_cap: 7 # 7m2 of panels needed to fit 1kWp of panels
    lifetime: 25
costs:
   monetary:
       interest_rate: 0.10
        energy_cap: 1350
```
Finally, the parent of the PV technology is not supply\_plus, but rather supply\_power\_plus. We use this to show the possibility of an intermediate technology group, which provides the information on the energy carrier (electricity) and the ultimate abstract base technology (supply\_plus):

```
tech_groups:
    supply_power_plus:
        essentials:
            parent: supply_plus
            carrier: electricity
```
Intermediate technology groups allow us to avoid repetition of technology information, be it in essentials, constraints, or costs, by linking multiple technologies to the same intermediate group.

#### **Conversion technologies**

The example model defines two conversion technologies.

The first is boiler (natural gas boiler), which serves as an example of a simple conversion technology with one input carrier and one output carrier. Its only constraints are the cost of built capacity (costs.monetary.energy\_cap), a constraint on its maximum built capacity (constraints.energy\_cap.max), and an energy conversion efficiency (energy\_eff).

Fig. 10: The layout of a simple node, in this case boiler, which has one carrier input, one carrier output, a carrier conversion efficiency (*energy<sub>eff</sub>*), and a constraint on its maximum built *energy<sub>cap</sub>* (which puts an upper limit on  $carrier_{prod}$ ).

The definition of this technology in the example model's configuration looks as follows:

```
boiler:
    essentials:
       name: 'Natural gas boiler'
       color: '#8E2999'
       parent: conversion
       carrier_out: heat
       carrier_in: gas
    constraints:
       energy_cap_max: 600
        energy_eff: 0.85
       lifetime: 25
    costs:
       monetary:
            interest_rate: 0.10
            om_con: 0.004 # .4p/kWh
```
There are a few things to note. First, boiler defines a name, a color (given as an HTML color code), and a stack\_weight. These are used by the built-in analysis tools when analyzing model results. Second, it specifies its parent, conversion, its carrier in gas, and its carrier out heat, thus setting itself up as a gas to heat conversion technology. This is followed by the definition of constraints and costs (the only cost class used is monetary, but this is where other "costs", such as emissions, could be defined).

The second technology is chp (combined heat and power), and serves as an example of a possible conversion plus technology making use of two output carriers.

Fig. 11: The layout of a more complex node, in this case chp, which makes use of multiple output carriers.

This definition in the example model's configuration is more verbose:

```
chp:
    essentials:
        name: 'Combined heat and power'
        color: '#E4AB97'
        parent: conversion_plus
        primary_carrier_out: electricity
        carrier_in: gas
        carrier_out: electricity
        carrier_out_2: heat
    constraints:
        export_carrier: electricity
        energy_cap_max: 1500
        energy_eff: 0.405
        carrier_ratios.carrier_out_2.heat: 0.8
        lifetime: 25
    costs:
        monetary:
            interest_rate: 0.10
            energy_cap: 750
            om_prod: 0.004 # .4p/kWh for 4500 operating hours/year
            export: file=export_power.csv
```
#### See also:

### *[The conversion\\_plus tech](#page-52-0)*

Again, chp has the definitions for name, color, parent, and carrier\_in/out. It now has an additional carrier (carrier\_out\_2) defined in its essential information, allowing a second carrier to be produced *at the same time* as the first carrier (carrier\_out). The carrier ratio constraint tells us the ratio of carrier\_out\_2 to carrier\_out that we can achieve, in this case 0.8 units of heat are produced every time a unit of electricity is produced. to produce these units of energy, gas is consumed at a rate of carrier\_prod(carrier\_out) / energy\_eff, so gas consumption is only a function of power output.

As with the pv, the chp an export eletricity. The revenue gained from this export is given in the file export\_power. csv, in which negative values are given per time step.

# **Demand technologies**

Electricity and heat demand are defined here:

```
demand_electricity:
    essentials:
        name: 'Electrical demand'
```

```
color: '#072486'
        parent: demand
        carrier: electricity
demand_heat:
    essentials:
        name: 'Heat demand'
        color: '#660507'
        parent: demand
        carrier: heat
```
Electricity and heat demand are technologies like any other. We will associate an actual demand time series with each demand technology later.

# **Transmission technologies**

In this district, electricity and heat can be distributed between locations. Gas is made available in each location without consideration of transmission.

Fig. 12: A simple transmission node with an energy  $_{eff}$ .

```
power_lines:
   essentials:
        name: 'Electrical power distribution'
        color: '#6783E3'
        parent: transmission
        carrier: electricity
    constraints:
        energy_cap_max: 2000
        energy_eff: 0.98
        lifetime: 25
    costs:
        monetary:
            interest_rate: 0.10
            energy_cap_per_distance: 0.01
heat_pipes:
   essentials:
        name: 'District heat distribution'
        color: '#823739'
        parent: transmission
        carrier: heat
    constraints:
        energy_cap_max: 2000
        energy_eff_per_distance: 0.975
        lifetime: 25
    costs:
        monetary:
            interest_rate: 0.10
            energy_cap_per_distance: 0.3
```
power\_lines has an efficiency of 0.95, so a loss during transmission of 0.05. heat\_pipes has a loss rate per unit distance of 2.5%/unit distance (or energy\_eff\_per\_distance of 97.5%). Over the distance between the two locations of 0.5km (0.5 units of distance), this translates to  $2.5^{0.5} = 1.58\%$  loss rate.

### **Locations**

In order to translate the model requirements shown in this section's introduction into a model definition, four locations are used: X1, X2, X3, and N1.

The technologies are set up in these locations as follows:

#### Fig. 13: Locations and their technologies in the urban-scale example model

Let's now look at the first location definition:

```
X1:
    techs:
        chp:
        pv:
        supply_grid_power:
            costs.monetary.energy_cap: 100 # cost of transformers
        supply_gas:
        demand_electricity:
            constraints.resource: file=demand_power.csv
        demand_heat:
            constraints.resource: file=demand_heat.csv
    available_area: 500
    coordinates: {x: 2, y: 7}
```
There are several things to note here:

- The location specifies a dictionary of technologies that it allows (techs), with each key of the dictionary referring to the name of technologies defined in our techs.yaml file. Note that technologies listed here must have been defined elsewhere in the model configuration.
- It also overrides some options for both demand\_electricity, demand\_heat, and supply\_grid\_power. For the latter, it simply sets a location-specific cost. For demands, the options set here are related to reading the demand time series from a CSV file. CSV is a simple text-based format that stores tables by comma-separated rows. Note that we did not define any resource option in the definition of these demands. Instead, this is done directly via a location-specific override. For this location, the files demand\_heat.csv and demand\_power.csv are loaded. As no column is specified (see *[national](#page-35-0) [scale example model](#page-35-0)*) Calliope will assume that the column name matches the location name X1. Note that in Calliope, a supply is positive and a demand is negative, so the stored CSV data will be negative.
- Coordinates are defined by cartesian coordinates x and y, which will be used to calculate distance of transmission lines (unless we specify otherwise later on) and for location-based visualisation. These coordinates are abstract, unlike latitude and longitude, and can be used when we don't know (or care) about the geographical location of our problem.
- An available\_area is defined, which will limit the maximum area of all resource\_area technologies to the e.g. roof space available at our location. In this case, we just have  $pv$ , but the case where solar thermal panels compete with photovoltaic panels for space, this would the sum of the two to the available area.

The remaining location definitions look like this:

```
X2:
    techs:
        boiler:
            costs.monetary.energy_cap: 43.1 # different boiler costs
        pv:
            costs.monetary:
```

```
om_prod: -0.0203 # revenue for just producing electricity
                    export: -0.0491 # FIT return for PV export
        supply_gas:
        demand_electricity:
            constraints.resource: file=demand_power.csv
        demand_heat:
            constraints.resource: file=demand_heat.csv
    available_area: 1300
    coordinates: {x: 8, y: 7}
X3:
    techs:
        boiler:
            costs.monetary.energy_cap: 78 # different boiler costs
        pv:
            constraints:
                energy_cap_max: 50 # changing tariff structure below 50kW
            costs.monetary:
                    om_annual: -80.5 # reimbursement per kWp from FIT
        supply_gas:
        demand_electricity:
            constraints.resource: file=demand_power.csv
        demand_heat:
            constraints.resource: file=demand_heat.csv
    available_area: 900
    coordinates: {x: 5, y: 3}
```
X2 and X3 are very similar to X1, except that they do not connect to the national electricity grid, nor do they contain the chp technology. Specific pv cost structures are also given, emulating e.g. commercial vs. domestic feed-in tariffs.

N1 differs to the others by virtue of containing no technologies. It acts as a branching station for the heat network, allowing connections to one or both of  $X2$  and  $X3$  without double counting the pipeline from  $X1$  to  $N1$ . Its definition look like this:

```
N1: # location for branching heat transmission network
    coordinates: {x: 5, y: 7}
```
For transmission technologies, the model also needs to know which locations can be linked, and this is set up in the model configuration as follows:

X1,X2**:**

```
techs:
        power_lines:
            distance: 10
X1,X3:
    techs:
        power_lines:
X1,N1:
    techs:
        heat_pipes:
N1,X2:
    techs:
        heat_pipes:
N1,X3:
    techs:
        heat_pipes:
```
The distance measure for the power line is larger than the straight line distance given by the coordinates of X1 and X2, so we can provide more information on non-direct routes for our distribution system. These distances will override any automatic straight-line distances calculated by coordinates.

## **Revenue by export**

Defined for both PV and CHP, there is the option to accrue revenue in the system by exporting electricity. This export is considered as a removal of the energy carrier electricity from the system, in exchange for negative cost (i.e. revenue). To allow this, carrier\_export: electricity has been given under both technology definitions and an export value given under costs.

The revenue from PV export varies depending on location, emulating the different feed-in tariff structures in the UK for commercial and domestic properties. In domestic properties, the revenue is generated by simply having the installation (per kW installed capacity), as export is not metered. Export is metered in commercial properties, thus revenue is generated directly from export (per kWh exported). The revenue generated by CHP depends on the electricity grid wholesale price per kWh, being 80% of that. These revenue possibilities are reflected in the technologies' and locations' definitions.

### **Running the model**

We now take you through running the model in a Jupyter notebook, which is included fully below. To download and run the notebook yourself, you can find it [here.](https://nbviewer.ipython.org/url/calliope.readthedocs.io/en/v0.6.2/_static/notebooks/urban_scale.ipynb) You will need to have Calliope installed.

# <span id="page-47-0"></span>**1.7.3 Tutorial 3: Mixed Integer Linear Programming**

This example is based on the *[urban scale example model](#page-40-0)*, but with an override. An override file exists in which binary and integer decision variables are triggered, creating a MILP model, rather than the conventional Calliope LP model.

Warning: Integer and Binary variables are still experimental and may not cover all edge cases as intended. Please [raise an issue on GitHub](https://github.com/calliope-project/calliope/issues) if you see unexpected behaviour.

### **Units**

The capacity of a technology is usually a continuous decision variable, which can be within the range of 0 and energy\_cap\_max (the maximum capacity of a technology). In this model, we introduce a unit limit on the CHP instead:

```
chp:
```

```
constraints:
    units_max: 4
    energy_cap_per_unit: 300
    energy_cap_min_use: 0.2
costs:
    monetary:
        energy_cap: 700
        purchase: 40000
```
A unit maximum allows a discrete, integer number of CHP to be purchased, each having a capacity of energy cap per unit. Any of energy cap max, energy cap min, or energy cap equals are now ignored, in favour of units\_max, units\_min, or units\_equals. A useful feature unlocked by introducing this is the ability to set a minimum operating capacity which is *only* enforced when the technology is operating.

In the LP model, energy cap min use would force the technology to operate at least at that proportion of its maximum capacity at each time step. In this model, the newly introduced energy\_cap\_min\_use of 0.2 will ensure that the output of the CHP is 20% of its maximum capacity in any time step in which it has a non-zero output.

### **Purchase cost**

The boiler does not have a unit limit, it still utilises the continuous variable for its capacity. However, we have introduced a purchase cost:

```
boiler:
    costs:
        monetary:
            energy_cap: 35
            purchase: 2000
```
By introducing this, the boiler now has a binary decision variable associated with it, which is 1 if the boiler has a non-zero energy  $cap$  (i.e. the optimisation results in investment in a boiler) and 0 if the capacity is 0. The purchase cost is applied to the binary result, providing a fixed cost on purchase of the technology, irrespective of the technology size. In physical terms, this may be associated with the cost of pipework, land purchase, etc. The purchase cost is also imposed on the CHP, which is applied to the number of integer CHP units in which the solver chooses to invest.

MILP functionality can be easily applied, but convergence is slower as a result of integer/binary variables. It is recommended to use a commercial solver (e.g. Gurobi, CPLEX) if you wish to utilise these variables outside this example model.

### **Running the model**

We now take you through running the model in a Jupyter notebook, which is included fully below. To download and run the notebook yourself, you can find it [here.](https://nbviewer.ipython.org/url/calliope.readthedocs.io/en/v0.6.2/_static/notebooks/milp.ipynb) You will need to have Calliope installed.

# **1.8 More info**

This section, as the title suggests, contains more info and more details, and in particular, information on some of Calliope's more advanced functionality.

We suggest you read the *[Building a model](#page-23-0)*, *[Running a model](#page-27-0)* and *[Analysing a model](#page-32-0)* sections first.

# **1.8.1 Advanced functionality**

### **Per-distance constraints and costs**

Transmission technologies can additionally specify per-distance efficiency (loss) with energy\_eff\_per\_distance and per-distance costs with energy\_cap\_per\_distance:

```
techs:
   my_transmission_tech:
        essentials:
            ...
        constraints:
            # "efficiency" (1-loss) per unit of distance
            energy_eff_per_distance: 0.99
```

```
costs:
    monetary:
        # cost per unit of distance
        energy_cap_per_distance: 10
```
The distance is specified in transmission links:

```
links:
    location1,location2:
        my_transmission_tech:
            distance: 500
            constraints:
                e_cap.max: 10000
```
If no distance is given, but the locations have been given lat and lon coordinates, Calliope will compute distances automatically (based on the length of a straight line connecting the locations).

# **One-way transmission links**

Transmission links are bidirectional by default. To force unidirectionality for a given technology along a given link, you have to set the one\_way constraint in the constraint definition of that technology, for that link:

```
links:
    location1,location2:
        transmission-tech:
           constraints:
                one_way: true
```
This will only allow transmission from location1 to location2. To swap the direction, the link name must be inverted, i.e. location2,location1.

# **Time series data**

Note: If a parameter is not explicit in time and space, it can be specified as a single value in the model definition (or, using location-specific definitions, be made spatially explicit). This applies both to parameters that never vary through time (for example, cost of installed capacity) and for those that may be time-varying (for example, a technology's available resource).

For parameters that vary in time, time series data can be read from CSV files, by specifying resource: file=filename.csv to pick the desired CSV file from within the configured timeseries data path (model. timeseries\_data\_path).

By default, Calliope looks for a column in the CSV file with the same name as the location. It is also possible to specify a column too use when setting resource per location, by giving the column name with a colon following the filename: resource: file=filename.csv:column

All time series data in a model must be indexed by ISO 8601 compatible time stamps (usually in the format YYYY-MM-DD hh:mm:ss, e.g. 2005-01-01 00:00:00), i.e., the first column in the CSV file must be time stamps.

For example, the first few lines of a CSV file giving a resource potential for two locations might look like this:

```
,location1,location2
2005-01-01 00:00:00,0,0
2005-01-01 01:00:00,0,11
2005-01-01 02:00:00,0,18
2005-01-01 03:00:00,0,49
2005-01-01 04:00:00,11,110
2005-01-01 05:00:00,45,300
2005-01-01 06:00:00,90,458
```
# <span id="page-50-0"></span>**Time resolution adjustment**

Models have a default timestep length (defined implicitly by the timesteps of the model's time series data). This default resolution can be adjusted over parts of the dataset by specifying time resolution adjustment in the model configuration, for example:

```
model:
    time:
        function: resample
        function_options: {'resolution': '6H'}
```
In the above example, this would resample all time series data to 6-hourly timesteps.

Calliope's time resolution adjustment functionality allows running a function that can perform arbitrary adjustments to the time series data in the model.

The available options include:

- 1. Uniform time resolution reduction through the resample function, which takes a [pandas-compatible rule](http://pandas.pydata.org/pandas-docs/stable/generated/pandas.DataFrame.resample.html) [describing the target resolution](http://pandas.pydata.org/pandas-docs/stable/generated/pandas.DataFrame.resample.html) (see above example).
- 2. Deriving representative days from the input time series, by applying the clustering method implemented in calliope.time.clustering, for example:

```
model:
   time:
        function: apply_clustering
        function_options:
            clustering_func: kmeans
            how: mean
            k: 20
```
When using representative days, a number of additional constraints are added, based on the study undertaken by [Kotzur et al.](https://doi.org/10.1016/j.apenergy.2018.01.023) These constraints require a new decision variable storage\_inter\_cluster, which tracks storage between all the dates of the original timeseries. This particular functionality can be disabled by including storage\_inter\_cluster: false in the *function\_options* given above.

Note: It is also possible to load user-defined representative days, by pointing to a file in *clustering\_func* in the same format as pointing to timeseries files in constraints, e.g. clustering\_func: file=clusters. csv:column\_name. Clusters are unique per datestep, so the clustering file is most readable if the index is at datestep resolution. But, the clustering file index can be in timesteps (e.g. if sharing the same file as a constraint timeseries), with the cluster number repeated per timestep in a day. Cluster values should be integer, starting at zero.

3. Heuristic selection of time steps, that is, the application of one or more of the masks defined in calliope. time.masks, which will mark areas of the time series to retain at maximum resolution (unmasked) and areas where resolution can be lowered (masked). Options can be passed to the masking functions by specifying options. A time.function can still be specified and will be applied to the masked areas (i.e. those areas of the time series not selected to remain at the maximum resolution), as in this example, which looks for the week of minimum and maximum potential wind generation (assuming a wind technology was specified), then reduces the rest of the input time series to 6-hourly resolution:

```
model:
    time:
        masks:
            - {function: extreme, options: {padding: 'calendar_week', tech: 'wind',
˓→how: 'max'}}
            - {function: extreme, options: {padding: 'calendar_week', tech: 'wind',
˓→how: 'min'}}
        function: resample
        function_options: {'resolution': '6H'}
```
Warning: When using time clustering or time masking, the resulting timesteps will be assigned different weights depending on how long a period of time they represent. Weights are used for example to give appropriate weight to the operational costs of aggregated typical days in comparison to individual extreme days, if both exist in the same processed time series. The weighting is accessible in the model data, e.g. through Model.inputs. timestep\_weights. The interpretation of results when weights are not 1 for all timesteps requires caution. Production values are not scaled according to weights, but costs are multiplied by weight, in order to weight different timesteps appropriately in the objective function. This means that costs and production values are not consistent without manually post-processing them by either multipyling production by weight (production would then be inconsistent with capacity) or dividing costs by weight. The computation of levelised costs and of capacity factors takes weighting into account, so these values are consisten and can be used as usual.

# See also:

See the implementation of constraints in calliope.backend.pyomo.constraints for more detail on timestep weights and how they affect model constraints.

# **The supply\_plus tech**

The plus tech groups offer complex functionality, for technologies which cannot be described easily. Supply plus allows a supply technology with internal storage of resource before conversion to the carrier happens. This could be emulated with dummy carriers and a combination of supply, storage, and conversion techs, but the supply\_plus tech allows for concise and mathematically more efficient formulation.

Fig. 14: Representation of the supply\_plus technology

An example use of supply\_plus is to define a concentrating solar power (CSP) technology which consumes a solar resource, has built-in thermal storage, and produces electricity. See the *[national-scale built-in example model](#page-35-0)* for an application of this.

See the *[listing of supply\\_plus configuration](#page-80-0)* in the abstract base tech group definitions for the additional constraints that are possible.

Warning: When analysing results from supply\_plus, care must be taken to correctly account for the losses along the transformation from resource to carrier. For example, charging of storage from the resource may have a resource\_eff-associated loss with it, while discharging storage to produce the carrier may have a different loss resulting from a combination of energy eff and parasitic eff. Such intermediate conversion losses need to be kept in mind when comparing discharge from storage with carrier\_prod in the same time step.

# **Cyclic storage**

With storage and supply\_plus techs, it is possible to link the storage at either end of the timeseries. This allows the user to better represent multiple years by just modelling one year. By activating cyclig storage (run. cyclic storage: true), the initial stored energy for each storage technology at each location passed to the model's first timestep will be equal to the stored energy at the end of the model's last timestep.

For example, for a model running over a full year at hourly resolution, the initial storage at *Jan 1st 00:00:00* will be forced equal to the storage at the end of the timestep *Dec 31st 23:00:00*. By setting storage\_initial for a technology, it is also possible to fix the value in the last timestep. For instance, with run.cyclic\_storage: true and a storage initial of zero, the stored energy *must* be zero by the end of the time horizon.

Without cyclic storage in place (as was the case prior to v0.6.2), the storage tech can have any amount of stored energy by the end of the timeseries. This may prove useful in some cases, but has less physical meaning than assuming cyclic storage.

Note: Cyclic storage also functions when time clustering, if allowing storage to be tracked between clusters (see *[Time](#page-50-0) [resolution adjustment](#page-50-0)*). However, it cannot be used in operate run mode.

### <span id="page-52-0"></span>**The conversion\_plus tech**

The plus tech groups offer complex functionality, for technologies which cannot be described easily. Conversion\_plus allows several carriers to be converted to several other carriers. Describing such a technology requires that the user understands the carrier\_ratios, i.e. the interactions and relative efficiencies of carrier inputs and outputs.

Fig. 15: Representation of the most complex conversion\_plus technology available

The conversion plus technologies allows for up to three carrier groups as inputs (carrier in, carrier\_in\_2 and carrier\_in\_3) and up to three carrier groups as outputs (carrier\_out, carrier\_out\_2 and carrier\_out\_3). A carrier group can contain any number of carriers.

The efficiency of a conversion\_plus tech dictates how many units of *carrier\_out* are produced per unit of consumed *carrier\_in*. A unit of *carrier\_out\_2* and of *carrier\_out\_3* is produced each time a unit of *carrier\_out* is produced. Similarly, a unit of *Carrier\_in\_2* and of *carrier\_in\_3* is consumed each time a unit of *carrier\_in* is consumed. Within a given carrier group (e.g. *carrier\_out\_2*) any number of carriers can meet this one unit. The carrier\_ratio of any carrier compares it either to the production of one unit of *carrier\_out* or to the consumption of one unit of *carrier\_in*.

In this section, we give examples of a few conversion\_plus technologies alongside the YAML formulation required to construct them:

# **Combined heat and power**

A combined heat and power plant produces electricity, in this case from natural gas. Waste heat that is produced can be used to meet nearby heat demand (e.g. via district heating network). For every unit of electricity produced, 0.8 units of heat are always produced. This is analogous to the heat to power ratio (HTP). Here, the HTP is 0.8.

```
chp:
   essentials:
       name: Combined heat and power
       carrier_in: gas
       carrier_out: electricity
       carrier_out_2: heat
       primary_carrier_out: electricity
   constraints:
       energy_eff: 0.45
       energy_cap_max: 100
       carrier_ratios.carrier_out_2.heat: 0.8
```
# **Air source heat pump**

The output energy from the heat pump can be *either* heat or cooling, simulating a heat pump that can be useful in both summer and winter. For each unit of electricity input, one unit of output is produced. Within this one unit of carrier\_out, there can be a combination of heat and cooling. Heat is produced with a COP of 5, cooling with a COP of 3. If only heat were produced in a timestep, 5 units of it would be available in carrier\_out; similarly 3 units for cooling. In another timestep, both heat and cooling might be produced with e.g. 2.5 units heat + 1.5 units cooling = 1 unit of carrier\_out.

```
ahp:
    essentials:
        name: Air source heat pump
        carrier_in: electricity
        carrier_out: [heat, cooling]
        primary_carrier_out: heat
    constraints:
        energy_eff: 1
        energy_cap_max: 100
        carrier_ratios:
            carrier_out:
               heat: 5
                cooling: 3
```
# **Combined cooling, heat and power (CCHP)**

A CCHP plant can use generated heat to produce cooling via an absorption chiller. As with the CHP plant, electricity is produced at 45% efficiency. For every unit of electricity produced, 1 unit of carrier\_out\_2 must be produced, which can be a combination of 0.8 units of heat and 0.5 units of cooling. Some example ways in which the model could decide to operate this unit in a given time step are:

- 1 unit of gas (carrier\_in) is converted to 0.45 units of electricity (carrier\_out) and (0.8  $*$  0.45) units of heat (carrier\_out\_2)
- 1 unit of gas is converted to 0.45 units electricity and  $(0.5 * 0.45)$  units of cooling
- 1 unit of gas is converted to 0.45 units electricity,  $(0.3 * 0.8 * 0.45)$  units of heat, and  $(0.7 * 0.5 * 0.45)$  units of cooling

```
cchp:
   essentials:
       name: Combined cooling, heat and power
       carrier_in: gas
       carrier_out: electricity
       carrier_out_2: [heat, cooling]
       primary_carrier_out: electricity
   constraints:
       energy_eff: 0.45
       energy_cap_max: 100
       carrier_ratios.carrier_out_2: {heat: 0.8, cooling: 0.5}
```
### **Advanced gas turbine**

This technology can choose to burn methane (CH:sub:*4*) or send hydrogen (H:sub:*2*) through a fuel cell to produce electricity. One unit of carrier in can be met by any combination of methane and hydrogen. If all methane, 0.5 units of carrier\_out would be produced for 1 unit of carrier\_in (energy\_eff). If all hydrogen, 0.25 units of carrier\_out would be produced for the same amount of carrier\_in (energy\_eff \* hydrogen carrier ratio).

```
gt:
   essentials:
       name: Advanced gas turbine
       carrier_in: [methane, hydrogen]
        carrier_out: electricity
   constraints:
       energy_eff: 0.5
        energy_cap_max: 100
        carrier_ratios:
            carrier_in: {methane: 1, hydrogen: 0.5}
```
### **Complex fictional technology**

There are few instances where using the full capacity of a conversion plus tech is physically possible. Here, we have a fictional technology that combines fossil fuels with biomass/waste to produce heat, cooling, and electricity. Different 'grades' of heat can be produced, the higher grades having an alternative. High grade heat (high\_T\_heat) is produced and can be used directly, or used to produce electricity (via e.g. organic rankine cycle). carrier\_out is thus a combination of these two. *carrier\_out\_2* can be 0.3 units mid grade heat for every unit *carrier\_out* or 0.2 units cooling. Finally, 0.1 units carrier\_out\_3, low grade heat, is produced for every unit of *carrier\_out*.

```
complex:
    essentials:
       name: Complex fictional technology
        carrier_in: [coal, gas, oil]
        carrier_in_2: [biomass, waste]
        carrier_out: [high_T_heat, electricity]
        carrier_out_2: [mid_T_heat, cooling]
        carrier_out_3: low_T_heat
        primary_carrier_out: electricity
```

```
constraints:
   energy_eff: 1
   energy_cap_max: 100
   carrier_ratios:
        carrier_in: {coal: 1.2, gas: 1, oil: 1.6}
        carrier_in_2: {biomass: 1, waste: 1.25}
        carrier_out: {high_T_heat: 0.8, electricity: 0.6}
        carrier_out_2: {mid_T_heat: 0.3, cooling: 0.2}
        carrier_out_3.low_T_heat: 0.15
```
A primary\_carrier\_out must be defined when there are multiple carrier\_out values defined, similarly primary\_carrier\_in can be defined for carrier\_in. *primary\_carriers* can be defined as any carrier in a technology's input/output carriers (including secondary and tertiary carriers). The chosen output carrier will be the one to which production costs are applied (reciprocally, input carrier for consumption costs).

Note: Conversion\_plus technologies can also export any one of their output carriers, by specifying that carrier as carrier\_export.

#### **Revenue and export**

It is possible to specify revenues for technologies simply by setting a negative cost value. For example, to consider a feed-in tariff for PV generation, it could be given a negative operational cost equal to the real operational cost minus the level of feed-in tariff received.

Export is an extension of this, allowing an energy carrier to be removed from the system without meeting demand. This is analogous to e.g. domestic PV technologies being able to export excess electricity to the national grid. A cost (or negative cost: revenue) can then be applied to export.

Note: Negative costs can be applied to capacity costs, but the user must an ensure a capacity limit has been set. Otherwise, optimisation will be unbounded.

### **Using tech\_groups to group configuration**

In a large model, several very similar technologies may exist, for example, different kinds of PV technologies with slightly different cost data or with different potentials at different model locations.

To make it easier to specify closely related technologies, tech\_groups can be used to specify configuration shared between multiple technologies. The technologies then give the tech\_group as their parent, rather than one of the abstract base technologies.

For example:

```
tech_groups:
   pv:
        essentials:
           parent: supply
            carrier: power
        constraints:
           resource: file=pv_resource.csv
            lifetime: 30
```

```
costs:
            monetary:
               om_annual_investment_fraction: 0.05
                depreciation_rate: 0.15
techs:
   pv_large_scale:
        essentials:
           parent: pv
           name: 'Large-scale PV'
        constraints:
           energy_cap_max: 2000
        costs:
            monetary:
                e_cap: 750
   pv_rooftop:
        essentials:
            parent: pv
            name: 'Rooftop PV'
        constraints:
            energy_cap_max: 10000
        costs:
            monetary:
               e_cap: 1000
```
None of the tech\_groups appear in model results, they are only used to group model configuration values.

# **Using the group\_share constraint**

The group share constraint can be used to force groups of technologies to fulfill certain shares of supply or capacity.

For example, assuming a model containing a csp and a cold\_fusion power generation technology, we could force at least 85% of power generation in the model to come from these two technologies with the following constraint definition in the model settings:

```
model:
    group_share:
        csp,cold_fusion:
           carrier_prod_min:
                power: 0.85
```
Possible group\_share constraints with carrier-specific settings are:

- carrier\_prod\_min
- carrier\_prod\_max
- carrier\_prod\_equals

Possible group\_share constraints with carrier-independent settings are:

- energy\_cap\_min
- energy\_cap\_max
- energy\_cap\_equals

These can be implemented as, for example, to force at most  $20\%$  of energy cap to come from the two listed technologies:

model**:**

```
group_share:
    csp,cold_fusion:
        energy_cap_max: 0.20
```
Note: The share given in the carrier\_prod constraints refer to the use of generation from supply and supply\_plus technologies only. The share given in the energy\_cap constraints refers to the combined capacity from supply, supply\_plus, conversion, and conversion\_plus technologies.

#### See also:

The above examples are supplied override groups in the *[built-in national-scale example](#page-61-0)*'s overrides. yaml (cold\_fusion to define that tech, and group\_share\_cold\_fusion\_prod or group\_share\_cold\_fusion\_cap to apply the group share constraints).

### **Removing techs, locations and links**

By specifying exists: false in the model configuration, which can be done through override groups, model components can be removed for debugging or scenario analysis.

This works for:

- Techs: techs.tech\_name.exists: false
- Locations: locations.location\_name.exists: false
- Links: links.location1,location2.exists: false
- Techs at a specific location: locations.location\_name.techs.tech\_name.exists: false
- Transmission techs at a specific location: links.location1,location2.techs. transmission tech.exists: false

### **Operational mode**

In planning mode, constraints are given as upper and lower boundaries and the model decides on an optimal system configuration. In operational mode, all capacity constraints are fixed and the system is operated with a receding horizon control algorithm.

To specify a runnable operational model, capacities for all technologies at all locations must have be defined. This can be done by specifying energy\_cap\_equals. In the absence of energy\_cap\_equals, constraints given as energy\_cap\_max are assumed to be fixed in operational mode.

Operational mode runs a model with a receding horizon control algorithm. This requires two additional settings:

```
run:
   operation:
       horizon: 48 # hours
       window: 24 # hours
```
horizon specifies how far into the future the control algorithm optimises in each iteration. window specifies how many of the hours within horizon are actually used. In the above example, decisions on how to operate for each 24-hour window are made by optimising over 48-hour horizons (i.e., the second half of each optimisation run is discarded). For this reason, horizon must always be larger than window.

## **Generating scripts to run a model many times**

*[Override groups](#page-27-1)* can be used to run a given model multiple times with slightly changed settings or constraints.

This functionality can be used together with the calliope generate\_runs command-line tool to generate scripts that run a model many times over in a fully automated way, for example, to explore the effect of different technology costs on model results.

calliope generate\_runs, at a minimum, must be given the following arguments:

- the model configuration file to use
- the name of the script to create
- $-\text{kind: Currently, three options are available. windows creates a Windows batch (.bat) script that runs.$ all models sequentially, bash creates an equivalent script to run on Linux or macOS, and bsub creates a submission script for a bsub-based high-performance cluster.
- --override file: The file that specifies override groups.
- $-\gamma$  roups: A semicolon-separated list of override groups to generate scripts for, for example, run1; run2. A comma is used to group override groups together into a single model – for example, run1, high\_costs; run1, low costs would run the model twice, once applying the run1 and high costs override groups, and once applying run1 and low\_costs.

A fully-formed command generating a Windows batch script to run a model four times with each of the override groups "run1", "run2", "run3", and "run4":

calliope generate\_runs model.yaml run\_model.bat --kind=windows --override\_ ˓<sup>→</sup>file=overrides.yaml --groups "run1;run2;run3;run4"

#### Optional arguments are:

- $--cluster\_threads$ : specifies the number of threads to request on a HPC cluster
- --cluster\_mem: specifies the memory to request on a HPC cluster
- --cluster\_time: specifies the run time to request on a HPC cluster
- $-$ -additional args: A text string of any additional arguments to pass directly through to calliope run in the generated scripts, for example, --additional\_args="--debug".
- --debug: Print additional debug information when running the run generation script.

An example generating a script to run on a bsub-type high-performance cluster, with additional arguments to specify the resources to request from the cluster:

```
calliope generate_runs model.yaml submit_runs.sh --kind=bsub --cluster_mem=1G --
˓→cluster_time=100 --cluster_threads=5 --override_file=overrides.yaml --groups "run1,
˓→run2,run3,run4"
```
Running this will create two files:

- submit\_runs.sh: The cluster submission script to pass to bsub on the cluster.
- submit\_runs.array.sh: The accompanying script defining the runs for the cluster to execute.

In all cases, results are saved into the same directory as the script, with filenames of the form out\_{run\_number}\_{groups}.nc (model results) and plots\_{run\_number}\_{groups}.html (HTML plots), where  $\{run_number\}$  is the run number and  $\{groups\}$  is the specified set of groups. On a cluster, log files are saved to files with names starting with  $log$  in the same directory.

# **Binary and mixed-integer models**

Calliope models are purely linear by default. However, several constraints can turn a model into a binary or mixedinteger model. Because solving problems with binary or integer variables takes considerably longer than solving purely linear models, it usually makes sense to carefully consider whether the research question really necessitates going beyond a purely linear model.

By applying a purchase cost to a technology, that technology will have a binary variable associated with it, describing whether or not it has been "purchased".

By applying units.max, units.min, or units.equals to a technology, that technology will have a integer variable associated with it, describing how many of that technology have been "purchased". If a purchase cost has been applied to this same technology, the purchasing cost will be applied per unit.

Warning: Integer and binary variables are a recent addition to Calliope and may not cover all edge cases as intended. Please [raise an issue on GitHub](https://github.com/calliope-project/calliope/issues) if you see unexpected behavior.

### See also:

*[Tutorial 3: Mixed Integer Linear Programming](#page-47-0)*

# **Interfacing with the solver backend**

On loading a model, there is no solver backend, only the input dataset. The backend is generated when a user calls *run()* on their model. Currently this will call back to Pyomo to build the model and send it off to the solver, given by the user in the run configuration run.solver. Once built, solved, and returned, the user has access to the results dataset model.results and interface functions with the backend model.backend.

You can use this interface to:

- 1. Get the raw data on the inputs used in the optimisation. By  $\qquad \qquad$  running  $\qquad \qquad$  model.backend. get\_input\_params() a user get an xarray Dataset which will look very similar to model.inputs, except that assumed default values will be included. You may also spot a bug, where a value in model.inputs is different to the value returned by this function.
- 2. Update a parameter value. If you are interested in updating a few values in the model, ou can run model.backend.update\_param(). For example, to update your the energy efficiency of your *ccgt* technology in location *region1* from 0.5 to 0.1, you can run model.backend. update\_param('energy\_eff', 'region1::ccgt`, 0.1). This will not affect results at this stage, you'll need to rerun the backend (point 4) to optimise with these new values.
- 3. Activate / Deactivate a constraint or objective. Constraints can be activated and deactivate such that they will or will not have an impact on the optimisation. All constraints are active by default, but you might like to remove, for example, a capacity constraint if you don't want there to be a capacity limit for any technologies. Similarly, if you had multiple objectives, you could deactivate one and activate another. The result would be to have a different objective when rerunning the backend.

Note: Currently Calliope does not allow you to build multiple objectives, you will need to [understand Pyomo](http://www.pyomo.org/documentation/) and add an additional objective yourself to make use of this functionality. The Pyomo ConcreteModel() object can be accessed at model.\_backend\_model.

4. Rerunning the backend. If you have edited parameters or constraint activation, you will need to rerun the optimisation to propagate the effects. By calling model.backend.rerun(), the optimisation will run again, with the updated backend. This will not affect your model, but instead will return a dataset of the inputs/results associated with that *specific* rerun. It is up to you to store this dataset as you see fit. model.results will remain to be the initial run, and can only be overwritten by model. run(force\_rerun=True).

Note: By calling model.run(force\_rerun=True) any updates you have made to the backend will be overwritten.

## See also:

*[Pyomo backend interface](#page-108-0)*

# **Debugging failing runs**

A Calliope model provides a method to save a fully built and commented model to a single YAML file with Model. save\_commented\_model\_yaml(path). Comments in the resulting YAML file indicate where values were overridden.

Because this is Calliope's internal representation of a model directly before the model\_data xarray.Dataset is built, it can be useful for debugging possible issues in the model formulation, for example, undesired constraints that exist at specific locations because they were specified model-wide without having been superseded by location-specific settings.

Two configuration settings can further aid in debugging failing models:

model.subset\_time allows specifying a subset of timesteps to be used. This can be useful for debugging purposes as it can dramatically speed up model solution times. The timestep subset can be specified as [startdate, enddate], e.g.  $[12005-01-01', 12005-01-31'],$  or as a single time period, such as 2005-01 to select January only. The subsets are processed before building the model and applying time resolution adjustments, so time resolution reduction functions will only see the reduced set of data.

run.save\_logs Off by default, if given, sets the directory into which to save logs and temporary files from the backend, to inspect solver logs and solver-generated model files. This also turns on symbolic solver labels in the Pyomo backend, so that all model components in the backend model are named according to the corresponding Calliope model components (by default, Pyomo uses short random names for all generated model components).

### See also:

If using Calliope interactively in a Python session, we recommend reading up on the [Python debugger](https://docs.python.org/3/library/pdb.html) and (if using Jupyter notebooks) making use of the [%debug magic.](https://ipython.readthedocs.io/en/stable/interactive/magics.html#magic-debug)

# **Solver options**

# **Gurobi**

Refer to the [Gurobi manual,](https://www.gurobi.com/documentation/) which contains a list of parameters. Simply use the names given in the documentation (e.g. "NumericFocus" to set the numerical focus value). For example:

```
run:
    solver: gurobi
    solver_options:
        Threads: 3
        NumericFocus: 2
```
# **CPLEX**

Refer to the [CPLEX parameter list.](https://www.ibm.com/support/knowledgecenter/en/SS9UKU_12.5.0/com.ibm.cplex.zos.help/Parameters/topics/introListAlpha.html) Use the "Interactive" parameter names, replacing any spaces with underscores (for example, the memory reduction switch is called "emphasis memory", and thus becomes "emphasis\_memory"). For example:

```
run:
    solver: cplex
    solver_options:
       mipgap: 0.01
        mip_polishafter_absmipgap: 0.1
        emphasis_mip: 1
       mip_cuts: 2
        mip_cuts_cliques: 3
```
# **1.8.2 Built-in example models**

This section gives a listing of all the YAML configuration files included in the built-in example models. Refer to the *[tutorials section](#page-35-1)* for a brief overview of how these parts together provide a working model.

The example models are accessible in the [calliope.examples](#page-61-1) module. To create an instance of an example model, call its constructor function, e.g.:

urban\_model = calliope.examples.urban\_scale**()**

The available example models and their constructor functions are:

- <span id="page-61-1"></span>calliope.examples.**national\_scale**(*\*args*, *\*\*kwargs*) Returns the built-in national-scale example model.
- calliope.examples.**time\_clustering**(*\*args*, *\*\*kwargs*) Returns the built-in national-scale example model with time clustering.
- calliope.examples.**time\_resampling**(*\*args*, *\*\*kwargs*) Returns the built-in national-scale example model with time resampling.
- <span id="page-61-2"></span>calliope.examples.**urban\_scale**(*\*args*, *\*\*kwargs*) Returns the built-in urban-scale example model.
- calliope.examples.**milp**(*\*args*, *\*\*kwargs*) Returns the built-in urban-scale example model with MILP constraints enabled.
- calliope.examples.**operate**(*\*args*, *\*\*kwargs*) Returns the built-in urban-scale example model in operate mode.
- calliope.examples.**time\_masking**(*\*args*, *\*\*kwargs*) Returns the built-in urban-scale example model with time masking.

#### **National-scale example**

Available as [calliope.examples.national\\_scale](#page-61-1).

### <span id="page-61-0"></span>**Model settings**

The layout of the model directory is as follows (+ denotes directories, - files):

- model.yaml - overrides.yaml + timeseries\_data - csp\_resource.csv - demand-1.csv - demand-2.csv + model\_config - locations.yaml - techs.yaml

```
model.yaml:
```

```
import: # Import other files from paths relative to this file, or absolute paths
    - 'model_config/techs.yaml' # This file specifies the model's technologies
    - 'model_config/locations.yaml' # This file specifies the model's locations
# Model configuration: all settings that affect the built model
model:
   name: National-scale example model
    # What version of Calliope this model is intended for
   calliope_version: 0.6.2
    # Time series data path - can either be a path relative to this file, or an.
˓→absolute path
   timeseries_data_path: 'timeseries_data'
   subset_time: ['2005-01-01', '2005-01-05'] # Subset of timesteps
# Run configuration: all settings that affect how the built model is run
run:
   solver: glpk
   ensure_feasibility: true # Switches on the "unmet demand" constraint
   bigM: 1e6 # Sets the scale of unmet demand, which cannot be too high, otherwise
˓→the optimisation will not converge
    zero_threshold: 1e-10 # Any value coming out of the backend that is smaller than,
˓→this (due to floating point errors, probably) will be set to zero
```
mode**:** plan # Choices: plan, operate

overrides.yaml:

```
##
# Overrides for different example model configuratiions
##
profiling:
   model.name: 'National-scale example model (profiling run)'
   model.subset_time: ['2005-01-01', '2005-01-15']
   run.solver: glpk
time_resampling:
   model.name: 'National-scale example model with time resampling'
   model.subset_time: '2005-01'
```

```
# Resample time resolution to 6-hourly
   model.time: {function: resample, function_options: {'resolution': '6H'}}
time_clustering:
   model.random_seed: 23
   model.name: 'National-scale example model with time clustering'
   model.subset_time: null # No time subsetting
    # Cluster timesteps using k-means
   model.time: {function: apply_clustering, function_options: {clustering_func:
˓→'kmeans', how: 'closest', k: 10}}
operate_mode:
   run.mode: operate
   run.operation:
           window: 12
           horizon: 24
   techs.csp.constraints.charge_rate: 0.0162857697 # energy_cap_max / storage_cap_max
    techs.csp.constraints.energy_cap_max: null
    techs.battery.constraints.storage_cap_max: null
check_feasibility:
   run:
       ensure_feasibility: False
       objective: 'check_feasibility'
   model:
       subset_time: '2005-01-04'
reserve_margin:
   model:
        # Model-wide settings for the system-wide reserve margin
        # Even setting a reserve margin of zero activates the constraint,
        # forcing enough installed capacity to cover demand in
        # the maximum demand timestep
        reserve_margin:
            power: 0.10 # 10% reserve margin for power
##
# Overrides to demonstrate the run generator ("calliope generate_runs")
##
run1:
   model.subset_time: ['2005-01-01', '2005-01-31']
run2:
   model.subset_time: ['2005-02-01', '2005-02-31']
run3:
   model.subset_time: ['2005-01-01', '2005-01-31']
   locations.region1.techs.ccgt.constraints.energy_cap_max: 0 # Disallow CCGT
run4:
    subset_time: ['2005-02-01', '2005-02-31']
   locations.region1.techs.ccgt.constraints.energy_cap_max: 0 # Disallow CCGT
##
# Overrides to demonstrate the group_share constraints
##
cold_fusion: # Defines a hypothetical cold fusion tech to use in group_share
   techs:
```

```
cold_fusion:
            essentials:
               name: 'Cold fusion'
                color: '#233B39'
                parent: supply
                carrier_out: power
            constraints:
                energy_cap_max: 10000
                lifetime: 50
            costs:
                monetary:
                    interest_rate: 0.20
                    energy_cap: 100
    locations.region1.techs.cold_fusion: null
    locations.region2.techs.cold_fusion: null
group_share_cold_fusion_prod:
    model:
        group_share:
            # At least 85% of power supply must come from CSP and cold fusion together
            csp,cold_fusion:
                carrier_prod_min:
                    power: 0.85
group_share_cold_fusion_cap:
   model:
        group_share:
            # At most 20% of total energy cap can come from CSP and cold fusion.
˓→together
            csp,cold_fusion:
                energy_cap_max: 0.20
    locations:
        region1:
            techs:
                ccgt:
                    constraints:
                        energy_cap_max: 100000 # Increased to keep model feasible
minimize_emissions_costs:
    run:
        objective_options:
            cost_class: emissions
    techs:
        ccgt:
            costs:
                emissions:
                    om_prod: 100 # kgCO2/kWh
        csp:
            costs:
                emissions:
                    om_prod: 10 # kgCO2/kWh
maximize_utility_costs:
    run:
        objective_options:
            cost_class: utility
            sense: maximize
```

```
techs:
    ccgt:
          costs:
              utility:
                 om_prod: 10 # arbitrary utility value
    csp:
          costs:
              utility:
                  om_prod: 100 # arbitrary utility value
```
techs.yaml:

```
##
# TECHNOLOGY DEFINITIONS
##
# Note: '-start' and '-end' is used in tutorial documentation only
techs:
    ##
    # Supply
    ##
    # ccgt-start
   ccgt:
       essentials:
           name: 'Combined cycle gas turbine'
           color: '#E37A72'
           parent: supply
           carrier_out: power
        constraints:
           resource: inf
           energy_eff: 0.5
           energy_cap_max: 40000 # kW
           energy_cap_max_systemwide: 100000 # kW
           energy_ramping: 0.8
           lifetime: 25
        costs:
           monetary:
               interest_rate: 0.10
               energy_cap: 750 # USD per kW
               om_con: 0.02 # USD per kWh
    # ccgt-end
    # csp-start
    csp:
        essentials:
           name: 'Concentrating solar power'
           color: '#F9CF22'
           parent: supply_plus
           carrier_out: power
        constraints:
           storage_cap_max: 614033
           charge_rate: 1
            storage_loss: 0.002
           resource: file=csp_resource.csv
```

```
energy_eff: 0.4
        parasitic_eff: 0.9
        resource_area_max: inf
        energy_cap_max: 10000
        lifetime: 25
    costs:
        monetary:
            interest_rate: 0.10
            storage_cap: 50
            resource_area: 200
            resource_cap: 200
            energy_cap: 1000
            om_prod: 0.002
# csp-end
##
# Storage
##
# battery-start
battery:
    essentials:
       name: 'Battery storage'
       color: '#3B61E3'
       parent: storage
       carrier: power
    constraints:
       energy_cap_max: 1000 # kW
        storage_cap_max: inf
        charge_rate: 4
        energy_eff: 0.95 # 0.95 * 0.95 = 0.9025 round trip efficiency
        storage_loss: 0 # No loss over time assumed
        lifetime: 25
    costs:
        monetary:
            interest_rate: 0.10
            storage_cap: 200 # USD per kWh storage capacity
# battery-end
##
# Demand
##
# demand-start
demand_power:
    essentials:
       name: 'Power demand'
       color: '#072486'
       parent: demand
       carrier: power
# demand-end
##
# Transmission
##
# transmission-start
ac_transmission:
    essentials:
```

```
name: 'AC power transmission'
        color: '#8465A9'
        parent: transmission
        carrier: power
    constraints:
        energy_eff: 0.85
        lifetime: 25
    costs:
        monetary:
            interest_rate: 0.10
            energy_cap: 200
            om_prod: 0.002
free_transmission:
    essentials:
        name: 'Local power transmission'
        color: '#6783E3'
        parent: transmission
        carrier: power
    constraints:
       energy_cap_max: inf
        energy_eff: 1.0
    costs:
        monetary:
            om_prod: 0
# transmission-end
```
locations.yaml:

```
##
# LOCATIONS
##
locations:
    # region-1-start
   region1:
        coordinates: {lat: 40, lon: -2}
        techs:
            demand_power:
                constraints:
                    resource: file=demand-1.csv:demand
            ccgt:
                constraints:
                    energy_cap_max: 30000 # increased to ensure no unmet_demand in<sub>d</sub>
˓→first timestep
    # region-1-end
    # other-locs-start
    region2:
        coordinates: {lat: 40, lon: -8}
        techs:
            demand_power:
                constraints:
                    resource: file=demand-2.csv:demand
            battery:
    region1-1.coordinates: {lat: 41, lon: -2}
    region1-2.coordinates: {lat: 39, lon: -1}
```

```
region1-3.coordinates: {lat: 39, lon: -2}
   region1-1, region1-2, region1-3:
        techs:
            csp:
    # other-locs-end
##
# TRANSMISSION CAPACITIES
##
links:
    # links-start
   region1,region2:
        techs:
           ac_transmission:
                constraints:
                    energy_cap_max: 10000
    region1,region1-1:
        techs:
            free_transmission:
   region1,region1-2:
       techs:
            free_transmission:
    region1,region1-3:
       techs:
            free_transmission:
    # links-end
```
### **Urban-scale example**

Available as [calliope.examples.urban\\_scale](#page-61-2).

## **Model settings**

model.yaml:

```
import: # Import other files from paths relative to this file, or absolute paths
   - 'model_config/techs.yaml'
   - 'model_config/locations.yaml'
model:
   name: Urban-scale example model
    # What version of Calliope this model is intended for
   calliope_version: 0.6.2
    # Time series data path - can either be a path relative to this file, or an
˓→absolute path
   timeseries_data_path: 'timeseries_data'
    subset_time: ['2005-07-01', '2005-07-02'] # Subset of timesteps
run:
```

```
mode: plan # Choices: plan, operate
   solver: glpk
   ensure_feasibility: true # Switching on unmet demand
   bigM: 1e6 # setting the scale of unmet demand, which cannot be too high,
˓→otherwise the optimisation will not converge
```
overrides.yaml:

```
##
# Overrides for different example model configuratiions
##
milp:
   model.name: 'Urban-scale example model with MILP'
    techs:
        # chp-start
        chp:
            constraints:
               units_max: 4
                energy_cap_per_unit: 300
                energy_cap_min_use: 0.2
            costs:
                monetary:
                    energy_cap: 700
                    purchase: 40000
        # chp-end
        # boiler-start
        boiler:
            costs:
                monetary:
                   energy_cap: 35
                    purchase: 2000
        # boiler-end
mapbox_ready:
   locations:
        X1.coordinates: {lat: 51.4596158, lon: -0.1613446}
        X2.coordinates: {lat: 51.4652373, lon: -0.1141548}
        X3.coordinates: {lat: 51.4287016, lon: -0.1310635}
       N1.coordinates: {lat: 51.4450766, lon: -0.1247183}
    links:
        X1,X2.techs.power_lines.distance: 10
        X1,X3.techs.power_lines.istance: 5
        X1,N1.techs.heat_pipes.distance: 3
        N1,X2.techs.heat_pipes.distance: 3
        N1,X3.techs.heat_pipes.distance: 4
operate:
   run.mode: operate
    run.operation:
        window: 24
        horizon: 48
    model.subset_time: ['2005-07-01', '2005-07-10']
    locations:
```

```
X1:
            techs:
                chp.constraints.energy_cap_max: 300
                pv.constraints.energy_cap_max: 0
                supply_grid_power.constraints.energy_cap_max: 40
                supply_gas.constraints.energy_cap_max: 700
        X2:
            techs:
                boiler.constraints.energy_cap_max: 200
                pv.constraints.energy_cap_max: 70
                supply_gas.constraints.energy_cap_max: 250
        X3:
            techs:
                boiler.constraints.energy_cap_max: 0
                pv.constraints.energy_cap_max: 50
                supply_gas.constraints.energy_cap_max: 0
    links:
        X1,X2.techs.power_lines.constraints.energy_cap_max: 300
        X1,X3.techs.power_lines.constraints.energy_cap_max: 60
        X1,N1.techs.heat_pipes.constraints.energy_cap_max: 300
        N1,X2.techs.heat_pipes.constraints.energy_cap_max: 250
       N1,X3.techs.heat_pipes.constraints.energy_cap_max: 320
time_masking:
   model.name: 'Urban-scale example model with time masking'
   model.subset_time: '2005-01'
    # Resample time resolution to 6-hourly
   model.time:
       masks:
            - {function: extreme_diff, options: {tech0: demand_heat, tech1: demand_
˓→electricity, how: max, n: 2}}
        function: resample
        function_options: {resolution: 6H}
```
techs.yaml:

```
##
# TECHNOLOGY DEFINITIONS
##
# Note: '-start' and '-end' is used in tutorial documentation only
# supply_power_plus-start
tech_groups:
    supply_power_plus:
        essentials:
            parent: supply_plus
            carrier: electricity
# supply_power_plus-end
techs:
##-GRID SUPPLY-##
    # supply-start
```

```
supply_grid_power:
       essentials:
           name: 'National grid import'
           color: '#C5ABE3'
           parent: supply
           carrier: electricity
       constraints:
           resource: inf
           energy_cap_max: 2000
           lifetime: 25
       costs:
           monetary:
               interest_rate: 0.10
                energy_cap: 15
                om_con: 0.1 # 10p/kWh electricity price #ppt
   supply_gas:
       essentials:
           name: 'Natural gas import'
           color: '#C98AAD'
           parent: supply
           carrier: gas
       constraints:
           resource: inf
           energy_cap_max: 2000
           lifetime: 25
       costs:
           monetary:
               interest_rate: 0.10
                energy_cap: 1
                om_con: 0.025 # 2.5p/kWh gas price #ppt
    # supply-end
##-Renewables-##
   # pv-start
   pv:
       essentials:
           name: 'Solar photovoltaic power'
           color: '#F9D956'
           parent: supply_power_plus
       constraints:
           export_carrier: electricity
            resource: file=pv_resource.csv # Already accounts for panel efficiency -
˓→kWh/m2. Source: Renewables.ninja Solar PV Power - Version: 1.1 - License: https://
˓→creativecommons.org/licenses/by-nc/4.0/ - Reference: https://doi.org/10.1016/j.
˓→energy.2016.08.060
           parasitic_eff: 0.85 # inverter losses
           energy_cap_max: 250
           resource_area_max: 1500
           force_resource: true
           resource_area_per_energy_cap: 7 # 7m2 of panels needed to fit 1kWp of
˓→panels
           lifetime: 25
       costs:
           monetary:
                interest_rate: 0.10
                energy_cap: 1350
```
```
# Conversion
    # boiler-start
   boiler:
        essentials:
           name: 'Natural gas boiler'
           color: '#8E2999'
           parent: conversion
           carrier_out: heat
           carrier_in: gas
        constraints:
           energy_cap_max: 600
           energy_eff: 0.85
           lifetime: 25
       costs:
           monetary:
               interest_rate: 0.10
               om_con: 0.004 # .4p/kWh
    # boiler-end
# Conversion_plus
    # chp-start
   chp:
        essentials:
           name: 'Combined heat and power'
           color: '#E4AB97'
           parent: conversion_plus
           primary_carrier_out: electricity
           carrier_in: gas
           carrier_out: electricity
           carrier_out_2: heat
        constraints:
           export_carrier: electricity
           energy_cap_max: 1500
           energy_eff: 0.405
           carrier_ratios.carrier_out_2.heat: 0.8
           lifetime: 25
        costs:
           monetary:
               interest_rate: 0.10
                energy_cap: 750
                om_prod: 0.004 # .4p/kWh for 4500 operating hours/year
                export: file=export_power.csv
    # chp-end
##-DEMAND-##
    # demand-start
   demand_electricity:
        essentials:
           name: 'Electrical demand'
           color: '#072486'
           parent: demand
           carrier: electricity
    demand_heat:
        essentials:
```
(continues on next page)

# pv-end

```
name: 'Heat demand'
            color: '#660507'
            parent: demand
            carrier: heat
    # demand-end
##-DISTRIBUTION-##
    # transmission-start
   power_lines:
       essentials:
           name: 'Electrical power distribution'
           color: '#6783E3'
           parent: transmission
           carrier: electricity
        constraints:
           energy_cap_max: 2000
           energy_eff: 0.98
           lifetime: 25
        costs:
           monetary:
                interest_rate: 0.10
                energy_cap_per_distance: 0.01
   heat_pipes:
        essentials:
           name: 'District heat distribution'
           color: '#823739'
           parent: transmission
           carrier: heat
        constraints:
            energy_cap_max: 2000
            energy_eff_per_distance: 0.975
            lifetime: 25
        costs:
           monetary:
               interest_rate: 0.10
                energy_cap_per_distance: 0.3
    # transmission-end
```
locations.yaml:

```
locations:
    # X1-start
   X1:
        techs:
            chp:
            pv:
            supply_grid_power:
                costs.monetary.energy_cap: 100 # cost of transformers
            supply_gas:
            demand_electricity:
                constraints.resource: file=demand_power.csv
            demand_heat:
                constraints.resource: file=demand_heat.csv
        available_area: 500
        coordinates: {x: 2, y: 7}
    # X1-end
```

```
# other-locs-start
   X2:
        techs:
            boiler:
                costs.monetary.energy_cap: 43.1 # different boiler costs
            pv:
                costs.monetary:
                        om_prod: -0.0203 # revenue for just producing electricity
                        export: -0.0491 # FIT return for PV export
            supply_gas:
            demand_electricity:
                constraints.resource: file=demand_power.csv
            demand_heat:
                constraints.resource: file=demand_heat.csv
        available_area: 1300
        coordinates: {x: 8, y: 7}
   X3:
        techs:
            boiler:
                costs.monetary.energy_cap: 78 # different boiler costs
            pv:
                constraints:
                    energy_cap_max: 50 # changing tariff structure below 50kW
                costs.monetary:
                        om_annual: -80.5 # reimbursement per kWp from FIT
            supply_gas:
            demand_electricity:
                constraints.resource: file=demand_power.csv
            demand_heat:
                constraints.resource: file=demand_heat.csv
        available_area: 900
        coordinates: {x: 5, y: 3}
    # other-locs-end
    # N1-start
   N1: # location for branching heat transmission network
        coordinates: {x: 5, y: 7}
    # N1-end
links:
    # links-start
   X1,X2:
        techs:
           power_lines:
               distance: 10
   X1,X3:
        techs:
            power_lines:
   X1,N1:
        techs:
           heat_pipes:
   N1,X2:
        techs:
            heat_pipes:
   N1,X3:
        techs:
            heat_pipes:
```
### # links-end

# **1.8.3 Listing of configuration options**

### **Configuration layout**

There must always be at least one model configuration YAML file, probably called model.yaml or similar. This file can import any number of additional files.

This file or this set of files must specify the following top-level configuration keys:

- name: the name of the model
- model: model settings
- run: run settings
- techs: technology definitions
- (optionally) tech\_groups: tech group definitions
- locations: location definitions
- (optionally) links: transmission link definitions

Note: Model settings (model) affect how the model and its data are built by Calliope, while run settings (run) only take effect once a built model is run (e.g. interactively via  $\text{model} \cdot \text{run}($ )). This means that run settings, unlike model settings, can be updated after a model is built and before it is run, by modifying attributes in the built model dataset.

### **List of model settings**

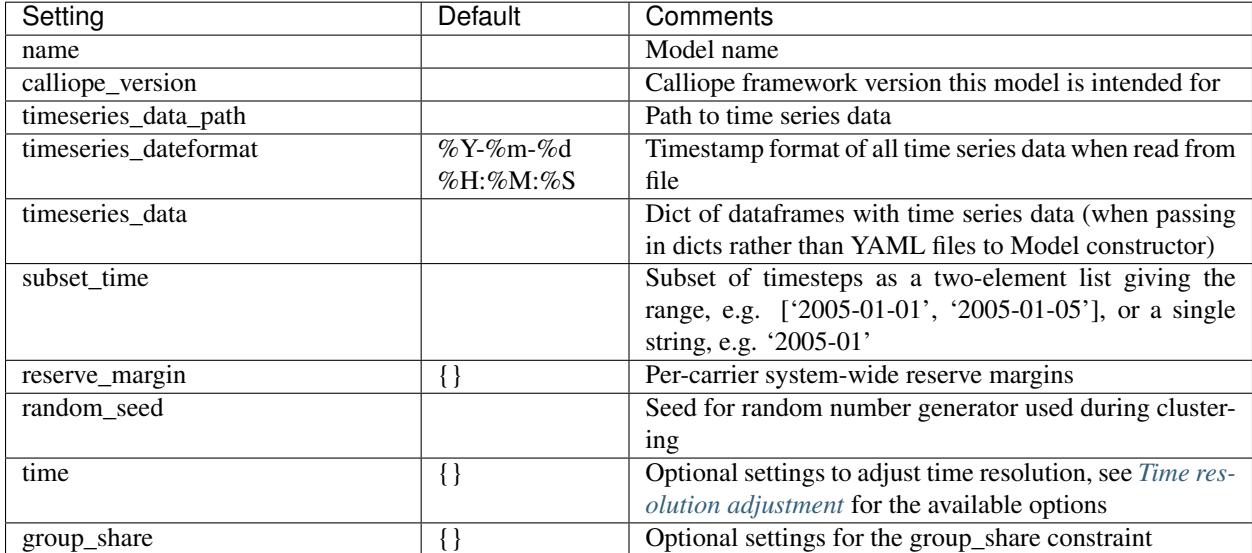

# **List of run settings**

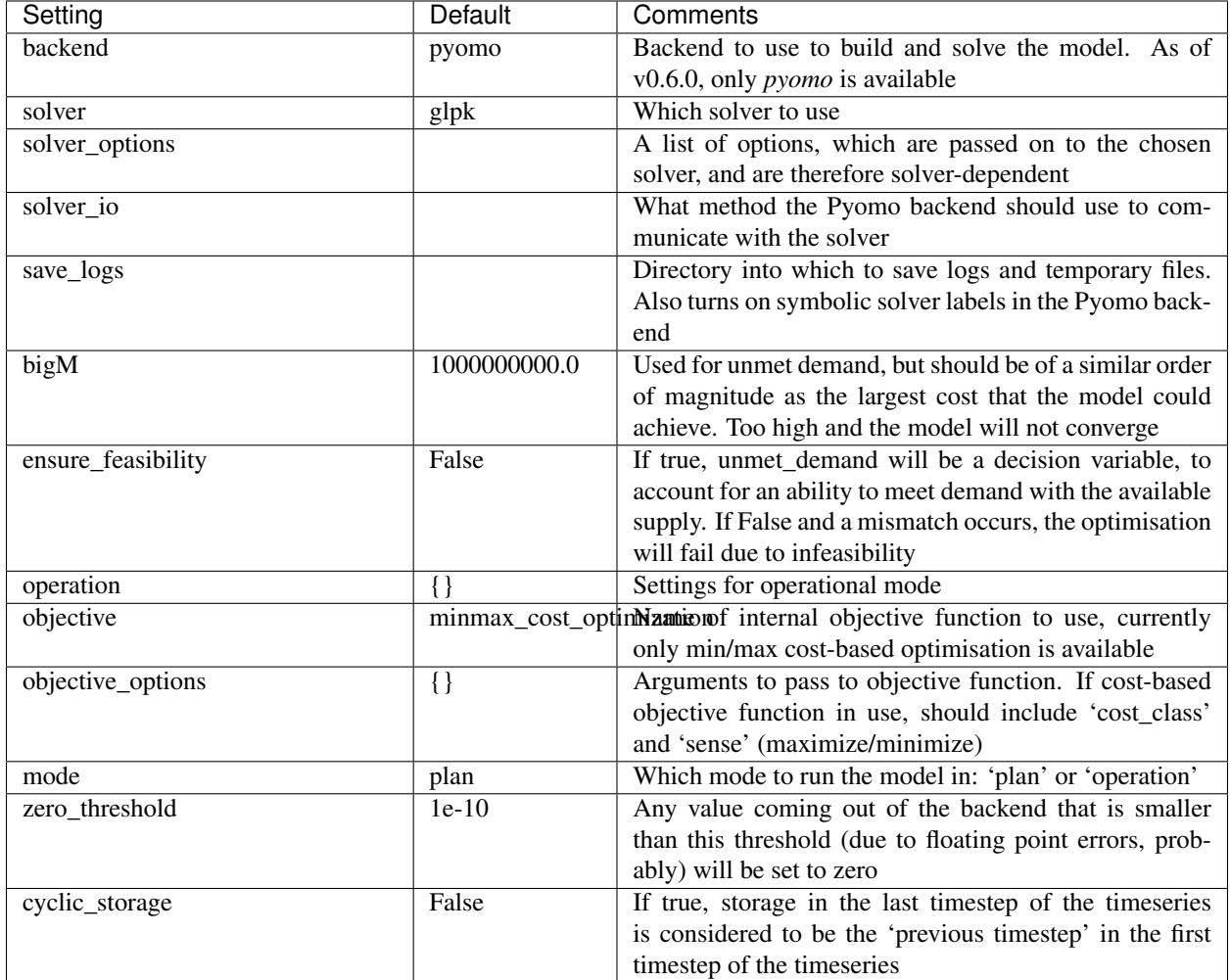

# **List of possible constraints**

The following table lists all available technology constraint settings and their default values. All of these can be set by tech\_identifier.constraints.constraint\_name, e.g. nuclear.constraints.e\_cap.max.

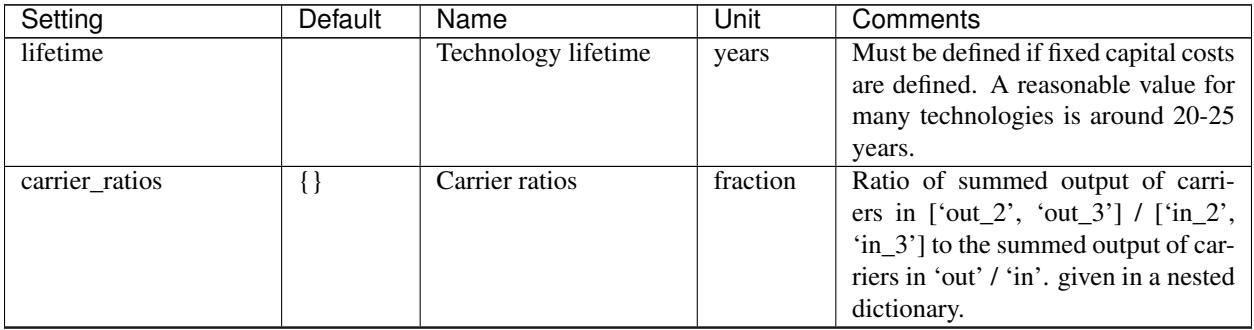

Continued on next page

| Setting                         | Default          | <b>Name</b>                                | Unit              | <b>Comments</b>                                                         |
|---------------------------------|------------------|--------------------------------------------|-------------------|-------------------------------------------------------------------------|
| resource                        | $\Omega$         | Available resource                         | $kWh/m^2$         | Maximum available resource (static,                                     |
|                                 |                  |                                            | kW/m <sup>2</sup> | or from file as timeseries). Unit dic-                                  |
|                                 |                  |                                            |                   | tated by reosurce_unit                                                  |
| force_resource                  | False            | Force resource                             | boolean           | Forces this technology to use all                                       |
|                                 |                  |                                            |                   | available resource, rather than                                         |
|                                 |                  |                                            |                   | making it a maximum upper bound-                                        |
|                                 |                  |                                            |                   | ary (for production) or minimum                                         |
|                                 |                  |                                            |                   | lower boundary (for consumption).                                       |
|                                 |                  |                                            |                   | Static boolean, or from file as time-                                   |
|                                 |                  |                                            |                   | series                                                                  |
| resource_unit                   | power            | Resource unit                              | N/A               | Sets the unit of resource to either                                     |
|                                 |                  |                                            |                   | power (i.e. kW) or energy (i.e.                                         |
|                                 |                  |                                            |                   | kWh), which affects how resource                                        |
|                                 |                  |                                            |                   | time series are processed when per-                                     |
|                                 |                  |                                            |                   | forming time resolution adjustments                                     |
| resource_eff                    | $\overline{1.0}$ | Resource efficiency                        | fraction          | Efficiency (static, or from file as                                     |
|                                 |                  |                                            |                   | timeseries) in capturing resource be-                                   |
|                                 |                  |                                            |                   | fore it reaches storage (if storage is                                  |
|                                 |                  |                                            |                   | present) or conversion to carrier.                                      |
| resource_area_min               | $\Omega$         | Minimum<br>installed                       | m <sup>2</sup>    |                                                                         |
|                                 |                  | collector area                             |                   |                                                                         |
| resource_area_max               | False            | installed<br>Maximum                       | m <sup>2</sup>    | Set to false by default in order to dis-                                |
|                                 |                  | collector area                             |                   | able this constraint                                                    |
| resource_area_equals            | False            | Specific installed col-                    | m <sup>2</sup>    |                                                                         |
|                                 |                  | lector area                                | boolean           |                                                                         |
| resource_area_per_energyEable   |                  | Energy capacity per<br>unit collector ares |                   | If set, forces resource_area                                            |
|                                 |                  |                                            |                   | to follow energy_cap with the<br>given numerical ratio (e.g. setting to |
|                                 |                  |                                            |                   | 1.5 means that resource_area                                            |
|                                 |                  |                                            |                   | $== 1.5 * energy_{cap})$                                                |
| resource_cap_min                | $\mathbf{0}$     | Minimum<br>installed                       | kW                |                                                                         |
|                                 |                  | resource consumption                       |                   |                                                                         |
|                                 |                  | capacity                                   |                   |                                                                         |
| resource_cap_max                | inf              | installed<br>Maximum                       | kW                |                                                                         |
|                                 |                  | resource consumption                       |                   |                                                                         |
|                                 |                  | capacity                                   |                   |                                                                         |
| resource_cap_equals             | False            | Specific<br>installed                      | kW                | overrides _max and _min con-                                            |
|                                 |                  | resource consumption                       |                   | straints.                                                               |
|                                 |                  | capacity                                   |                   |                                                                         |
| resource_cap_equals_energylseap |                  | Resource<br>capacity                       | boolean           | If true, resource_cap is forced                                         |
|                                 |                  | equals energy cpacity                      |                   | to equal energy_cap                                                     |
| resource_min_use                | False            | Minimum<br>resource                        | fraction          | Set to a value between 0 and 1 to                                       |
|                                 |                  | consumption                                |                   | force minimum resource consump-                                         |
|                                 |                  |                                            |                   | tion for production technologies                                        |
| resource_scale                  | 1.0              | Resource scale                             | fraction          | Scale resource (either static value or                                  |
|                                 |                  |                                            |                   | all valuesin timeseries) by this value                                  |
| storage_initial                 | $\boldsymbol{0}$ | Initial storage level                      | kWh               | Set stored energy in device at the                                      |
|                                 |                  |                                            |                   | first timestep                                                          |
| storage_cap_min                 | $\overline{0}$   | Minimum storage ca-                        | kWh               |                                                                         |
|                                 |                  | pacity                                     |                   |                                                                         |

Table 1 – continued from previous page

Continued on next page

| Setting                     | Default        | Name                     | Unit             | Comments                                 |  |
|-----------------------------|----------------|--------------------------|------------------|------------------------------------------|--|
| storage_cap_max             | inf            | Maximum storage ca-      | kWh              | If not defined, energy_cap_max           |  |
|                             |                | pacity                   |                  | * charge_rate will be used as            |  |
|                             |                |                          |                  | the capacity.                            |  |
| storage_cap_equals          | False          | Specific storage capac-  | kWh              | If<br>defined,<br>not                    |  |
|                             |                | ity                      |                  | energy_cap_equals                        |  |
|                             |                |                          |                  | charge_rate will be<br>used              |  |
|                             |                |                          |                  | as the capacity and overrides _max       |  |
|                             |                |                          |                  | and min constraints.                     |  |
| storage_cap_per_unit        | False          | Storage capacity per     | kWh/unit         | Set the storage capacity of each inte-   |  |
|                             |                | purchased unit           |                  | ger unit of a technology perchased.      |  |
| charge_rate                 | False          | Charge rate              | hour $^{-1}$     | ratio of maximum charge/discharge        |  |
|                             |                |                          |                  | (kW) for a given maximum storage         |  |
|                             |                |                          |                  | capacity (kWh)                           |  |
| storage_loss                | $\mathbf{0}$   | Storage loss rate        | $hour^{-1}$      | rate of storage loss per hour (static,   |  |
|                             |                |                          |                  | or from file as timeseries), used to     |  |
|                             |                |                          |                  | calculate lost stored energy as (1 -     |  |
|                             |                |                          |                  | storage_loss)^hours_per_tumestep         |  |
| energy_prod                 | False          | Energy production        | boolean          | Allow this technology to supply en-      |  |
|                             |                |                          |                  | ergy to the carrier (static boolean, or  |  |
|                             |                |                          |                  | from file as timeseries).                |  |
| energy_con                  | False          | Energy consumption       | boolean          | Allow this technology to consume         |  |
|                             |                |                          |                  | energy from the carrier (static          |  |
|                             |                |                          |                  | boolean, or from file as timeseries).    |  |
| parasitic_eff               | 1.0            | Plant parasitic<br>effi- | fraction         | Additional losses as energy gets         |  |
|                             |                | ciency                   |                  | transferred from the plant to the car-   |  |
|                             |                |                          |                  | rier (static, or from file as time-      |  |
|                             |                |                          |                  | series), e.g. due to plant parasitic     |  |
|                             |                |                          |                  | consumption                              |  |
| energy_eff                  | 1.0            | Energy efficiency        | fraction         | conversion<br>efficiency<br>(static,     |  |
|                             |                |                          |                  | or from file as timeseries), from        |  |
|                             |                |                          |                  | resource/storage/carrier_in              |  |
|                             |                |                          |                  | dependent)<br>(tech<br>to                |  |
|                             |                |                          |                  | carrier_out.                             |  |
| energy_eff_per_distance 1.0 |                | Energy efficiency per    | distance<br>$-1$ | Set as value between 1 (no loss) and     |  |
|                             |                | distance                 |                  | 0 (all energy lost)                      |  |
| energy_cap_min              | $\overline{0}$ | Minimum installed en-    | kW               | variables<br>Limits<br>decision          |  |
|                             |                | ergy capacity            |                  | carrier_prod/carrier_con                 |  |
|                             |                |                          | kW               | to a minimum/maximum.<br>decision        |  |
| energy_cap_max              | inf            | Maximum<br>installed     |                  | Limits<br>variables                      |  |
|                             |                | energy capacity          |                  | carrier_prod/carrier_con                 |  |
|                             |                |                          | kW               | to a maximum/minimum.<br>maximum/minimum |  |
| energy_cap_equals           | False          | Specific installed en-   |                  | fixes<br>if<br>decision                  |  |
|                             |                | ergy capacity            |                  | variables                                |  |
|                             |                |                          |                  | carrier_prod/carrier_con                 |  |
|                             |                |                          |                  | and overrides _max and _min              |  |
|                             |                |                          |                  | constraints.                             |  |

Table 1 – continued from previous page

Continued on next page

| Setting                          | <b>Default</b>    | Name                                     | Unit                | Comments                                                       |
|----------------------------------|-------------------|------------------------------------------|---------------------|----------------------------------------------------------------|
| energy_cap_max_systemwinde       |                   | System-wide<br>maxi-                     | kW                  | Limits<br>the<br>sum<br>to<br>a<br>maxi-                       |
|                                  |                   | mum installed energy                     |                     | mum/minimum, for a particular                                  |
|                                  |                   | capacity                                 |                     | technology, of the decision variables                          |
|                                  |                   |                                          |                     | carrier_prod/carrier_con                                       |
|                                  |                   |                                          |                     | over all locations.                                            |
| energy_cap_equals_systerFraliste |                   | System-wide<br>spe-                      | kW                  | the<br>fixes<br>sum<br>maxi-<br>to<br>a                        |
|                                  |                   | cific installed energy                   |                     | mum/minimum, for a particular                                  |
|                                  |                   | capacity                                 |                     | technology, of the decision variables                          |
|                                  |                   |                                          |                     | carrier_prod/carrier_con                                       |
|                                  |                   |                                          |                     | over all locations.                                            |
| energy_cap_scale                 | 1.0               | Energy capacity scale                    | float               | Scale<br>all<br>energy_cap                                     |
|                                  |                   |                                          |                     | min/max/equals/total_max/total_equals                          |
|                                  | False             |                                          | fraction            | constraints by this value<br>Set to a value between 0 and 1 to |
| energy_cap_min_use               |                   | Minimum carrier pro-<br>duction          |                     | force minimum carrer production as                             |
|                                  |                   |                                          |                     | a fraction of the technology maxi-                             |
|                                  |                   |                                          |                     | mum energy capacity. If non-zero                               |
|                                  |                   |                                          |                     | and technology is not defined by                               |
|                                  |                   |                                          |                     | units, this will force the technol-                            |
|                                  |                   |                                          |                     | ogy to operate above its minimum                               |
|                                  |                   |                                          |                     | value at every timestep.                                       |
| energy_cap_per_unit              | False             | Energy capacity<br>per                   | kW/unit             | Set the capacity of each integer unit                          |
|                                  |                   | purchased unit                           |                     | of a technology purchased                                      |
| energy_ramping                   | False             | Ramping rate                             | fraction $/$        | Set to false to disable ramping                                |
|                                  |                   |                                          | hour                | constraints, otherwise limit maxi-                             |
|                                  |                   |                                          |                     | mum carrier production to a frac-                              |
|                                  |                   |                                          |                     | tion of maximum capacity, which                                |
|                                  |                   |                                          |                     | increases by that fraction at each                             |
|                                  |                   |                                          |                     | timestep.                                                      |
| export_cap                       | inf               | Export capacity                          | kW                  | Maximum allowed export of pro-                                 |
|                                  |                   |                                          |                     | duced energy carrier for a technol-                            |
|                                  |                   |                                          |                     | ogy.                                                           |
| export_carrier                   |                   | Export carrier                           | N/A                 | Name of carrier to be exported.                                |
|                                  |                   |                                          |                     | Must be an output carrier of the                               |
|                                  |                   |                                          |                     | technology                                                     |
| units_min                        | False             | Minimum number of                        | integer             | Turns the model from LP to MILP.                               |
|                                  |                   | purchased units                          |                     |                                                                |
| units_max                        | False             | Maximum number of                        | integer             | Turns the model from LP to MILP.                               |
|                                  |                   | purchased units                          |                     |                                                                |
| units_equals                     | False             | Specific number<br>of<br>purchased units | integer             | Turns the model from LP to MILP.                               |
| units_max_systemwide             | $\overline{\inf}$ | System-wide<br>maxi-                     | $\overline{\rm kW}$ | Limits the<br>sum to<br>a<br>maxi-                             |
|                                  |                   | mum installed energy                     |                     | mum/minimum, for a particular                                  |
|                                  |                   | capacity                                 |                     | technology, of the decision variables                          |
|                                  |                   |                                          |                     | carrier_prod/carrier_con                                       |
|                                  |                   |                                          |                     | over all locations.                                            |
| units_equals_systemwide False    |                   | System-wide<br>spe-                      | kW                  | fixes the sum to a                                             |
|                                  |                   | cific installed energy                   |                     |                                                                |
|                                  |                   | capacity                                 |                     |                                                                |
|                                  |                   |                                          |                     |                                                                |

Table 1 – continued from previous page

# **List of possible costs**

These are all the available costs, which are set to 0 by default for every defined cost class. Costs are set by tech\_identifier.costs.cost\_class.cost\_name, e.g. nuclear.costs.monetary.e\_cap.

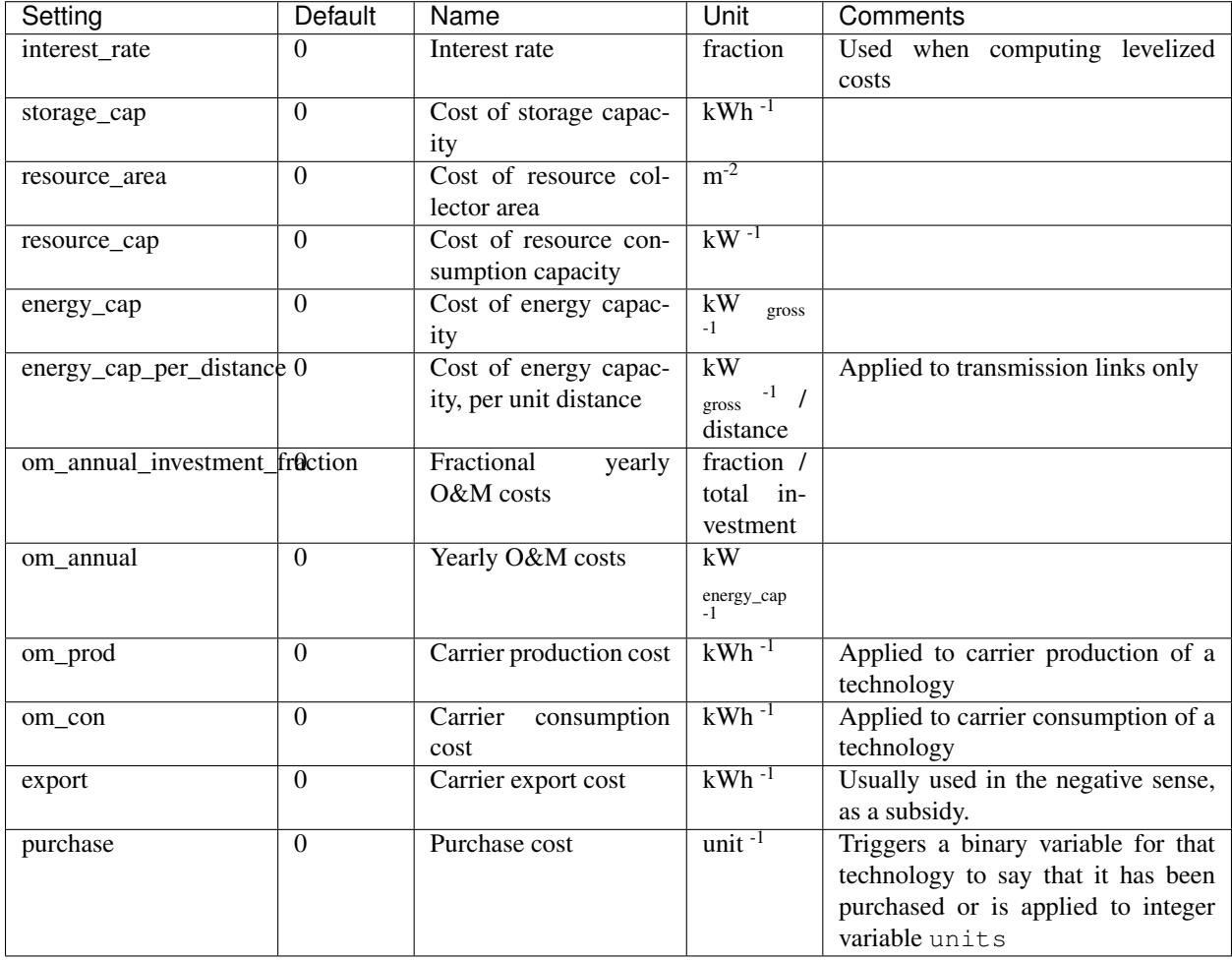

Technology depreciation settings apply when calculating levelized costs. The interest rate and life times must be set for each technology with investment costs.

### **List of abstract base technology groups**

Technologies must always define a parent, and this can either be one of the pre-defined abstract base technology groups or a user-defined group (see *[Using tech\\_groups to group configuration](#page-55-0)*). The pre-defined groups are:

- supply: Supplies energy to a carrier, has a positive resource.
- supply\_plus: Supplies energy to a carrier, has a positive resource. Additional possible constraints, including efficiencies and storage, distinguish this from supply.
- demand: Demands energy from a carrier, has a negative resource.
- storage: Stores energy.
- transmission: Transmits energy from one location to another.
- conversion: Converts energy from one carrier to another.
- conversion\_plus: Converts energy from one or more carrier(s) to one or more different carrier(s).

A technology inherits the configuration that its parent group specifies (which, in turn, may inherit from its own parent).

Note: The identifiers of the abstract base tech groups are reserved and cannot be used for a user-defined technology or tech group.

The following lists the pre-defined base tech groups and the defaults they provide.

### **supply**

Default constraints provided by the parent tech group:

```
constraints:
 resource: inf
 resource_unit: power
 energy_prod: true
costs: {}
essentials:
  parent:
```
Required constraints, allowed constraints, and allowed costs:

```
allowed_constraints:
- energy_prod
- lifetime
- resource
- force_resource
- resource_min_use
- resource_unit
- resource_area_min
- resource_area_max
- resource_area_equals
- resource_area_per_energy_cap
- resource_scale
- energy_eff
- energy_cap_min
- energy_cap_max
- energy_cap_equals
- energy_cap_max_systemwide
- energy_cap_equals_systemwide
- energy_cap_scale
- energy_cap_min_use
- energy_cap_per_unit
- energy_ramping
- energy_eff_per_distance
- export_cap
  - export_carrier
- units_min
- units_max
- units_equals
   - units_max_systemwide
```

```
- units_equals_systemwide
required_constraints:
- [energy_cap_max, energy_cap_equals, energy_cap_per_unit]
allowed_costs:
  - interest_rate
- resource_area
- energy_cap
- om_annual_investment_fraction
- om_annual
- om_prod
- om_con
- export
- purchase
- depreciation_rate
```
### **supply\_plus**

Default constraints provided by the parent tech group:

```
constraints:
 resource: inf
 resource_unit: power
 resource_eff: 1.0
 energy_prod: true
costs: {}
essentials:
  parent:
```
Required constraints, allowed constraints, and allowed costs:

```
allowed_constraints:
- energy_prod
- lifetime
- resource
- force_resource
- resource_min_use
- resource_unit
- resource_eff
- resource_area_min
- resource_area_max
- resource_area_equals
- resource_area_per_energy_cap
- resource_cap_min
- resource_cap_max
- resource_cap_equals
- resource_cap_equals_energy_cap
- resource_scale
- parasitic_eff
- energy_eff
- energy_cap_min
- energy_cap_max
- energy_cap_equals
```

```
- energy_cap_max_systemwide
```

```
- energy_cap_equals_systemwide
- energy_cap_scale
- energy_cap_min_use
- energy_cap_per_unit
- energy_ramping
- energy_eff_per_distance
- export_cap
- export_carrier
- units_min
- units_max
- units_equals
- units_max_systemwide
- units_equals_systemwide
- storage_initial
- storage_cap_min
- storage_cap_max
- storage_cap_equals
- storage_cap_per_unit
- charge_rate
- storage_time_max
- storage_loss
required_constraints:
- [energy_cap_max, energy_cap_equals, energy_cap_per_unit]
allowed_costs:
- interest_rate
- storage_cap
- resource_area
- resource_cap
- energy_cap
- om_annual_investment_fraction
- om_annual
- om_prod
- om_con
- export
- purchase
- depreciation_rate
```
### **demand**

Default constraints provided by the parent tech group:

```
constraints:
 resource_unit: power
 force_resource: true
  energy_con: true
costs: {}
essentials:
  parent:
```
Required constraints, allowed constraints, and allowed costs:

```
allowed_constraints:
- energy_con
```

```
- resource
- force_resource
- resource_unit
- resource_scale
- resource_area_equals
required_constraints:
   - resource
allowed_costs: []
```
### **storage**

Default constraints provided by the parent tech group:

```
constraints:
  energy_prod: true
 energy_con: true
 storage_cap_max: inf
costs: {}
essentials:
 parent:
```
Required constraints, allowed constraints, and allowed costs:

```
allowed_constraints:
- energy_prod
- energy_con
- lifetime
- energy_eff
- energy_cap_min
- energy_cap_max
- energy_cap_equals
- energy_cap_max_systemwide
- energy_cap_equals_systemwide
- energy_cap_scale
- energy_cap_min_use
- energy_cap_per_unit
- energy_ramping
- storage_initial
- storage_cap_min
- storage_cap_max
- storage_cap_equals
- storage_cap_per_unit
- charge_rate
- storage_time_max
- storage_loss
- export_cap
- export_carrier
- units_min
  - units_max
- units_equals
- units_max_systemwide
- units_equals_systemwide
required_constraints:
```

```
- [energy_cap_max, energy_cap_equals, energy_cap_per_unit]
- [storage_cap_max, storage_cap_equals]
allowed_costs:
- interest_rate
- storage_cap
- energy_cap
- om_annual_investment_fraction
- om_annual
- om_prod
- export
- purchase
- depreciation_rate
```
### **transmission**

Default constraints provided by the parent tech group:

```
constraints:
 energy_prod: true
 energy_con: true
costs: {}
essentials:
  parent:
```
Required constraints, allowed constraints, and allowed costs:

```
allowed_constraints:
- energy_prod
- energy_con
- lifetime
- energy_con
- energy_prod
- energy_eff_per_distance
- energy_eff
- one_way
  - energy_cap_scale
required_constraints:
- [energy_cap_max, energy_cap_equals, energy_cap_per_unit]
allowed_costs:
- interest_rate
- energy_cap
- energy_cap_per_distance
- om_annual_investment_fraction
- om_annual
   - om_prod
- purchase
- purchase_per_distance
```
# **conversion**

**-** depreciation\_rate

Default constraints provided by the parent tech group:

```
constraints:
  energy_prod: true
  energy_con: true
costs: {}
essentials:
  parent:
```
Required constraints, allowed constraints, and allowed costs:

```
allowed_constraints:
  - energy_prod
- energy_con
- lifetime
   - energy_eff
   - energy_cap_min
   - energy_cap_max
   - energy_cap_equals
- energy_cap_max_systemwide
- energy_cap_equals_systemwide
- energy_cap_scale
- energy_cap_min_use
   - energy_cap_per_unit
   - energy_ramping
- energy_eff_per_distance
- export_cap
- export_carrier
- units_min
- units_max
- units_equals
- units_max_systemwide
- units_equals_systemwide
required_constraints:
- [energy_cap_max, energy_cap_equals, energy_cap_per_unit]
allowed_costs:
- interest_rate
- energy_cap
- om_annual_investment_fraction
- om_annual
- om_prod
- om_con
- export
- purchase
- depreciation_rate
```
### **conversion\_plus**

Default constraints provided by the parent tech group:

```
constraints:
 energy_prod: true
  energy_con: true
costs: {}
```
essentials**:** parent**:**

Required constraints, allowed constraints, and allowed costs:

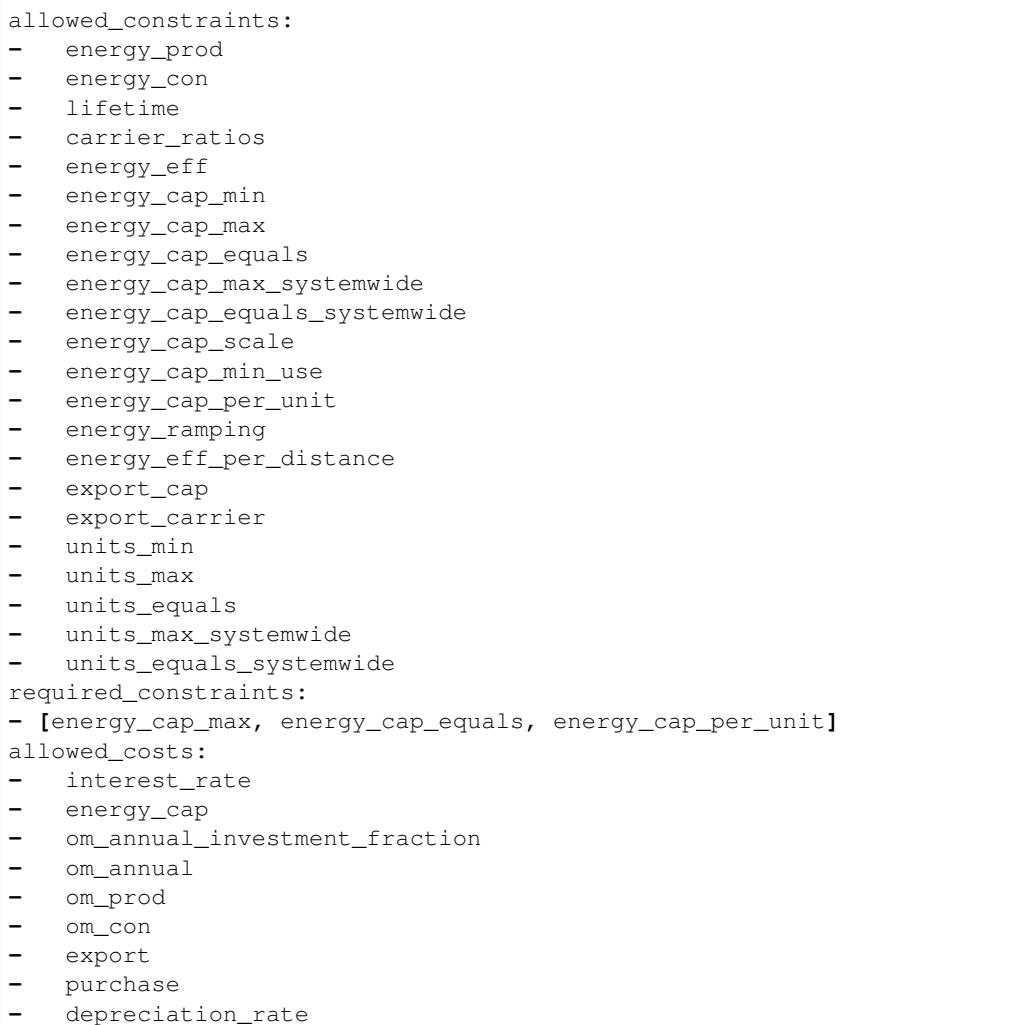

### **YAML configuration file format**

All configuration files (with the exception of time series data files) are in the YAML format, "a human friendly data serialisation standard for all programming languages".

Configuration for Calliope is usually specified as option: value entries, where value might be a number, a text string, or a list (e.g. a list of further settings).

Calliope allows an abbreviated form for long, nested settings:

one**:** two**:** three**:** x

can be written as:

one.two.three**:** x

Calliope also allows a special import: directive in any YAML file. This can specify one or several YAML files to import. If both the imported file and the current file define the same option, the definition in the current file takes precedence.

Using quotation marks (' or ") to enclose strings is optional, but can help with readability. The three ways of setting option to text below are equivalent:

```
option: "text"
option: 'text'
option: text
```
Sometimes, a setting can be either enabled or disabled, in this case, the boolean values true or false are used.

Comments can be inserted anywhere in YAML files with the # symbol. The remainder of a line after # is interpreted as a comment.

See the [YAML website](http://www.yaml.org/) for more general information about YAML.

Calliope internally represents the configuration as  $AtttDicts$ , which are a subclass of the built-in Python dictionary data type (dict) with added functionality such as YAML reading/writing and attribute access to keys.

### **1.8.4 Mathematical formulation**

This section details the mathematical formulation of the different components. For each component, a link to the actual implementing function in the Calliope code is given.

### **Decision variables**

calliope.backend.pyomo.variables.**initialize\_decision\_variables**(*backend\_model*) Defines decision variables.

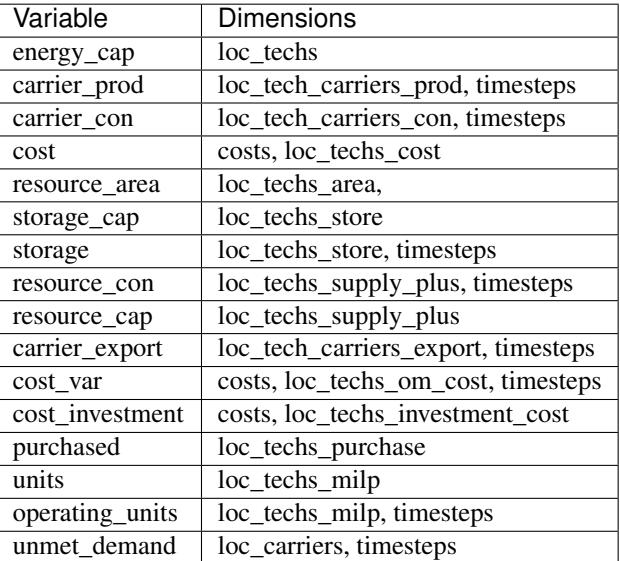

### **Objective functions**

calliope.backend.pyomo.objective.**minmax\_cost\_optimization**(*backend\_model*,

Minimize or maximise total system cost for specified cost class.

If unmet\_demand is in use, then the calculated cost of unmet\_demand is added or subtracted from the total cost in the opposite sense to the objective.

 $min: z = \sum$  $loc::tech_{cost}$  $cost(loc::tech, cost = cost_k))+$   $\sum$  $loc::carrier, timestop$  $unmet\_demand(loc:: carrier, timestep) \times bigM$ 

*cost\_class*, *sense*)

calliope.backend.pyomo.objective.**check\_feasibility**(*backend\_model*, *\*\*kwargs*) Dummy objective, to check that there are no conflicting constraints.

$$
min: z = 1
$$

### **Constraints**

### **Energy Balance**

<span id="page-89-0"></span>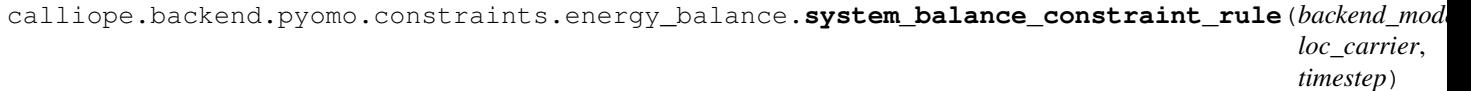

System balance ensures that, within each location, the production and consumption of each carrier is balanced.

$$
\sum_{\textit{loc::tech::carrier}_{prod} \in \textit{loc::carrier}} \textit{carrier}_{\textit{prod}} (\textit{loc::tech::carrier}_{\textit{con}} \} + \sum_{\textit{loc::tech::carrier}_{\textit{con}} \in \textit{loc::carrier}} \textit{carrier}_{\textit{con}} (\textit{loc::carrier}_{\textit{con}} \} + \sum_{\textit{loc::ter} \in \textit{loc::carrier}_{\textit{con}} \in \textit{loc::carrier}_{\textit{con}} \} + \sum_{\textit{loc::ter} \in \textit{loc::carrier}_{\textit{con}} \in \textit{loc::carrier}_{\textit{con}} \} + \sum_{\textit{loc::ter} \in \textit{loc::carrier}_{\textit{con}} \in \textit{loc::carrier}_{\textit{con}} \} + \sum_{\textit{loc::ter} \in \textit{loc::carrier}_{\textit{con}} \} + \sum_{\textit{loc::ter} \in \textit{loc::carrier}_{\textit{con}} \in \textit{loc::carrier}_{\textit{con}} \} + \sum_{\textit{loc::ter} \in \textit{loc::carrier}_{\textit{con}} \} + \sum_{\textit{loc::ter} \in \textit{loc::carrier}_{\textit{con}} \} + \sum_{\textit{loc::ter} \in \textit{loc::carrier}_{\textit{con}} \} + \sum_{\textit{loc::ter} \in \textit{loc::carrier}_{\textit{con}} \} + \sum_{\textit{loc::ter} \in \textit{loc::carrier}_{\textit{con}} \} + \sum_{\textit{loc::ter} \in \textit{loc::carrier}_{\textit{con}} \} + \sum_{\textit{loc::ter} \in \textit{loc::carrier}_{\textit{con}} \} + \sum_{\textit{loc::ter} \in \textit{loc::carrier}_{\textit{con}} \} + \sum_{\textit{loc::ter} \in \textit{loc::carrier}_{\textit{con}} \} + \sum_{\textit{loc::ter} \in \textit{loc::carrier}_{\textit{con}} \} + \sum_{\textit{loc::ter} \in \textit{loc::carrier}_{\textit{con}} \} + \sum_{\textit{loc::ter} \in \textit{loc::carrier}_{\textit{con}} \} + \sum_{\textit{loc::ter} \in \textit{loc::carrier}_{\textit{con}} \} + \sum_{\textit{loc::ter} \
$$

calliope.backend.pyomo.constraints.energy\_balance.**balance\_supply\_constraint\_rule**(*backend\_model*, *loc\_tech*, *timestep*)

### Limit production from supply techs to their available resource

 $min\_use(loc::tech) \times available\_resource(loc::tech, timestep) \leq \frac{carrier_{prod}(loc::tech::carrier, timestep)}{(1 + b + b) + (b + d)}$  $\eta_{energy}(loc::tech, timestop)$  $\geq avai$ 

If  $force\_resource(loc::tech)$  is set:

 $\textbf{carrier}_{\textbf{prod}}(loc::tech:: carrier, timestep)$  $\frac{p_{\textit{road}}(\textit{loc}::\textit{tech}::\textit{curv:curv:}, \textit{unituseC})}{\eta_{\textit{energy}}(loc::\textit{tech}, \textit{timesteps})} = available\_resource(loc::\textit{tech}, \textit{timesteps}) \quad \forall loc::\textit{tech} \in loc::\textit{tech}, \textit{simpleC}$ 

### Where:

 $available\_resource(loc::tech, timestep) = resource(loc::tech, timestep) \times resource\_scale(loc::tech)$ 

if  $loc::tech$  is in  $loc::techs_{area}:$ 

 $available\_resource(loc::tech, timestep) = resource(loc::tech, timestep) \times resource\_scale(loc::tech) \times resource_{arc}$ 

calliope.backend.pyomo.constraints.energy\_balance.**balance\_demand\_constraint\_rule**(*backend\_model*,

*loc\_tech*, *timestep*)

### Limit consumption from demand techs to their required resource.

 $\text{carrier}_{\text{con}}(loc::tech::carrier, timestep) \times \eta_{energy}(loc::tech, timestep) \ge required\_resource(loc::tech, timestep)$ 

If force  $resource(loc::tech)$  is set:

 $\textbf{carrier}_{\textbf{con}}(loc::tech::carrier, timestep) \times \eta_{energy}(loc::tech, timestep) = required\_resource(loc::tech, timestep)$ Where:

 $required\_resource(loc::tech, timestep) = resource(loc::tech, timestep) \times resource\_scale(loc::tech)$ 

if  $loc :: tech$  is in  $loc :: techs_{area}$ :

 $required\_resource(loc::tech, timestep) = resource(loc::tech, timestep) \times resource\_scale(loc::tech) \times resource_{area}$ 

calliope.backend.pyomo.constraints.energy\_balance.**resource\_availability\_supply\_plus\_constraint\_rule**(*backend\_model*,

Limit production from supply\_plus techs to their available resource.

 $resource_{con}(loc::tech, timestep) \le available\_resource(loc::tech, timestep) \quad \forall loc::tech \in loc::techs_{subvl}+\forall time$ 

If  $force\_resource(loc::tech)$  is set:

 $resource_{con}(loc::tech, timestep) = available\_resource(loc::tech, timestep) \quad \forall loc::tech \in loc::techs_{subvl}+\forall time$ Where:

 $available\_resource(loc::tech, timestep) = resource(loc::tech, timestep) \times resource_{scale}(loc::tech)$ 

if  $loc::tech$  is in  $loc::techs_{area}:$ 

 $available\_resource(loc::tech, timestep) = resource(loc::tech, timestep) \times resource_{scale}(loc::tech) \times resource_{area}(loc) \times (i\_test) \times resource_{area}(loc) \times (i\_test) \times resource_{area}(loc) \times (ii\_test) \times (ii\_test) \times (iii\_test) \times (iv\_test) \times (iv\_test) \times (iv\_test) \times (iv\_test) \times (v\_test) \times (v\_test) \times (v\_test) \times (v\_test) \times (v\_test) \times (v\_test) \times (v\_test) \times (v\_test) \times (v\_test) \times (v\_test) \times (v\_test) \times (v\_test) \times (v\_test) \times (v\_test) \times (v\_test) \$ 

calliope.backend.pyomo.constraints.energy\_balance.**balance\_transmission\_constraint\_rule**(*backend\_model*,  $loc_1$ *times* 

Balance carrier production and consumption of transmission technologies

 $-1 * carrier_{con}(loc_{from} :: tech : loc_{to} :: carrier, timestep) \times \eta_{energy}(loc :: tech, timestep) = carrier_{prod}(loc_{to} :: tech, target)$ 

Where a link is the connection between  $loc_{from}$  ::  $tech : loc_{to}$  and  $loc_{to}$  ::  $tech : loc_{from}$  for locations *to* and *from*.

calliope.backend.pyomo.constraints.energy\_balance.**balance\_supply\_plus\_constraint\_rule**(*backend\_model*, *loc\_tel* 

Balance carrier production and resource consumption of supply\_plus technologies alongside any use of resource storage.

 $\label{eq:score} \textit{storage}(loc::tech, timestep) = \textit{storage}(loc::tech, timestep_{previous}) \times (1 - storage\_loss(loc::tech, timestep))^{times}$ 

If *no* storage is defined for the technology, this reduces to:

 $resource_{con}(loc::tech, timestop) \times \eta_{resource}(loc::tech, timestop) = \frac{carrier_{prod}(loc::tech:: carrier, time)}{(\eta_{new}(loc::tem, timesline))}$  $\eta_{energy}(loc::tech, timestop) \times \eta_{parasitic}(loc::tot)$ 

 $time$ 

calliope.backend.pyomo.constraints.energy\_balance.**balance\_storage\_constraint\_rule**(*backend\_model*,

*loc\_tech*, *timestep*)

Balance carrier production and consumption of storage technologies, alongside any use of the stored volume.

 $\textbf{storage}(loc::tech, timestep) = \textbf{storage}(loc::tech, timestep_{previous}) \times (1 - storage\_loss(loc::tech, timestep))^{resolu}$ 

calliope.backend.pyomo.constraints.energy\_balance.**balance\_storage\_inter\_cluster\_rule**(*backend\_model*,

*loc\_tech*, *datestep*)

When clustering days, to reduce the timeseries length, balance the daily stored energy across all days of the original timeseries.

[Ref: DOI 10.1016/j.apenergy.2018.01.023](https://doi.org/10.1016/j.apenergy.2018.01.023)

 $storage_{inter\_cluster}(loc::tech, datestep) = storage_{inter\_cluster}(loc::tech, datestep_{previous}) \times (1 - storage\_loss(loc\_time\_cluster(loc)))$ 

Where  $timestep_{final,cluster(dates tep_{previous}))$  is the final timestep of the cluster in the clustered timeseries corresponding to the previous day

calliope.backend.pyomo.constraints.energy\_balance.**storage\_initial\_rule**(*backend\_model*,

*loc\_tech*) If storage is cyclic, allow an initial storage to still be set. This is applied to the storage of the final timestep/datestep of the series as that, in cyclic storage, is the 'storage\_previous\_step' for the first timestep/datestep.

If clustering and storage\_inter\_cluster exists:

 $storage_{inter \; cluster}(loc::tech, datestep_{final}) \times ((1 - storage_{loss}) * *24) = storage_{initial}(loc::tech) \quad \forall loc::tech \in l$ 

Where  $datestep_{final}$  is the last datestep of the timeseries

Else: .. container:: scrolling-wrapper

 $\mathbf{storage}(loc::\mathit{tech},\mathit{timestamp}) \times ((1 - storage_{1}oss) * *24) = storage_{initial}(loc::\mathit{tech}) \quad \forall loc::\mathit{tech} \in loc::\mathit{tech}$ 

Where  $timestamp_{final}$  is the last timestep of the timeseries

### **Capacity**

calliope.backend.pyomo.constraints.capacity.**storage\_capacity\_constraint\_rule**(*backend\_model*,

Set maximum storage capacity. Supply\_plus & storage techs only

The first valid case is applied:

 $\displaystyle \textit{storage}_{\boldsymbol{cap}}(loc::\textit{tech})$  $\sqrt{ }$  $\int$  $\overline{I}$  $= storage_{cap, equals}(loc::tech),$  if  $storage_{cap, equals}(loc::tech)$  $\leq store_{cap,max}(loc::tech),$  if  $storage_{cap,max}(loc::tech)$ unconstrained, otherwise  $\forall loc :: tech \in loc :: techs_{store}$ 

and (if equals not enforced):

 $\mathbf{storage_{cap}}(loc::tech) \geq storage_{cap,min}(loc::tech) \quad \forall loc::tech \in loc::techs_{store}$ 

*loc\_tech*)

*loc\_tech*)

calliope.backend.pyomo.constraints.capacity.**energy\_capacity\_storage\_constraint\_rule**(*backend\_model*, *loc\_tech*) Set an additional energy capacity constraint on storage technologies, based on their use of *charge\_rate*.

 $energy_{cap}(loc::tech) \leq storage_{cap}(loc::tech) \times charge\_rate(loc::tech) \quad \forall loc::tech \in loc::techs_{store}$ 

```
calliope.backend.pyomo.constraints.capacity.resource_capacity_constraint_rule(backend_model,
```
Add upper and lower bounds for resource\_cap.

The first valid case is applied:

 $\textit{resource}_{\textit{cap}}(loc::\textit{tech})$  $\Gamma$  $\int$  $\mathbf{I}$  $= resource_{cap, equals}(loc::tech),$  if  $resource_{cap, equals}(loc::tech)$  $\leq$  resource<sub>cap,max</sub>(loc :: tech), if resource<sub>cap,max</sub>(loc :: tech) unconstrained, otherwise  $\forall loc :: tech \in loc :: techs_f$ 

and (if equals not enforced):

 $resource_{cap}(loc::tech) \geq resource_{cap,min}(loc::tech)$   $\forall loc::tech \in loc::tech$   $\epsilon_{loc::tech}$ 

```
calliope.backend.pyomo.constraints.capacity.resource_capacity_equals_energy_capacity_const
```
Add equality constraint for resource\_cap to equal energy\_cap, for any technologies which have defined resource\_cap\_equals\_energy\_cap.

 $resource_{cap}(loc::tech) = energy_{cap}(loc::tech)$   $\forall loc::tech \in loc::tech$   $\in loc::tech$   $\{sec:tech|_{finite\_resource\_supply\_plus}$  if  $resource\_cap\_$ 

calliope.backend.pyomo.constraints.capacity.**resource\_area\_constraint\_rule**(*backend\_model*,

Set upper and lower bounds for resource\_area.

The first valid case is applied:

 $\bm{resource_{area}}(loc::tech)$  $\Gamma$  $\int$  $\overline{\mathcal{N}}$  $= resource_{area, equals}(loc::tech),$  if  $resource_{area, equals}(loc::tech)$  $\leq$  resource<sub>area,max</sub>(loc :: tech), if resource<sub>area,max</sub>(loc :: tech) unconstrained, otherwise  $\forall loc :: tech \in loc :: tec$ 

and (if equals not enforced):

 $resource_{area}(loc::tech) \geq resource_{area,min}(loc::tech) \quad \forall loc::tech \in loc::techs_{area}$ 

calliope.backend.pyomo.constraints.capacity.**resource\_area\_per\_energy\_capacity\_constraint\_rule**(*backend\_model*,

Add equality constraint for resource\_area to equal a percentage of energy\_cap, for any technologies which have defined resource\_area\_per\_energy\_cap

 $resource_{area}(loc::tech) = energy_{cap}(loc::tech) \times area\_per\_energy\_cap}(loc::tech) \quad \forall loc::tech \in loc::techs_{are}$ 

calliope.backend.pyomo.constraints.capacity.**resource\_area\_capacity\_per\_loc\_constraint\_rule**(*backend\_model*,

Set upper bound on use of area for all locations which have *available\_area* constraint set. Does not consider resource\_area applied to demand technologies

∑︁  $_{tech}$  $resource_{area}(loc::tech) \le available\_area \quad \forall loc \in loc$  if  $available\_area(loc)$  *loc\_tech*)

calliope.backend.pyomo.constraints.capacity.**energy\_capacity\_constraint\_rule**(*backend\_model*, *loc\_tech*)

Set upper and lower bounds for energy\_cap.

The first valid case is applied:

 $\bm{energy_{cap}}(loc::tech)$  $energy_{cap,scale}(loc::tech)$  $\Gamma$  $\int$  $\overline{I}$  $= energy_{cap, equals}(loc::tech),$  if  $energy_{cap, equals}(loc::tech)$  $\leq$  energy<sub>cap,max</sub>(loc :: tech), if energy<sub>cap,max</sub>(loc :: tech) unconstrained, otherwise  $\forall loc :: tech \in loc :: techs$ 

and (if equals not enforced):

 $\bm{energy_{cap}}(loc::tech)$  $\frac{(\mathit{csc}, \mathit{gsec}_p(\mathit{bsc} \dots \mathit{csc}_r))}{(\mathit{loc} :: \mathit{tech})} \ge \mathit{energy}_{cap,min}(\mathit{loc} :: \mathit{tech}) \quad \forall \mathit{loc} :: \mathit{tech} \in \mathit{loc} :: \mathit{techs}$ 

calliope.backend.pyomo.constraints.capacity.**energy\_capacity\_systemwide\_constraint\_rule**(*backend\_model*, *tech*) Set constraints to limit the capacity of a single technology type across all locations in the model.

The first valid case is applied:

∑︁  $_{loc}$  $\bm{energy_{cap}}(loc::tech)$  $\Gamma$  $\int$  $\overline{I}$  $= energy_{cap, equals, systemwide{(loc::tech)}, \;\;\textrm{if} \; energy_{cap, equals, systemwide{(loc::tech)}}$  $\leq$  energy<sub>cap,max,systemwide</sub> (loc :: tech), if energy<sub>cap,max,systemwide</sub> (loc :: tech) unconstrained, the constrained otherwise  $\forall tech \in$ 

### **Dispatch**

calliope.backend.pyomo.constraints.dispatch.**carrier\_production\_max\_constraint\_rule**(*backend\_model*, *loc* tech c *timestep*) Set maximum carrier production. All technologies.

 $\text{carrier}_{\text{prod}}(loc::tech::carrier, timestep) \le energy_{cap}(loc::tech) \times timestop\_resolution(timestep) \times parasitic\_eff$ 

calliope.backend.pyomo.constraints.dispatch.**carrier\_production\_min\_constraint\_rule**(*backend\_model*, *loc* tech c *timestep*)

Set minimum carrier production. All technologies except conversion plus.

 $\textbf{carrier}_{\textbf{prod}}(loc::\textit{tech}::\textit{carrier},\textit{timestep}) \geq \textit{energy}_{cap}(loc::\textit{tech}) \times \textit{timestep\_resolution}(timestep) \times \textit{energy}_{cap,min}$ 

calliope.backend.pyomo.constraints.dispatch.**carrier\_consumption\_max\_constraint\_rule**(*backend\_model*, *loc\_tech timestep*)

Set maximum carrier consumption for demand, storage, and transmission techs.

 $\text{carrier}_{\text{con}}(loc::tech::carrier, timestep) \ge -1 \times energy_{cap}(loc::tech) \times timestep\_resolution(timestep)$ 

calliope.backend.pyomo.constraints.dispatch.**resource\_max\_constraint\_rule**(*backend\_model*, *loc\_tech*,

Set maximum resource consumed by supply\_plus techs.

 $resource_{con}(loc::tech, timestep) \leq timestamp\_resolution(timestep) \times resource_{can}(loc::tech)$ 

*timestep*)

calliope.backend.pyomo.constraints.dispatch.**storage\_max\_constraint\_rule**(*backend\_model*, *loc\_tech*, *timestep*) Set maximum stored energy. Supply\_plus & storage techs only.  $\mathbf{storage}(loc::tech, timestep) \leq storage_{cap}(loc::tech)$ calliope.backend.pyomo.constraints.dispatch.**ramping\_up\_constraint\_rule**(*backend\_model*, *loc\_tech\_carrier*, *timestep*) Ramping up constraint.  $diff(loc::tech:: carrier, timestep) \leq max$  ramping rate(loc:: tech:: carrier, timestep) calliope.backend.pyomo.constraints.dispatch.**ramping\_down\_constraint\_rule**(*backend\_model*, *loc\_tech\_carrier*, *timestep*) Ramping down constraint.  $-1 \times max\_ramping\_rate(loc::tech:: carrier, timestep) \le diff(loc::tech:: carrier, timestep)$ calliope.backend.pyomo.constraints.dispatch.**ramping\_constraint**(*backend\_model*, *loc\_tech\_carrier*, *timestep*, *direction=0*) Ramping rate constraints. Direction: 0 is up, 1 is down.  $diff(loc::tech::carrier, timestep) = (carrier_{prod}(loc::tech::carrier, timestep) + carrier_{con}(loc::tech::carrier, timestep)$ calliope.backend.pyomo.constraints.dispatch.**storage\_intra\_max\_rule**(*backend\_model*, *loc\_tech*, *timestep*)

When clustering days, to reduce the timeseries length, set limits on intra-cluster auxiliary maximum storage decision variable. [Ref: DOI 10.1016/j.apenergy.2018.01.023](https://doi.org/10.1016/j.apenergy.2018.01.023)

 $\mathbf{storage}(loc::tech, timestep) \leq \mathbf{storage}_{intra\_cluster, max}(loc::tech, cluster(timestep)) \quad \forall loc::tech \in loc::techs_{sto}$ 

Where  $cluster(timestep)$  is the cluster number in which the timestep is located.

calliope.backend.pyomo.constraints.dispatch.**storage\_intra\_min\_rule**(*backend\_model*, *loc\_tech*,

*timestep*) When clustering days, to reduce the timeseries length, set limits on intra-cluster auxiliary minimum storage decision variable. [Ref: DOI 10.1016/j.apenergy.2018.01.023](https://doi.org/10.1016/j.apenergy.2018.01.023)

 $\mathbf{storage}(loc::tech, timestep) \geq \mathbf{storage}_{intra\_cluster,min}(loc::tech, cluster(timestep)) \quad \forall loc::tech \in loc::techs_{sto}$ 

Where  $cluster(timestep)$  is the cluster number in which the timestep is located.

calliope.backend.pyomo.constraints.dispatch.**storage\_inter\_max\_rule**(*backend\_model*, *loc\_tech*, *datestep*)

When clustering days, to reduce the timeseries length, set maximum limit on the intra-cluster and inter-date

stored energy. intra-cluster = all timesteps in a single cluster datesteps = all dates in the unclustered timeseries (each has a corresponding cluster) [Ref: DOI 10.1016/j.apenergy.2018.01.023](https://doi.org/10.1016/j.apenergy.2018.01.023)

 $storage_{inter\_cluster}(loc::tech, datestep) + storage_{intra\_cluster, max}(loc::tech, cluster(datastep)) \leq storage_{cap}(loc)$ 

Where  $cluster(datastep)$  is the cluster number in which the datestep is located.

calliope.backend.pyomo.constraints.dispatch.**storage\_inter\_min\_rule**(*backend\_model*, *loc\_tech*, *datestep*)

When clustering days, to reduce the timeseries length, set minimum limit on the intra-cluster and inter-date stored energy. intra-cluster = all timesteps in a single cluster datesteps = all dates in the unclustered timeseries (each has a corresponding cluster) [Ref: DOI 10.1016/j.apenergy.2018.01.023](https://doi.org/10.1016/j.apenergy.2018.01.023)

 $\mathbf{storage}_{\mathbf{inter}\; cluster}(loc::tech, datestep) \times (1 - storage\_loss(loc::tech, timestep))^{24} + storage_{\mathbf{inter}\; cluster,min}(loc)$ 

Where  $cluster(datastep)$  is the cluster number in which the datestep is located.

### **Costs**

calliope.backend.pyomo.constraints.costs.**cost\_constraint\_rule**(*backend\_model*,

Combine investment and time varying costs into one cost per technology

 $\boldsymbol{cost}(cost, loc::tech) = \boldsymbol{cost_{investment}(cost, loc::tech)} + \color{blue}{\sum}$  $time step \in timesを$  $\boldsymbol{cost_{var}(cost, loc::tech, timestep)}$ 

calliope.backend.pyomo.constraints.costs.**cost\_investment\_constraint\_rule**(*backend\_model*,

*cost*, *loc\_tech*)

*cost*, *loc\_tech*)

Calculate costs from capacity decision variables.

Transmission technologies "exist" at two locations, so their cost is divided by 2.

 $cost_{con}(cost, loc::tech) = depreciation\_rate * ts\_weight * (cost_{energy\_cap}(cost, loc::tech) \times energy_{cap}(loc::tech) + d$ 

calliope.backend.pyomo.constraints.costs.**cost\_var\_constraint\_rule**(*backend\_model*, *cost*, *loc\_tech*, *timestep*)

Calculate costs from time-varying decision variables

 $\mathbf{cost}_{\mathbf{var}}(\mathit{cost}, \mathit{loc}::\mathit{tech}, \mathit{timestamp}) = \mathit{cost}_{\mathit{prod}}(\mathit{cost}, \mathit{loc}::\mathit{tech}, \mathit{timestamp}) + \mathit{cost}_{\mathit{con}}(\mathit{co}$  $cost_{prod}(cost, loc::tech, timestamp) = cost_{om, prod}(cost, loc::tech, timestamp) \times weight(timestep) \times carrier_{prod}(loc::tot, {time*}$ 

$$
prod\_con\_eff = \begin{cases} = \textit{resource}_{con}(loc::tech, timestep), & \text{if } loc::tech \in \\ = \frac{\textit{carrier}_{prod}(loc::tech::carrier, timestep)}{\textit{energy}_{e}ff(loc::tech, timestep)}, & \text{if } loc::tech \in \end{cases}
$$

 $cost_{con}(cost, loc::tech, timestep) = cost_{om\_con}(cost, loc::tech, timestep) \times weight(time)$ 

# **Export**

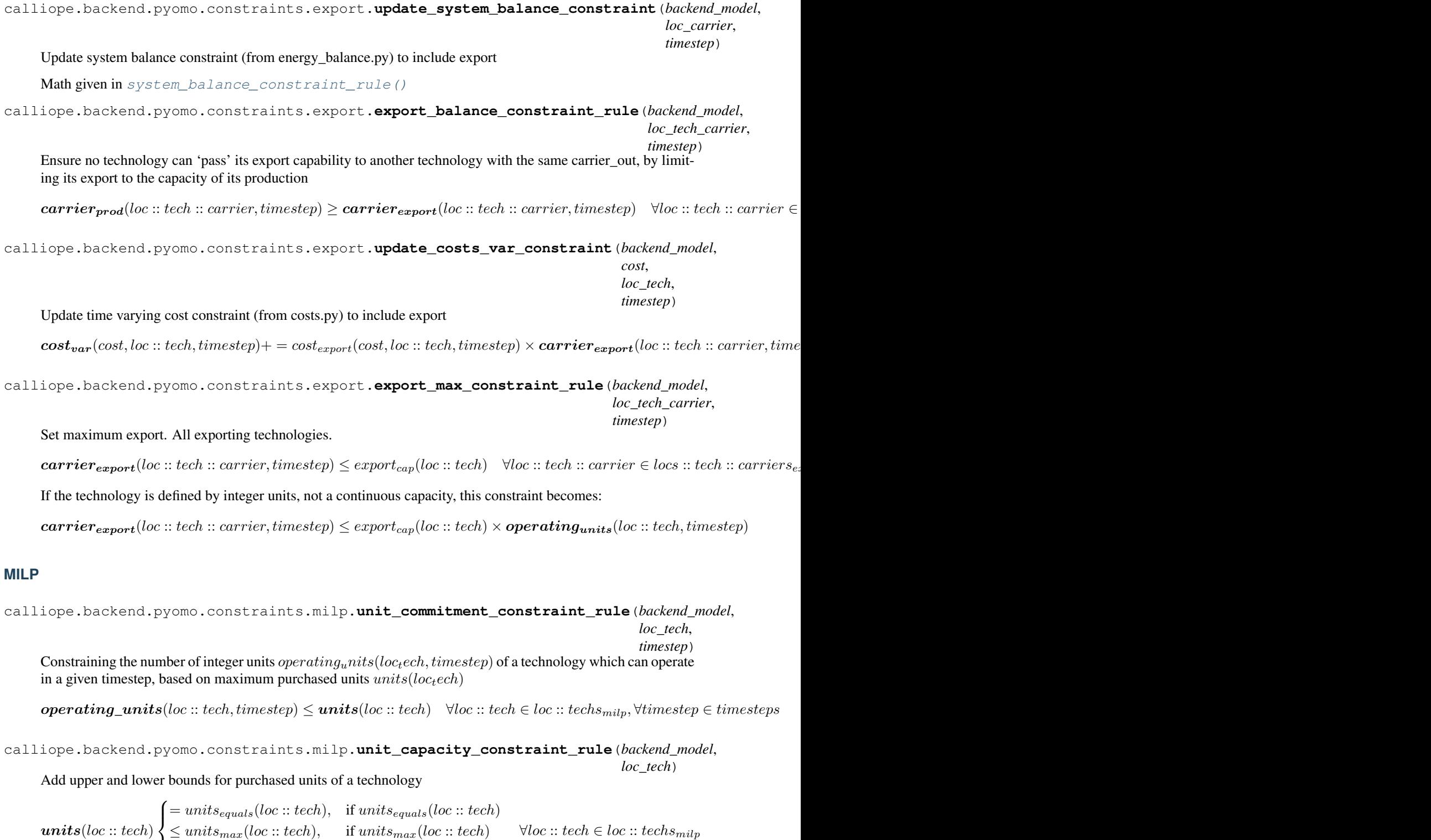

and (if equals not enforced):

 $\overline{\mathcal{N}}$ 

 $units(loc::tech) \ge units_{min}(loc::tech)$   $\forall loc::tech \in loc::tech s_{milp}$ 

unconstrained, otherwise

calliope.backend.pyomo.constraints.milp.carrier\_production\_max\_milp\_constraint\_rule(backend *loc\_tech timestep*)

Set maximum carrier production of MILP techs that aren't conversion plus

 $\text{carrier}_{\text{prod}}(loc::tech::carrier, timestep) \le energy_{cap,perunit}(loc::tech) \times timestop\_resolution(timestep) \times opera$ 

 $\eta_{parasitic}$  is only activated for *supply\_plus* technologies

calliope.backend.pyomo.constraints.milp.**carrier\_production\_max\_conversion\_plus\_milp\_constraint\_rule**(*backend\_model*,

Set maximum carrier production of conversion\_plus MILP techs

 $\sum \text{carrier}_{\textit{prod}}(loc::\textit{tech}::\textit{carrier},\textit{timestep}) \le \textit{energy}_{cap, \textit{perunit}}(loc::\textit{tech}) \times \textit{timestep}$  $loc::techn::carrier \in loc::techn::carriers_{out}$ 

calliope.backend.pyomo.constraints.milp.carrier\_production\_min\_milp\_constraint\_rule(*backend\_ loc\_tech timestep*) Set minimum carrier production of MILP techs that aren't conversion plus

 $\text{carrier}_{\text{prod}}(loc::tech::carrier, timestep) \geq energy_{cap,perunit}(loc::tech) \times timestop\_resolution(timestep) \times opera$ 

calliope.backend.pyomo.constraints.milp.carrier\_production\_min\_conversion\_plus\_milp\_constraintentief

Set minimum carrier production of conversion\_plus MILP techs

∑︁  $loc::techn::carrier \in loc::techn::carriers_{out}$  $\bm{carrier_{prod}}(loc::tech::carrier,timestamp) \ge energy_{cap,perunit}(loc::tech) \times timestep$ 

calliope.backend.pyomo.constraints.milp.**carrier\_consumption\_max\_milp\_constraint\_rule**(*backend\_model*, *loc\_tech\_carrier*, *timestep*)

Set maximum carrier consumption of demand, storage, and transmission MILP techs

 $\text{carrier}_{\textbf{con}}(loc::tech::carrier, timestep) \geq -1*energy_{cap,perunit}(loc::tech) \times timestep\_resolution(timestep) \times op$ 

calliope.backend.pyomo.constraints.milp.**energy\_capacity\_units\_constraint\_rule**(*backend\_model*, *loc\_tech*) Set energy capacity decision variable as a function of purchased units

 $\mathbf{energy}_{cap}(loc::tech) = \mathbf{units}(loc::tech) \times energy_{cap,perunit}(loc::tech) \quad \forall loc::tech \in loc::tech_{milp}$ 

calliope.backend.pyomo.constraints.milp.**storage\_capacity\_units\_constraint\_rule**(*backend\_model*, *loc\_tech*) Set storage capacity decision variable as a function of purchased units

 $\mathbf{storage_{cap}}(loc::tech) = \mathbf{units}(loc::tech) \times \mathbf{storage}_{cap,perunit}(loc::tech) \quad \forall loc::tech \in loc::tech_{milp, store}$ 

calliope.backend.pyomo.constraints.milp.**energy\_capacity\_max\_purchase\_constraint\_rule**(*backend\_model*, *loc\_tech*) Set maximum energy capacity decision variable upper bound as a function of binary purchase variable

The first valid case is applied:

 $\bm{energy_{cap}}(loc::tech)$  $energy_{cap, scale}(loc::tech)$  $\Gamma$  $\int$  $\mathbf{I}$  $= energy_{cap, equals}(loc::tech) \times \textbf{pure} based(loc::tech), \ \ \ \text{if} \ \textit{energy}_{cap, equals}(loc::tech)$  $\leq$   $\it energy_{cap,max}(loc::tech) \times \it purehased(loc::tech), \quad \it if~energy_{cap,max}(loc::tech)$ unconstrained, the constrained otherwise  $\forall$ 

calliope.backend.pyomo.constraints.milp.**energy\_capacity\_min\_purchase\_constraint\_rule**(*backend\_model*, *loc\_tech*)

Set minimum energy capacity decision variable upper bound as a function of binary purchase variable

and (if equals not enforced):

 $\bm{energy_{cap}}(loc::tech)$  $\frac{(\mathcal{L} \cup \mathcal{L} \cup \$ 

calliope.backend.pyomo.constraints.milp.**storage\_capacity\_max\_purchase\_constraint\_rule**(*backend\_model*, *loc\_tech*)

Set maximum storage capacity.

The first valid case is applied:

 $\displaystyle \textit{storage}_{\boldsymbol{cap}}(loc::\textit{tech})$  $\Gamma$  $\int$  $\mathbf{I}$  $= storage_{cap, equals}(loc::tech) \times \textit{purchased}, \;\; \text{if storage}_{cap, equals}$  $\leq store_{cap,max}(loc::tech) \times \textcolor{red}{purehased}, \quad \text{ if } storage_{cap,max}(loc::tech)$ unconstrained, otherwise  $\forall loc :: tech \in loc$ 

calliope.backend.pyomo.constraints.milp.**storage\_capacity\_min\_purchase\_constraint\_rule**(*backend\_model*, *loc\_tec* Set minimum storage capacity decision variable as a function of binary purchase variable

if equals not enforced for storage\_cap:

 $\mathbf{storage}_{can}(loc::tech) \geq \mathbf{storage}_{can,min}(loc::tech) \times \mathbf{pure} based(loc::tech) \quad \forall loc::tech \in loc::tech$ 

calliope.backend.pyomo.constraints.milp.**update\_costs\_investment\_units\_constraint**(*backend\_model*, *cost*, *loc\_tech*)

Add MILP investment costs (cost \* number of units purchased)

 $cost_{investment}(cost, loc::tech) += units(loc::tech) \times cost_{purchase}(cost, loc::tech) * timestep_{weight} * depreciation$ 

calliope.backend.pyomo.constraints.milp.**update\_costs\_investment\_purchase\_constraint**(*backend\_model*,

*cost*, *loc\_tech*)

Add binary investment costs (cost \* binary\_purchased\_unit)

 $cost_{investment}(cost, loc::tech) += purchased(loc::tech) \times cost_{ purchase}(cost, loc::tech) * timestep_{weight} * derericic$ 

```
calliope.backend.pyomo.constraints.milp.unit_capacity_systemwide_constraint_rule(backend_model,
```
*tech*) Set constraints to limit the number of purchased units of a single technology type across all locations in the model.

The first valid case is applied:

∑︁  $_{loc}$  $units(loc::tech) + purchased(loc::tech)$  $\Gamma$  $\int$  $\overline{\mathcal{L}}$  $= units_{equals,systemwide}(tech),$  if  $units_{equals,systemwide}(tech)$  $\leq$  units<sub>max,systemwide</sub> (tech), if units<sub>max,systemwide</sub> (tech) unconstrained, otherwise  $\forall tech$ 

### **Conversion**

calliope.backend.pyomo.constraints.conversion.**balance\_conversion\_constraint\_rule**(*backend\_model*, *loc\_tech*, *timestep*) Balance energy carrier consumption and production  $-1 * carrier_{con}(loc::tech:: carrier, timestep) \times \eta_{energy}(loc::tech, timestep) = carrier_{prod}(loc::tech:: carrier, time, target)$ calliope.backend.pyomo.constraints.conversion.**cost\_var\_conversion\_constraint\_rule**(*backend\_model*, *cost*, *loc\_tech*, *timestep*) Add time-varying conversion technology costs  $cost_{var}(loc::tech, cost, timestep) = carrier_{prod}(loc::tech::carrier, timestep) \times timestep_{weight}(timestamp \times cost_{om}$ **Conversion\_plus** calliope.backend.pyomo.constraints.conversion\_plus.balance\_conversion\_plus\_primary\_constra Balance energy carrier consumption and production for carrier\_in and carrier\_out ∑︁  $loc::techn::carrier \in loc::techn::carriers_{out}$  $\bm{carrier}_{\bm{prod}}(loc::tech::carrier, timestep)$  $\frac{irrier_{\textit{prod}(100::} \textit{tech}:: \textit{carrier}, \textit{tunlestep})}{carrier\_ratio(loc::\textit{tech}::\textit{carrier}, 'out')} = -1 * \sum_{\textit{int}(100::}$  $loc::techn::carrier \in loc::techn::carriers_{in}$  $\overline{\mathbf{r}}$ calliope.backend.pyomo.constraints.conversion\_plus.**carrier\_production\_max\_conversion\_plus\_constraint\_rule**(*backend\_model*, Set maximum conversion\_plus carrier production. ∑︁  $loc::techn::carrier \in loc::techn::carriers_{out}$  $\bm{carrier}_{\bm{prod}}(loc::tech::carrier,timestamp) \leq \bm{energy_{cap}}(loc::tech) \times timestep\_res$ calliope.backend.pyomo.constraints.conversion\_plus.**carrier\_production\_min\_conversion\_plus\_constraint\_rule**(*backend\_model*, Set minimum conversion\_plus carrier production. ∑︁  $loc::techn::carrier \in loc::techn::carriers_{out}$  $\bm{carrier}_{\bm{prod}}(loc::tech::carrier,timestamp) \leq \bm{energy_{cap}}(loc::tech) \times timestep\_res$ calliope.backend.pyomo.constraints.conversion\_plus.**cost\_var\_conversion\_plus\_constraint\_rule**(*backend\_model*, Add time-varying conversion\_plus technology costs  $cost_{var}(loc::tech, cost, timestep) = carrier_{prod}(loc::tech:: carrier_{primary}, timestep) \times timestep_{weight}(timestamp \times t)$ 

calliope.backend.pyomo.constraints.conversion\_plus.**balance\_conversion\_plus\_tiers\_constraint\_rule**(*backend\_model*,

Force all carrier\_in\_2/carrier\_in\_3 and carrier\_out\_2/carrier\_out\_3 to follow carrier\_in and carrier\_out (respectively).

If *tier* in ['out\_2', 'out\_3']:

$$
\sum_{loc::tech::carrier \in loc::tech::carriers_{out}} (\frac{\textbf{carrier}_{\textbf{prod}}(loc::tech::carrier, 'out')}{carrier\_ratio(loc::tech::carrier, 'out')} = \sum_{loc::tech::carrier \in loc::tech::carriers_{tier}} (\frac{\textbf{carrier}_{\textbf{prod}}(carrier_{\textbf{prod}}(carrier_{\textbf{dim}}(carrier_{\textbf{dim}}(carrier_{\textbf{
$$

If *tier* in ['in\_2', 'in\_3']:

∑︁  $loc::tech::carrier \in loc::tech::carriers_{in}$  $\bm{carrier_{con}}(loc::tech:: carrier, timestep)$  $\frac{1}{(c_1, c_2, c_3, c_4, c_5, c_6, c_7, c_7, c_8, c_8, c_9, c_9, c_{10})}{(c_1, c_2, c_3, c_4, c_5, c_7, c_8, c_8, c_{11}, c_{12}, c_{13}, c_{14})}$ ∑︁  ${loc::} \label{loc::} tech::carrier \in loc::} loc::text{} \in \ \stackrel{\scriptstyle\bullet}{\text{\normalsize loc::}} \ \hspace{-0.1cm} \stackrel{\scriptstyle\bullet}{\text{\normalsize loc::}} \ \hspace{-0.1cm} \stackrel{\scriptstyle\bullet}{\text{\normalsize loc::}} \ \hspace{-0.1cm} \stackrel{\scriptstyle\bullet}{\text{\normalsize tor}} \ \hspace{-0.1cm} \stackrel{\scriptstyle\bullet}{\text{\normalsize loc::}} \ \hspace{-0.1cm} \stackrel{\scriptstyle\bullet}{\text{\normalsize tor}} \ \hspace{-0.1cm} \stackrel{\scriptstyle\bullet}{\text{\normalsize loc::}} \ \hspace{-0.1$  $\emph{carri}$  $\emph{carr}$ 

### **Network**

calliope.backend.pyomo.constraints.network.**symmetric\_transmission\_constraint\_rule**(*backend\_model*, *loc\_tech*) Constrain e\_cap symmetrically for transmission nodes. Transmission techs only.

$$
energy_{cap}(loc1::tech: loc2) = energy_{cap}(loc2::tech: loc1)
$$

### **Policy**

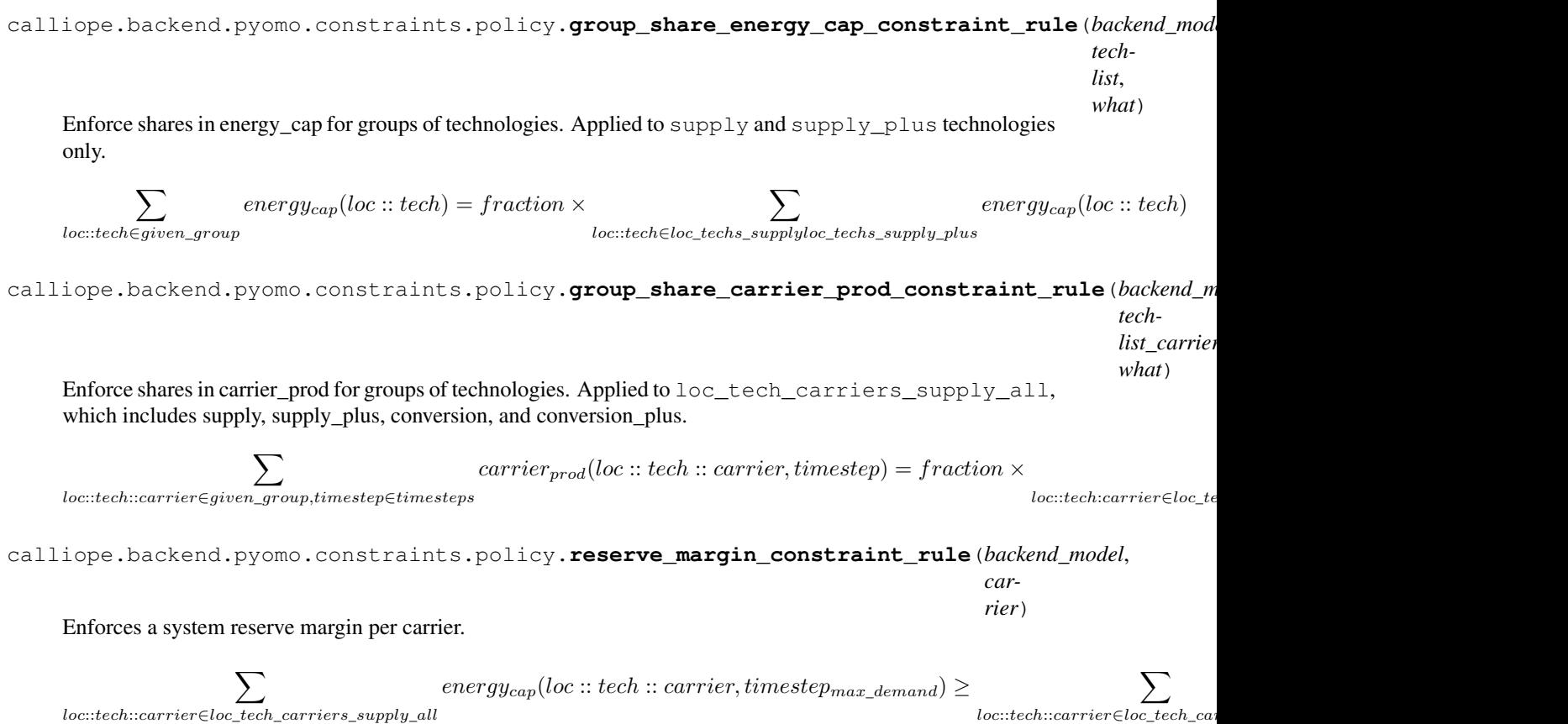

# **1.9 Development guide**

Contributions are very welcome! See our [contributors guide on GitHub](https://github.com/calliope-project/calliope/blob/master/CONTRIBUTING.md) for information on how to contribute.

The code lives on GitHub at [calliope-project/calliope.](https://github.com/calliope-project/calliope) Development takes place in the master branch. Stable versions are tagged off of master with [semantic versioning.](http://semver.org/)

Tests are included and can be run with py. test from the project's root directory.

Also see the list of [open issues,](https://github.com/calliope-project/calliope/issues) planned [milestones](https://github.com/calliope-project/calliope/milestones) and [projects](https://github.com/calliope-project/calliope/projects) for an overview of where development is heading, and [join us on Gitter](https://gitter.im/calliope-project/calliope) to ask questions or discuss code.

# **1.9.1 Installing a development version**

As when installing a stable version, using conda is recommended.

If you only want to track the latest commit, without having a local Calliope repository, then just download the [base.yml](https://raw.githubusercontent.com/calliope-project/calliope/master/requirements/base.yml) and [latest.yml](https://raw.githubusercontent.com/calliope-project/calliope/master/requirements/latest.yml) requirements files and run (assuming both are saved into a directory called requirements):

```
$ conda env create -n calliope_latest --file=requirements/base.yml --
˓→file=requirements/latest.yml
```
This will create a conda environment called calliope\_latest.

To actively contribute to Calliope development, you'll instead want to clone the repository, giving you an editable copy. This will provide you with the master branch in a known location on your local device.

First, clone the repository:

\$ git clone https://github.com/calliope-project/calliope

Using Anaconda/conda, install all requirements, including the free and open source GLPK solver, into a new environment, e.g. calliope dev:

```
$ conda env create -f ./calliope/requirements/base.yml -n calliope_dev
$ source activate calliope_dev
```
On Windows:

```
$ conda env create -f ./calliope/requirements/base.yml -n calliope_dev
$ activate calliope_dev
```
Then install Calliope itself with pip:

```
$ pip install -e ./calliope
```
# **1.9.2 Creating modular extensions**

As of version 0.6.0, dynamic loading of custom constraint generator extensions has been removed due it not not being used by users of Calliope. The ability to dynamically load custom functions to adjust time resolution remains (see below).

### **Time functions and masks**

Custom functions that adjust time resolution can be loaded dynamically during model initialisation. By default, Calliope first checks whether the name of a function or time mask refers to a function from the [calliope.core.](#page-105-0) [time.masks](#page-105-0) or [calliope.core.time.funcs](#page-106-0) module, and if not, attempts to load the function from an importable module:

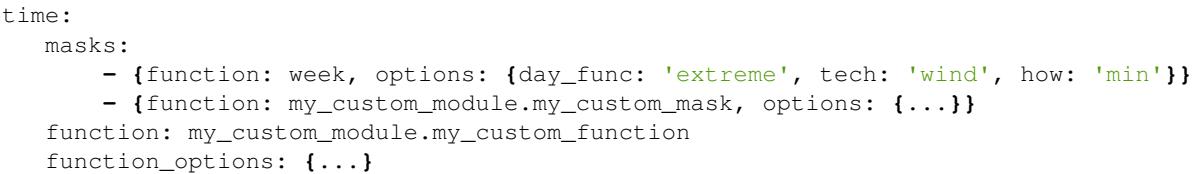

# **1.9.3 Profiling**

To profile a Calliope run with the built-in national-scale example model, then visualise the results with snakeviz:

```
make profile # will dump profile output in the current directory
snakeviz calliope.profile # launch snakeviz to visually examine profile
```
Use mprof plot to plot memory use.

Other options for visualising:

• Interactive visualisation with [KCachegrind](https://kcachegrind.github.io/) (on macOS, use OCachegrind, installed e.g. with brew install qcachegrind)

```
pyprof2calltree -i calliope.profile -o calliope.calltree
kcachegrind calliope.calltree
```
• Generate a call graph from the call tree via graphviz

```
# brew install gprof2dot
gprof2dot -f callgrind calliope.calltree | dot -Tsvg -o callgraph.svg
```
# **1.9.4 Checklist for new release**

### **Pre-release**

- Make sure all unit tests pass
- Build up-to-date Plotly plots for the documentation with (make doc-plots)
- Re-run tutorial Jupyter notebooks, found in *doc/\_static/notebooks*
- Make sure documentation builds without errors
- Make sure the release notes are up-to-date, especially that new features and backward incompatible changes are clearly marked

### **Create release**

- Change \_version.py version number
- Update changelog with final version number and release date
- Commit with message "Release vXXXX", then add a "vXXXX" tag, push both to GitHub
- Create a release through the GitHub web interface, using the same tag, titling it "Release vXXXX" (required for Zenodo to pull it in)
- Upload new release to PyPI: make all-dist
- Update the conda-forge package:
	- Fork [conda-forge/calliope-feedstock,](https://github.com/conda-forge/calliope-feedstock) and update **recipe/meta.yaml** with:
		- \* Version number: {% set version = "XXXX" %}
		- \* SHA256 of latest version from PyPI: {% set sha256 = "XXXX" %}
		- \* Reset build: number: 0 if it is not already at zero
		- \* If necessary, carry over any changed requirements from setup.py or requirements/ base.yml
	- $-$  Submit a pull request from an appropriately named branch in your fork (e.g.  $vXXXX$ ) to the [conda](https://github.com/conda-forge/calliope-feedstock)[forge/calliope-feedstock](https://github.com/conda-forge/calliope-feedstock) repository

### **Post-release**

- Update changelog, adding a new vXXXX-dev heading, and update version. py accordingly, in preparation for the next master commit
- Update the calliope\_version setting in all example models to match the new version, but without the -dev string (so 0.6.0-dev is 0.6.0 for the example models)

**Note:** Adding '-dev' to the version string, such as  $\text{version}$  = '0.1.0-dev', is required for the custom code in doc/conf.py to work when building in-development versions of the documentation.

# CHAPTER 2

# API documentation

Documents functions, classes and methods:

# **2.1 API Documentation**

# **2.1.1 Model class**

```
class calliope.Model(config, model_data=None, *args, **kwargs)
     A Calliope Model.
```
### **save\_commented\_model\_yaml**(*path*)

Save a fully built and commented version of the model to a YAML file at the given path. Comments in the file indicate where values were overridden. This is Calliope's internal representation of a model directly before the model\_data xarray.Dataset is built, and can be useful for debugging possible issues in the model formulation.

**run**(*force\_rerun=False*, *\*\*kwargs*)

Run the model. If force\_rerun is True, any existing results will be overwritten.

Additional kwargs are passed to the backend.

**get\_formatted\_array**(*var*)

Return an xr.DataArray with locs, techs, and carriers as separate dimensions.

### Parameters

var [str] Decision variable for which to return a DataArray.

**to\_netcdf**(*path*)

Save complete model data (inputs and, if available, results) to a NetCDF file at the given path.

**to\_csv**(*path*, *dropna=True*)

Save complete model data (inputs and, if available, results) as a set of CSV files to the given path.

### Parameters

dropna [bool, optional] If True (default), NaN values are dropped when saving, resulting in significantly smaller CSV files.

# **2.1.2 Time series**

```
calliope.core.time.clustering.get_clusters(data, func, timesteps_per_day, tech=None,
                                                   timesteps=None, k=None, variables=None,
                                                   **kwargs)
```
Run a clustering algorithm on the timeseries data supplied. All timeseries data is reshaped into one row per day before clustering into similar days.

### Parameters

data [xarray.Dataset] Should be normalized

func [str] 'kmeans' or 'hierarchical' for KMeans or Agglomerative clustering, respectively

timesteps per day [int] Total number of timesteps in a day

tech [list, optional] list of strings referring to technologies by which clustering is undertaken. If none (default), all technologies within timeseries variables will be used.

timesteps [list or str, optional] Subset of the time domain within which to apply clustering.

- k [int, optional] Number of clusters to create. If none (default), will use Hartigan's rule to infer a reasonable number of clusters.
- variables [list, optional] data variables (e.g. *resource*, *energy\_eff*) by whose values the data will be clustered. If none (default), all timeseries variables will be used.
- kwargs [dict] Additional keyword arguments available depend on the *func*. For available KMeans kwargs see: [http://scikit-learn.org/stable/modules/generated/sklearn.cluster.](http://scikit-learn.org/stable/modules/generated/sklearn.cluster.KMeans.html) [KMeans.html](http://scikit-learn.org/stable/modules/generated/sklearn.cluster.KMeans.html) For available hierarchical kwargs see: [http://scikit-learn.org/stable/modules/](http://scikit-learn.org/stable/modules/generated/sklearn.cluster.AgglomerativeClustering.html) [generated/sklearn.cluster.AgglomerativeClustering.html](http://scikit-learn.org/stable/modules/generated/sklearn.cluster.AgglomerativeClustering.html)

### Returns

- ——-
- clusters [dataframe] Indexed by timesteps and with locations as columns, giving cluster membership for first timestep of each day.
- clustered\_data [sklearn.cluster object] Result of clustering using sklearn.KMeans(k).fit(X) or sklearn.KMeans(k).AgglomerativeClustering(X). Allows user to access specific attributes, for detailed statistical analysis.

<span id="page-105-0"></span>calliope.core.time.masks.**extreme**(*data*, *tech*, *var='resource'*, *how='max'*, *length='1D'*, *n=1*, *groupby\_length=None*, *padding=None*, *normalize=True*, *\*\*kwargs*)

Returns timesteps for period of length where var for the technology tech across the given list of locations is either minimal or maximal.

### **Parameters**

data [xarray.Dataset]

tech [str] Technology whose *var* to find extreme for.

var [str, optional] default 'resource'

how [str, optional] 'max' (default) or 'min'.

length [str, optional] Defaults to '1D'.

n [int, optional] Number of periods of *length* to look for, default is 1.

groupby\_length [str, optional] Group time series and return *n* periods of *length* for each group.

padding [str, optional] Either Pandas frequency (e.g. '1D') or 'calendar\_week'. If Pandas frequency, symmetric padding is undertaken, either side of *length* If 'calendar\_week', padding is fit to the calendar week in which the extreme day(s) are found.

normalize [bool, optional] If True (default), data is normalized using normalized  $\text{copy}($ ).

kwargs [dict, optional] Dimensions of the selected var over which to index. Any remaining dimensions will be flattened by mean

calliope.core.time.masks.**extreme\_diff**(*data*, *tech0*, *tech1*, *var='resource'*, *how='max'*, *length='1D'*, *n=1*, *groupby\_length=None*,

*padding=None*, *normalize=True*, *\*\*kwargs*)

Returns timesteps for period of length where the diffence in extreme value for var between technologies tech0 and tech1 is either a minimum or a maximum.

### **Parameters**

data [xarray.Dataset]

tech0 [str] First technology for which we find the extreme of *var*

tech1 [str] Second technology for which we find the extreme of *var*

var [str, optional] default 'resource'

how [str, optional] 'max' (default) or 'min'.

length [str, optional] Defaults to '1D'.

n [int, optional] Number of periods of *length* to look for, default is 1.

groupby\_length [str, optional] Group time series and return *n* periods of *length* for each group.

padding [str, optional] Either Pandas frequency (e.g. '1D') or 'calendar\_week'. If Pandas frequency, symmetric padding is undertaken, either side of *length* If 'calendar\_week', padding is fit to the calendar week in which the extreme day(s) are found.

normalize [bool, optional] If True (default), data is normalized using normalized\_copy().

kwargs [dict, optional] Dimensions of the selected var over which to index. Any remaining dimensions will be flattened by mean

<span id="page-106-0"></span>calliope.core.time.funcs.**resample**(*data*, *timesteps*, *resolution*)

Function to resample timeseries data from the input resolution (e.g. 1H), to the given resolution (e.g. 2H)

#### Parameters

data [xarray.Dataset] calliope model data, containing only timeseries data variables

timesteps [str or list; optional] If given, apply resampling to a subset of the timeseries data

resolution [str] time resolution of the output data, given in Pandas time frequency format. E.g.  $1H = 1$  hour,  $1W = 1$  week,  $1M = 1$  month,  $1T = 1$  minute. Multiples allowed.

### **2.1.3 Analyzing models**

**class** calliope.analysis.plotting.plotting.**ModelPlotMethods**(*model*)

**timeseries**(*\*\*kwargs*)

#### Parameters

array [str or list; default = 'all'] options: 'all', 'results', 'inputs', the name/list of any energy carrier(s) (e.g. 'power'), the name/list of any input/output DataArray(s).

User can specify 'all' for all input/results timeseries plots, 'inputs' for just input timeseries, 'results' for just results timeseries, or the name of any data array to plot (in either inputs or results). In all but the last case, arrays can be picked from dropdown in visualisation. In the last case, output can be saved to SVG and a rangeslider can be used.

- timesteps\_zoom [int, optional] Number of timesteps to show initially on the x-axis (if not given, the full time range is shown by default).
- rangeslider [bool, optional] If True, displays a range slider underneath the plot for navigating (helpful primarily in interactive use).
- subset [dict, optional] Dictionary by which data is subset (uses xarray *loc* indexing). Keys any of ['timeseries', 'locs', 'techs', 'carriers', 'costs'].
- sum\_dims [str, optional] List of dimension names to sum plot variable over.
- squeeze [bool, optional] Whether to squeeze out dimensions of length  $= 1$ .
- html only [bool, optional; default = False] Returns a html string for embedding the plot in a webpage
- to\_file [False or str, optional; default = False] Will save plot to file with the given name and extension. *to file='plot.svg'* to save to SVG, *to file='plot.png'* for a static PNG image. Allowed file extensions are: ['png', 'jpeg', 'svg', 'webp'].
- layout\_updates [dict, optional] The given dict will be merged with the Plotly layout dict generated by the Calliope plotting function, overwriting keys that already exist.
- plotly\_kwarg\_updates [dict, optional] The given dict will be merged with the Plotly plot function's keyword arguments generated by the Calliope plotting function, overwriting keys that already exist.

#### **capacity**(*\*\*kwargs*)

### Parameters

- array [str or list; default = 'all'] options: 'all', 'results', 'inputs', the name/list of any energy capacity DataArray(s) from inputs/results. User can specify 'all' for all input/results capacities, 'inputs' for just input capacities, 'results' for just results capacities, or the name(s) of any data  $array(s)$  to plot (in either inputs or results). In all but the last case, arrays can be picked from dropdown in visualisation. In the last case, output can be saved to SVG.
- orient [str, optional] 'h' for horizontal or 'v' for vertical barchart
- subset [dict, optional] Dictionary by which data is selected (using xarray indexing *loc[]*). Keys any of ['timeseries', 'locs', 'techs', 'carriers', 'costs']).
- sum\_dims [str, optional] List of dimension names to sum plot variable over.
- squeeze [bool, optional] Whether to squeeze out dimensions containing only single values.
- html\_only [bool, optional; default = False] Returns a html string for embedding the plot in a webpage
- to\_file [False or str, optional; default = False] Will save plot to file with the given name and extension. *to\_file='plot.svg'* to save to SVG, *to\_file='plot.png'* for a static PNG image. Allowed file extensions are: ['png', 'jpeg', 'svg', 'webp'].
- <span id="page-108-0"></span>**layout updates** [dict, optional] The given dict will be merged with the Plotly layout dict generated by the Calliope plotting function, overwriting keys that already exist.
- plotly\_kwarg\_updates [dict, optional] The given dict will be merged with the Plotly plot function's keyword arguments generated by the Calliope plotting function, overwriting keys that already exist.

#### **transmission**(*\*\*kwargs*)

#### Parameters

- mapbox\_access\_token [str, optional] If given and a valid Mapbox API key, a Mapbox map is drawn for lat-lon coordinates, else (by default), a more simple built-in map.
- html\_only [bool, optional; default = False] Returns a html string for embedding the plot in a webpage
- to\_file [False or str, optional; default = False] Will save plot to file with the given name and extension. *to\_file='plot.svg'* to save to SVG, *to\_file='plot.png'* for a static PNG image. Allowed file extensions are: ['png', 'jpeg', 'svg', 'webp'].
- layout updates [dict, optional] The given dict will be merged with the Plotly layout dict generated by the Calliope plotting function, overwriting keys that already exist.
- plotly\_kwarg\_updates [dict, optional] The given dict will be merged with the Plotly plot function's keyword arguments generated by the Calliope plotting function, overwriting keys that already exist.

#### **summary**(*\*\*kwargs*)

Plot a summary containing timeseries, installed capacities, and transmission plots. Returns a HTML string by default, returns None if to\_file given (and saves the HTML string to file).

#### Parameters

to\_file [str, optional] Path to output file to save HTML to.

mapbox\_access\_token [str, optional] (passed to plot\_transmission) If given and a valid Mapbox API key, a Mapbox map is drawn for lat-lon coordinates, else (by default), a more simple built-in map.

# **2.1.4 Pyomo backend interface**

**class** calliope.backend.pyomo.interface.**BackendInterfaceMethods**(*model*)

#### **access\_model\_inputs**()

If the user wishes to inspect the parameter values used as inputs in the backend model, they can access a new Dataset of all the backend model inputs, including defaults applied where the user did not specify anything for a loc::tech

### **update\_param**(*\*args*, *\*\*kwargs*)

A Pyomo Param value can be updated without the user directly accessing the backend model.

#### **Parameters**

param [str] Name of the parameter to update

index [tuple of strings] Tuple of dimension indeces, in the order given in model.inputs for the reciprocal parameter

value [int, float, bool, or str] Value to assign to the Pyomo Param at the given index

#### Returns

#### Value will be updated in-place, requiring the user to run the model again to

#### see the effect on results.

### <span id="page-109-0"></span>**activate\_constraint**(*\*args*, *\*\*kwargs*)

Takes a constraint or objective name, finds it in the backend model and sets its status to either active or deactive.

#### **Parameters**

constraint [str] Name of the constraint/objective to activate/deactivate Built-in constraints include '\_constraint'

active: bool, default=True status to set the constraint/objective

#### **rerun**(*\*args*, *\*\*kwargs*)

Rerun the Pyomo backend, perhaps after updating a parameter value, (de)activating a constraint/objective or updating run options in the model model\_data object (e.g. *run.solver*).

#### Returns

run\_data [xarray.Dataset] Raw data from this rerun, including both inputs and results. to filter inputs/results, use *run\_data.filter\_by\_attrs(is\_result=. . . )* with 0 for inputs and 1 for results.

# **2.1.5 Utility classes: AttrDict, Exceptions, Logging**

**class** calliope.core.attrdict.**AttrDict**(*source\_dict=None*) A subclass of dict with key access by attributes:

d = AttrDict**({**'a'**:** 1**,** 'b'**:** 2**})** d.a ==  $1$  # True

Includes a range of additional methods to read and write to YAML, and to deal with nested keys.

**keys** ()  $\rightarrow$  a set-like object providing a view on D's keys

**values** ()  $\rightarrow$  an object providing a view on D's values

**items** ()  $\rightarrow$  a set-like object providing a view on D's items

#### **copy**()

Override copy method so that it returns an AttrDict

```
init_from_dict(d)
```
Initialize a new AttrDict from the given dict. Handles any nested dicts by turning them into AttrDicts too:

d = AttrDict**({**'a'**:** 1**,** 'b'**: {**'x'**:** 1**,** 'y'**:** 2**}})** d.b.x ==  $1$  # True

### **classmethod from\_yaml**(*f*, *resolve\_imports=True*)

Returns an AttrDict initialized from the given path or file object  $f$ , which must point to a YAML file.

If resolve\_imports is True, import: statements are resolved recursively, else they are treated like any other key.

When resolving import statements, anything defined locally overrides definitions in the imported file.

**classmethod from\_yaml\_string**(*string*, *resolve\_imports=False*) Returns an AttrDict initialized from the given string, which must be valid YAML.

#### <span id="page-110-1"></span>**set\_key**(*key*, *value*)

Set the given key to the given value. Handles nested keys, e.g.:

```
d = AttrDict()
d.set_key('foo.bar', 1)
d.foo.bar == 1 # True
```
### **get\_key**(*key*, *default=<calliope.core.attrdict.\_\_Missing object>*)

Looks up the given key. Like set\_key(), deals with nested keys.

If default is anything but \_MISSING, the given default is returned if the key does not exist.

#### **del\_key**(*key*)

Delete the given key. Properly deals with nested keys.

```
as_dict(flat=False, filtered=True)
```
Return the AttrDict as a pure dict (with nested dicts if necessary).

**get\_comments**(*key*)

```
Get comments for the given key. Returns a dict of the form \{\text{ 'above'}:\dots,\text{ 'inline'}:\dots\}'below': ...}.
```
#### **set\_comment**(*key*, *comment*, *kind='inline'*, *exist\_ok=False*)

Set a comment for the given key. Returns None if successful, KeyError if key does not exist, and ValueError if a comment already exists, unless exist\_ok is set to False.

#### Parameters

key [str]

comment [str]

kind [str, optional, default 'inline'] Can be 'inline', 'above'.

exist\_ok [bool, optional, default False] If True, existing comments are overwritten.

#### **del\_comments**(*key*)

Remove any comments at the given key. Returns None if successful, KeyError if key has no comments.

#### **to\_yaml**(*path=None*)

Saves the AttrDict to the path as a YAML file, or returns a YAML string if path is None.

**keys\_nested**(*subkeys\_as='list'*, *filtered=True*)

Returns all keys in the AttrDict, sorted, including the keys of nested subdicts (which may be either regular dicts or AttrDicts).

If subkeys\_as='list' (default), then a list of all keys is returned, in the form  $['a', 'b.b1',$ 'b.b2'].

If subkeys  $as='dict'$ , a list containing keys and dicts of subkeys is returned, in the form ['a', {'b': ['b1', 'b2']}].

**union**(*other*, *allow\_override=False*, *allow\_replacement=False*, *al-*

*low\_subdict\_override\_with\_none=False*)

Merges the AttrDict in-place with the passed other AttrDict. Keys in other take precedence, and nested keys are properly handled.

If allow\_override is False, a KeyError is raised if other tries to redefine an already defined key.

If allow\_replacement, allow "\_REPLACE\_" key to replace an entire sub-dict.

<span id="page-110-0"></span>If allow\_subdict\_override\_with\_none is False (default), a key of the form this.that: None in other will be ignored if subdicts exist in self like this.that.foo: 1, rather than wiping them.

```
exception calliope.exceptions.ModelError
```
ModelErrors should stop execution of the model, e.g. due to a problem with the model formulation or input data.

**exception** calliope.exceptions.**BackendError**

**exception** calliope.exceptions.**ModelWarning**

ModelWarnings should be raised for possible model errors, but where execution can still continue.

**exception** calliope.exceptions.**BackendWarning**

calliope.exceptions.**print\_warnings\_and\_raise\_errors**(*warnings=None*, *errors=None*) Print warnings and raise ModelError from errors.

**Parameters** 

warnings [list, optional]

errors [list, optional]

<span id="page-111-0"></span>calliope.core.util.logging.**set\_log\_level**(*level*)

Set the minimum logging verbosity in a Python console. Higher verbosity levels will include their output and all those of following levels. Level options (in descending order of verbosity):

- 'DEBUG'
- 'SOLVER' -> Calliope custom level, assigned value of 19, returns solver (e.g. GLPK) stream
- 'INFO' -> default level
- 'WARNING'
- 'ERROR'
- 'CRITICAL'

# **2.2 Index**

# CHAPTER 3

# Release history

# <span id="page-112-0"></span>**3.1 Release History**

# **3.1.1 0.6.2 (2018-06-04)**

new units\_max\_systemwide and units\_equals\_systemwide can be applied to an integer/binary constrained technology (capacity limited by units not energy\_cap, or has an associated purchase (binary) cost). Constraint works similarly to existing energy\_cap\_max\_systemwide, limiting the number of units of a technology that can be purchased across all locations in the model.

new backwards-incompatible primary\_carrier for *conversion\_plus* techs is now split into primary\_carrier\_in and primary\_carrier\_out. Previously, it only accounted for output costs, by separating it, *om\_con* and *om\_prod* are correctly accounted for. These are required conversion\_plus essentials if there's more than one input and output carrier, respectively.

new Storage can be set to cyclic using run.cyclic\_storage. The last timestep in the series will then be used as the 'previous day' conditions for the first timestep in the series. This also applies to storage\_inter\_cluster, if clustering. Defaults to False, with intention of defaulting to True in 0.6.3.

new On clustering timeseries into representative days, an additional set of decision variables and constraints is generated. This addition allows for tracking stored energy between clusters, by considering storage between every *datestep* of the original (unclustered) timeseries as well as storage variation within a cluster.

new CLI now uses the IPython debugger rather than built-in pdb, which provides highlighting, tab completion, and other UI improvements

new AttrDict now persists comments when reading from and writing to YAML files, and gains an API to view, add and remove comments on keys

fixed Fix CLI error when running a model without transmission technologies

fixed Allow plotting for inputs-only models, single location models, and models without location coordinates

fixed Fixed negative  $om_{\text{con}}$  con costs in conversion and conversion plus technologies

# **3.1.2 0.6.1 (2018-05-04)**

new Addition of user-defined datestep clustering, accessed by *clustering\_func*:*file=filename.csv:column* in time aggregation config

new Added layout\_updates and plotly\_kwarg\_updates parameters to plotting functions to override the generated Plotly configuration and layout

changed Cost class and sense (maximize/minimize) for objective function may now be specified in run configuration (default remains monetary cost minimization)

changed Cleaned up and documented Model.save\_commented\_model\_yaml() method

fixed Fixed error when calling --save\_plots in CLI

fixed Minor improvements to warnings

fixed Pure dicts can be used to create a Model instance

fixed AttrDict.union failed on all-empty nested dicts

# **3.1.3 0.6.0 (2018-04-20)**

Version 0.6.0 is an almost complete rewrite of most of Calliope's internals. See *[New in v0.6.0](#page-10-0)* for a more detailed description of the many changes.

### **Major changes**

changed backwards-incompatible Substantial changes to model configuration format, including more verbose names for most settings, and removal of run configuration files. See *[0.6.0 model configuration changes](#page-10-1)* for a full list of changes.

new backwards-incompatible Complete rewrite of Pyomo backend, including new various new and improved functionality to interact with a built model (see *[New in v0.6.0](#page-10-0)*).

new Addition of a calliope convert CLI tool to convert 0.5.x models to 0.6.0.

new Experimental ability to link to non-Pyomo backends.

new New constraints: resource\_min\_use constraint for supply and supply\_plus techs.

changed backwards-incompatible Removal of settings and constraints includes subset\_x, subset\_y, s\_time, r2, r\_scale\_to\_peak, weight. See *[0.6.0 model configuration changes](#page-10-1)* for a full list.

changed backwards-incompatible system\_margin constraint replaced with reserve\_margin constraint.

changed backwards-incompatible Removed the ability to load additional custom constraints or objectives.

# **3.1.4 0.5.5 (2018-02-28)**

- fixed Allow *r\_area* to be non-zero if either of *e\_cap.max* or *e\_cap.equals* is set, not just *e\_cap.max*.
- fixed Ensure static parameters in resampled timeseries are caught in constraint generation
- fixed Fix time masking when set\_t.csv contains sub-hourly resolutions

# **3.1.5 0.5.4 (2017-11-10)**

### **Major changes**

- fixed *r* area per *e* cap and *r* cap equals *e* cap constraints have been separated from r area and r cap constraints to ensure that user specified *r\_area.max* and *r\_cap.max* constraints are observed.
- changed technologies and location subsets are now communicated with the solver as a combined location:technology subset, to reduce the problem size, by ignoring technologies at locations in which they have not been allowed. This has shown drastic improvements in Pyomo preprocessing time and memory consumption for certain models.

### **Other changes**

- fixed Allow plotting carrier production using *calliope.analysis.plot\_carrier\_production* if that carrier does not have an associated demand technology (previously would raise an exception).
- fixed Define time clustering method (sum/mean) for more constraints that can be time varying. Previously only included *r* and *e\_eff*.
- changed storage technologies default *s\_cap.max* to *inf*, not 0 and are automatically included in the *loc\_tech\_store* subset. This ensures relevant constraints are not ignored by storage technologies.
- changed Some values in the urban scale MILP example were updated to provide results that would show the functionality more clearly
- changed technologies have set colours in the urban scale example model, as random colours were often hideous.
- changed ruamel.yaml, not ruamel yaml, is now used for parsing YAML files.
- fixed e\_cap constraints for unmet\_demand technologies are ignored in operational mode. Capacities are fixed for all other technologies, which previously raised an exception, as a fixed infinite capacity is not physically allowable.
- fixed stack weights were strings rather than numeric datatypes on reading NetCDF solution files.

# **3.1.6 0.5.3 (2017-08-22)**

### **Major changes**

• new (BETA) Mixed integer linear programming (MILP) capabilities, when using purchase cost and/or units.max/min/equals constraints. Integer/Binary decision variables will be applied to the relevant technology-location sets, avoiding unnecessary complexity by describing all technologies with these decision variables.

### **Other changes**

- changed YAML parser is now ruamel\_yaml, not pyyaml. This allows scientific notation of numbers in YAML files (#57)
- fixed Description of PV technology in urban scale example model now more realistic
- fixed Optional ramping constraint no longer uses backward-incompatible definitions (#55)
- fixed One-way transmission no longer forces unidirectionality in the wrong direction
- fixed Edge case timeseries resource combinations, where infinite resource sneaks into an incompatible constraint, are now flagged with a warning and ignored in that constraint (#61)
- fixed e\_cap.equals: 0 sets a technology to a capacity of zero, instead of ignoring the constraint (#63)
- fixed depreciation\_getter now changes with location overrides, instead of just checking the technology level constraints (#64)
- fixed Time clustering now functions in models with time-varying costs (#66)
- changed Solution now includes time-varying costs (costs\_variable)
- fixed Saving to NetCDF does not affect in-memory solution (#62)

# **3.1.7 0.5.2 (2017-06-16)**

- changed Calliope now uses Python 3.6 by default. From Calliope 0.6.0 on, Python 3.6 will likely become the minimum required version.
- fixed Fixed a bug in distance calculation if both lat/lon metadata and distances for links were specified.
- fixed Fixed a bug in storage constraints when both  $s$  cap and  $e$  cap were constrained but no c\_rate was given.
- fixed Fixed a bug in the system margin constraint.

# **3.1.8 0.5.1 (2017-06-14)**

new backwards-incompatible Better coordinate definitions in metadata. Location coordinates are now specified by a dictionary with either lat/lon (for geographic coordinates) or  $x/y$  (for generic Cartesian coordinates), e.g. {lat: 40, lon:  $-2$  or {x: 0, y: 1}. For geographic coordinates, the map\_boundary definition for plotting was also updated in accordance. See the built-in example models for details.

new Unidirectional transmission links are now possible. See the [documentation on transmission links.](https://calliope.readthedocs.io/en/stable/user/configuration.html#transmission-links)

#### **Other changes**

- fixed Missing urban-scale example model files are now included in the distribution
- fixed Edge cases in conversion\_plus constraints addressed
- changed Documentation improvements

# **3.1.9 0.5.0 (2017-05-04)**

#### **Major changes**

new Urban-scale example model, major revisions to the documentation to accommodate it, and a new calliope. examples module to hold multiple example models. In addition, the calliope new command now accepts a --template option to select a template other than the default national-scale example model, e.g.: calliope new my\_urban\_model --template=UrbanScale.

new Allow technologies to generate revenue (by specifying negative costs)

new Allow technologies to export their carrier directly to outside the system boundary

new Allow storage & supply\_plus technologies to define a charge rate (c\_rate), linking storage capacity (s\_cap) with charge/discharge capacity (e\_cap) by s\_cap \* c\_rate => e\_cap. As such, either s\_cap.max & c\_rate or e\_cap.max & c\_rate can be defined for a technology. The smallest of *s\_cap.max \* c\_rate* and *e\_cap.max* will be taken if all three are defined.

changed backwards-incompatible Revised technology definitions and internal definition of sets and subsets, in particular subsets of various technology types. Supply technologies are now split into two types: supply and supply\_plus. Most of the more advanced functionality of the original supply technology is now contained in supply plus, making it necessary to update model definitions accordingly. In addition to the existing conversion technology type, a new more complex conversion\_plus was added.

## **Other changes**

- changed backwards-incompatible Creating a Model() with no arguments now raises a ModelError rather than returning an instance of the built-in national-scale example model. Use the new calliope.examples module to access example models.
- changed Improvements to the national-scale example model and its tutorial notebook
- changed Removed SolutionModel class
- fixed Other minor fixes

# **3.1.10 0.4.1 (2017-01-12)**

- new Allow profiling with the  $-\text{profile}$  and  $-\text{profile}$  filename command-line options
- new Permit setting random seed with random\_seed in the run configuration
- changed Updated installation documentation using conda-forge package
- fixed Other minor fixes

# **3.1.11 0.4.0 (2016-12-09)**

### **Major changes**

new Added new methods to deal with time resolution: clustering, resampling, and heuristic timestep selection

changed backwards-incompatible Major change to solution data structure. Model solution is now returned as a single [xarray DataSet](http://xarray.pydata.org/en/stable/data-structures.html#dataset) instead of multiple pandas DataFrames and Panels. Instead of as a generic HDF5 file, complete solutions can be saved as a NetCDF4 file via xarray's NetCDF functionality.

While the recommended way to save and process model results is by NetCDF4, CSV saving functionality has now been upgraded for more flexibility. Each variable is saved as a separate CSV file with a single value column and as many index columns as required.

changed backwards-incompatible Model data structures simplified and based on xarray

### **Other changes**

- new Functionality to post-process parallel runs into aggregated NetCDF files in calliope.read
- changed Pandas 0.18/0.19 compatibility
- changed 1.11 is now the minimum required numpy version. This version makes datetime64 tz-naive by default, thus preventing some odd behavior when displaying time series.
- changed Improved logging, status messages, and error reporting

• fixed Other minor fixes

# **3.1.12 0.3.7 (2016-03-10)**

### **Major changes**

changed Per-location configuration overrides improved. All technology constraints can now be set on a per-location basis, as can costs. This applies to the following settings:

- techname.x\_map
- techname.constraints.\*
- techname.constraints\_per\_distance.\*
- techname.costs.\*

The following settings cannot be overridden on a per-location basis:

- Any other options directly under techname, such as techname.parent or techname.carrier
- techname.costs per distance.\*
- techname.depreciation.\*

### **Other changes**

- fixed Improved installation instructions
- fixed Pyomo 4.2 API compatibility
- fixed Other minor fixes

## **3.1.13 0.3.6 (2015-09-23)**

• fixed Version 0.3.5 changes were not reflected in tutorial

# **3.1.14 0.3.5 (2015-09-18)**

#### **Major changes**

new New constraint to constrain total (model-wide) installed capacity of a technology (e\_cap.total\_max), in addition to its per-node capacity  $(e\_{cap}$ cap.max)

changed Removed the level option for locations. Level is now implicitly derived from the nested structure given by the within settings. Locations that define no or an empty within are implicitly at the topmost (0) level.

changed backwards-incompatible Revised configuration of capacity constraints:  $e_{\text{cap}}$  max becomes  $e_{\text{cap}}$  max, addition of  $e_{\text{cap}}$ , min and  $e_{\text{cap}}$ , equals (analogous for r\_cap, s\_cap, rb\_cap, r\_area). The  $e_{\text{cap}}$ , equals constraint supersedes e\_cap\_max\_force (analogous for the other constraints). No backwards-compatibility is retained, models must change all constraints to the new formulation. See *[List of possible constraints](#page-76-0)* for a complete list of all available constraints. Some additional constraints have name changes:

- e\_cap\_max\_scale becomes e\_cap\_scale
- rb\_cap\_follows becomes rb\_cap\_follow, and addition of rb\_cap\_follow\_mode
- s\_time\_max becomes s\_time.max

changed backwards-incompatible All optional constraints are now grouped together, under constraints. optional:

- constraints.group\_fraction.group\_fraction becomes constraints.optional. group\_fraction
- constraints.ramping.ramping rate becomes constraints.optional.ramping rate

#### **Other changes**

- new analysis.map results function to extract solution details from multiple parallel runs
- new Various other additions to analysis functionality, particularly in the analysis\_utils module
- new analysis.get\_levelized\_cost to get technology and location specific costs
- new Allow dynamically loading time mask functions
- changed Improved summary table in the model solution: now shows only aggregate information for transmission technologies, also added missing s\_cap column and technology type
- fixed Bug causing some total levelized transmission costs to be infinite instead of zero
- fixed Bug causing some CSV solution files to be empty

# **3.1.15 0.3.4 (2015-04-27)**

• fixed Bug in construction and fixed O&M cost calculations in operational mode

### **3.1.16 0.3.3 (2015-04-03)**

#### **Major changes**

changed In preparation for future enhancements, the ordering of location levels is flipped. The top-level locations at which balancing takes place is now level 0, and may contain level 1 locations. This is a backwards-incompatible change.

changed backwards-incompatible Refactored time resolution adjustment functionality. Can now give a list of masks in the run configuration which will all be applied, via time.masks, with a base resolution via time.resolution (or instead, as before, load a resolution series from file via time.file). Renamed the time\_functions submodule to time\_masks.

### **Other changes**

- new Models and runs can have a name
- changed More verbose calliope run
- changed Analysis tools restructured
- changed Renamed debug.keepfiles setting to debug.keep\_temp\_files and better documented debug configuration

# **3.1.17 0.3.2 (2015-02-13)**

- new Run setting model\_override allows specifying the path to a YAML file with overrides for the model configuration, applied at model initialization (path is given relative to the run configuration file used). This is in addition to the existing override setting, and is applied first (so override can override model\_override).
- new Run settings output.save\_constraints and output.save\_constraints\_options
- new Run setting parallel.post\_run
- changed Solution column names more in line with model component names
- changed Can specify more than one output format as a list, e.g. output.format: ['csv', 'hdf']
- changed Run setting parallel.additional\_lines renamed to parallel.pre\_run
- changed Better error messages and CLI error handling
- fixed Bug on saving YAML files with numpy dtypes fixed
- Other minor improvements and fixes

# **3.1.18 0.3.1 (2015-01-06)**

- Fixes to time\_functions
- Other minor improvements and fixes

# **3.1.19 0.3.0 (2014-12-12)**

- Python 3 and Pyomo 4 are now minimum requirements
- Significantly improved documentation
- Improved model solution management by saving to HDF5 instead of CSV
- Calculate shares of technologies, including the ability to define groups for the purpose of computing shares
- Improved operational mode
- Simplified time\_tools
- Improved output plotting, including dispatch, transmission flows, and installed capacities, and added model configuration to support these plots
- r can be specified as power or energy
- Improved solution speed
- Better error messages and basic logging
- Better sanity checking and error messages for common mistakes
- Basic distance-dependent constraints (only implemented for e\_loss and cost of e\_cap for now)
- Other improvements and fixes

# **3.1.20 0.2.0 (2014-03-18)**

- Added cost classes with a new set k
- Added energy carriers with a new set c
- Added conversion technologies
- Speed improvements and simplifications
- Ability to arbitrarily nest model configuration files with import statements
- Added additional constraints
- Improved configuration handling
- Ability to define timestep options in run configuration
- Cleared up terminology (nodes vs locations)
- Improved TimeSummarizer masking and added new masks
- Removed technology classes
- Improved operational mode with results output matching planning mode and dynamic updating of parameters in model instance
- Working parallel\_tools
- Improved documentation
- Apache 2.0 licensed
- Other improvements and fixes

# **3.1.21 0.1.0 (2013-12-10)**

- Some semblance of documentation
- Usable built-in example model
- Improved and working TimeSummarizer
- More flexible masking for TimeSummarizer
- Ability to add additional constraints without editing core source code
- Some basic test coverage
- Working parallel run configuration system

### *[Release history](#page-112-0)*

# CHAPTER 4

# License

## Copyright 2013-2018 Calliope contributors listed in AUTHORS

Licensed under the Apache License, Version 2.0 (the "License"); you may not use this file except in compliance with the License. You may obtain a copy of the License at

<http://www.apache.org/licenses/LICENSE-2.0>

Unless required by applicable law or agreed to in writing, software distributed under the License is distributed on an "AS IS" BASIS, WITHOUT WARRANTIES OR CONDITIONS OF ANY KIND, either express or implied. See the License for the specific language governing permissions and limitations under the License.

# Bibliography

- [Fripp2012] Fripp, M., 2012. Switch: A Planning Tool for Power Systems with Large Shares of Intermittent Renewable Energy. Environ. Sci. Technol., 46(11), p.6371–6378. [DOI: 10.1021/es204645c](https://doi.org/10.1021/es204645c)
- [Heussen2010] Heussen, K. et al., 2010. Energy storage in power system operation: The power nodes modeling framework. In Innovative Smart Grid Technologies Conference Europe (ISGT Europe), 2010 IEEE PES. pp. 1–8. [DOI: 10.1109/ISGTEUROPE.2010.5638865](https://doi.org/10.1109/ISGTEUROPE.2010.5638865)
- [Howells2011] Howells, M. et al., 2011. OSeMOSYS: The Open Source Energy Modeling System: An introduction to its ethos, structure and development. Energy Policy, 39(10), p.5850–5870. [DOI: 10.1016/j.enpol.2011.06.033](https://doi.org/10.1016/j.enpol.2011.06.033)
- [Hunter2013] Hunter, K., Sreepathi, S. & DeCarolis, J.F., 2013. Modeling for insight using Tools for Energy Model Optimization and Analysis (Temoa). Energy Economics, 40, p.339–349. [DOI: 10.1016/j.eneco.2013.07.014](https://doi.org/10.1016/j.eneco.2013.07.014)

# Python Module Index

# c

calliope, [1](#page-4-0) calliope.backend.pyomo.constraints.capacity, [88](#page-91-0) calliope.backend.pyomo.constraints.conversion, [96](#page-99-0) calliope.backend.pyomo.constraints.conversion\_plus, [96](#page-99-1) calliope.backend.pyomo.constraints.costs, [92](#page-95-0) calliope.backend.pyomo.constraints.dispatch, [90](#page-93-0) calliope.backend.pyomo.constraints.energy\_balance, [86](#page-89-0) calliope.backend.pyomo.constraints.export, [93](#page-96-0) calliope.backend.pyomo.constraints.milp, [93](#page-96-1) calliope.backend.pyomo.constraints.network, [97](#page-100-0) calliope.backend.pyomo.constraints.policy, [97](#page-100-1) calliope.backend.pyomo.objective, [86](#page-89-1) calliope.backend.pyomo.variables, [85](#page-88-0) calliope.core.time.clustering, [102](#page-105-0) calliope.core.time.funcs, [103](#page-106-0) calliope.core.time.masks, [102](#page-105-1) calliope.core.util.logging, [108](#page-111-0) calliope.examples, [58](#page-61-0) calliope.exceptions, [107](#page-110-0)

# Index

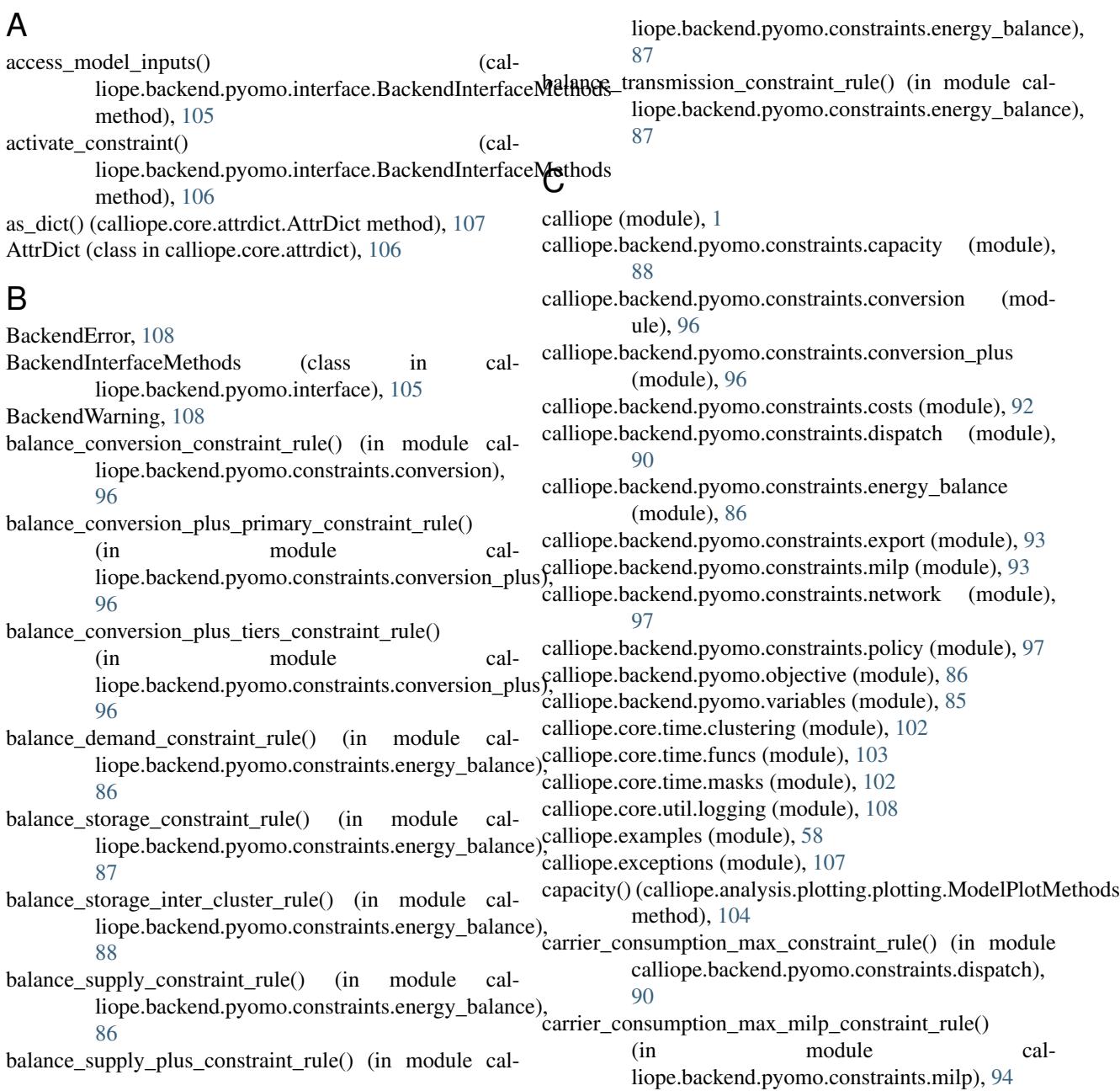

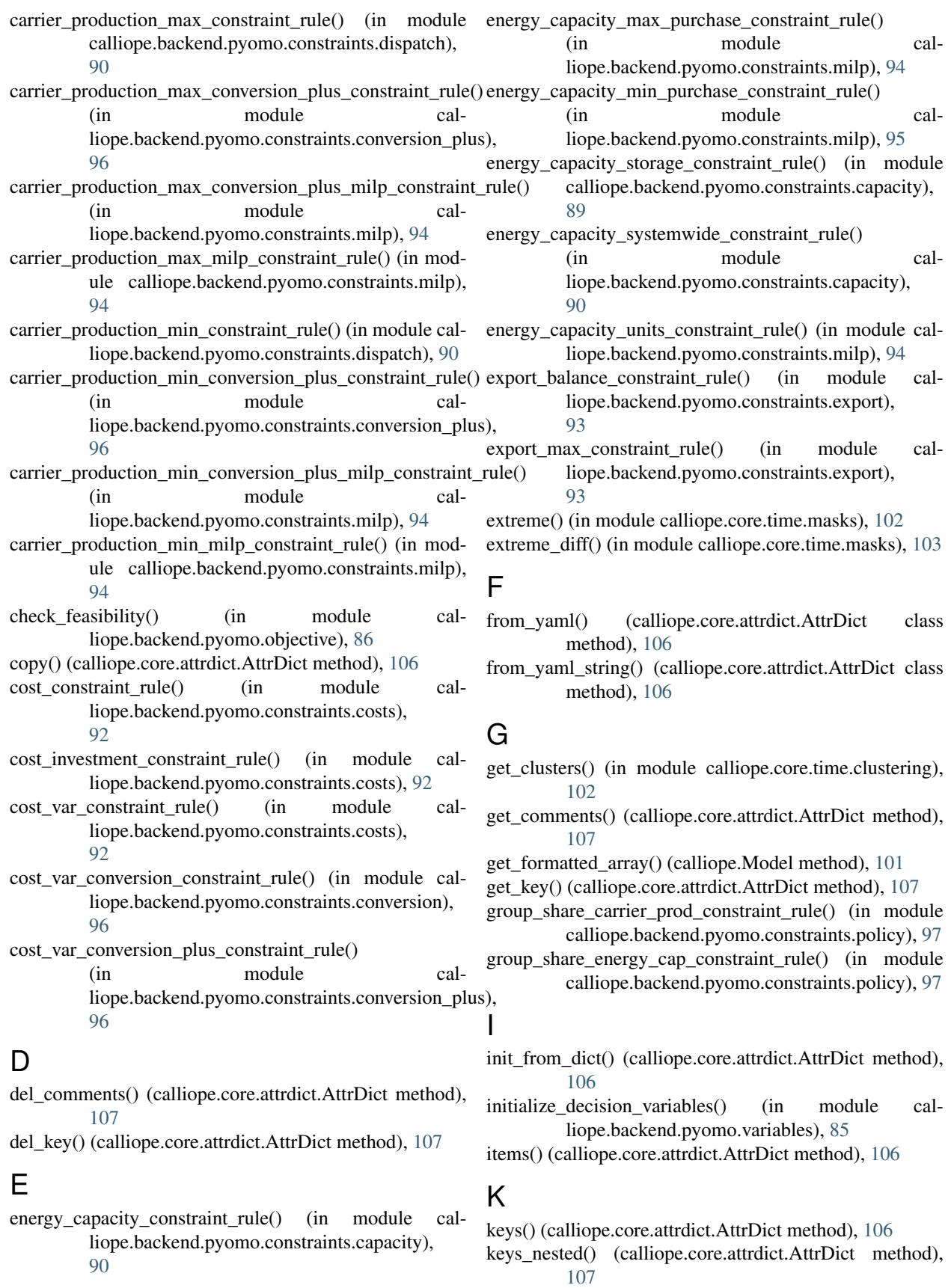

# M

milp() (in module calliope.examples), [58](#page-61-1) minmax cost optimization() (in module calliope.backend.pyomo.objective), [86](#page-89-2) Model (class in calliope), [101](#page-104-0) ModelError, [107](#page-110-1) ModelPlotMethods (class in calliope.analysis.plotting.plotting), [103](#page-106-1) ModelWarning, [108](#page-111-1)

# N

national scale() (in module calliope.examples), [58](#page-61-1)

# O

operate() (in module calliope.examples), [58](#page-61-1)

# P

print\_warnings\_and\_raise\_errors() (in module calliope.exceptions), [108](#page-111-1)

# R

ramping constraint() (in module calliope.backend.pyomo.constraints.dispatch), **[91](#page-94-0)** 

ramping\_down\_constraint\_rule() (in module calliope.backend.pyomo.constraints.dispatch), [91](#page-94-0)

ramping\_up\_constraint\_rule() (in module calliope.backend.pyomo.constraints.dispatch), [91](#page-94-0)

rerun() (calliope.backend.pyomo.interface.BackendInterfaceMethodsinter\_max\_rule() (in module calmethod), [106](#page-109-0)

resample() (in module calliope.core.time.funcs), [103](#page-106-1)

reserve margin constraint rule() (in module calliope.backend.pyomo.constraints.policy), [97](#page-100-2)

resource\_area\_capacity\_per\_loc\_constraint\_rule() (in module calliope.backend.pyomo.constraints.capacity), [89](#page-92-0)

resource\_area\_constraint\_rule() (in module calliope.backend.pyomo.constraints.capacity), [89](#page-92-0)

resource\_area\_per\_energy\_capacity\_constraint\_rule() (in module calliope.backend.pyomo.constraints.capacity), [89](#page-92-0)

resource availability supply plus constraint rule() (in module calliope.backend.pyomo.constraints.energy\_balance), [87](#page-90-0)

resource\_capacity\_constraint\_rule() (in module calliope.backend.pyomo.constraints.capacity), [89](#page-92-0)

resource capacity equals energy capacity constraint rule() (in module calliope.backend.pyomo.constraints.capacity), [89](#page-92-0) resource max constraint rule() (in module calliope.backend.pyomo.constraints.dispatch), [90](#page-93-1)

run() (calliope.Model method), [101](#page-104-0)

# S

save commented model yaml() (calliope.Model method), [101](#page-104-0) set\_comment() (calliope.core.attrdict.AttrDict method), [107](#page-110-1)

set\_key() (calliope.core.attrdict.AttrDict method), [106](#page-109-0)

set log level() (in module calliope.core.util.logging), [108](#page-111-1) storage\_capacity\_constraint\_rule() (in module calliope.backend.pyomo.constraints.capacity),

[88](#page-91-1)

storage\_capacity\_max\_purchase\_constraint\_rule() (in module cal-

liope.backend.pyomo.constraints.milp), [95](#page-98-0) storage\_capacity\_min\_purchase\_constraint\_rule() (in module cal-

liope.backend.pyomo.constraints.milp), [95](#page-98-0)

storage\_capacity\_units\_constraint\_rule() (in module calliope.backend.pyomo.constraints.milp), [94](#page-97-0)

storage\_initial\_rule() (in module calliope.backend.pyomo.constraints.energy\_balance), [88](#page-91-1)

liope.backend.pyomo.constraints.dispatch), [91](#page-94-0)

> storage inter min rule() (in module calliope.backend.pyomo.constraints.dispatch), [92](#page-95-1)

storage\_intra\_max\_rule() (in module calliope.backend.pyomo.constraints.dispatch), [91](#page-94-0)

storage intra min rule() (in module calliope.backend.pyomo.constraints.dispatch), [91](#page-94-0)

storage\_max\_constraint\_rule() (in module calliope.backend.pyomo.constraints.dispatch), [91](#page-94-0)

summary() (calliope.analysis.plotting.plotting.ModelPlotMethods method), [105](#page-108-0)

symmetric\_transmission\_constraint\_rule() (in module calliope.backend.pyomo.constraints.network), [97](#page-100-2)

system balance constraint rule() (in module calliope.backend.pyomo.constraints.energy\_balance), [86](#page-89-2)

# T

time\_clustering() (in module calliope.examples), [58](#page-61-1) time\_masking() (in module calliope.examples),  $58$ time\_resampling() (in module calliope.examples), [58](#page-61-1) timeseries() (calliope.analysis.plotting.plotting.ModelPlotMethods method), [103](#page-106-1) to\_csv() (calliope.Model method), [101](#page-104-0) to\_netcdf() (calliope.Model method), [101](#page-104-0) to\_yaml() (calliope.core.attrdict.AttrDict method), [107](#page-110-1) transmission() (calliope.analysis.plotting.plotting.ModelPlotMethods method), [105](#page-108-0)

# $\cup$

union() (calliope.core.attrdict.AttrDict method), [107](#page-110-1) unit capacity constraint rule() (in module calliope.backend.pyomo.constraints.milp), [93](#page-96-2) unit\_capacity\_systemwide\_constraint\_rule() (in module calliope.backend.pyomo.constraints.milp), [95](#page-98-0) unit\_commitment\_constraint\_rule() (in module calliope.backend.pyomo.constraints.milp), [93](#page-96-2) update\_costs\_investment\_purchase\_constraint() (in module calliope.backend.pyomo.constraints.milp), [95](#page-98-0) update\_costs\_investment\_units\_constraint() (in module calliope.backend.pyomo.constraints.milp), [95](#page-98-0) update costs var constraint() (in module calliope.backend.pyomo.constraints.export), [93](#page-96-2) update\_param() (calliope.backend.pyomo.interface.BackendInterfaceMethods method), [105](#page-108-0)

update\_system\_balance\_constraint() (in module calliope.backend.pyomo.constraints.export), [93](#page-96-2)

urban\_scale() (in module calliope.examples), [58](#page-61-1)

# V

values() (calliope.core.attrdict.AttrDict method), [106](#page-109-0)